### **EMCO WinNC GE Series Fanuc 21 MB**

**Softwarebeschreibung/ Softwareversion ab 13.70**

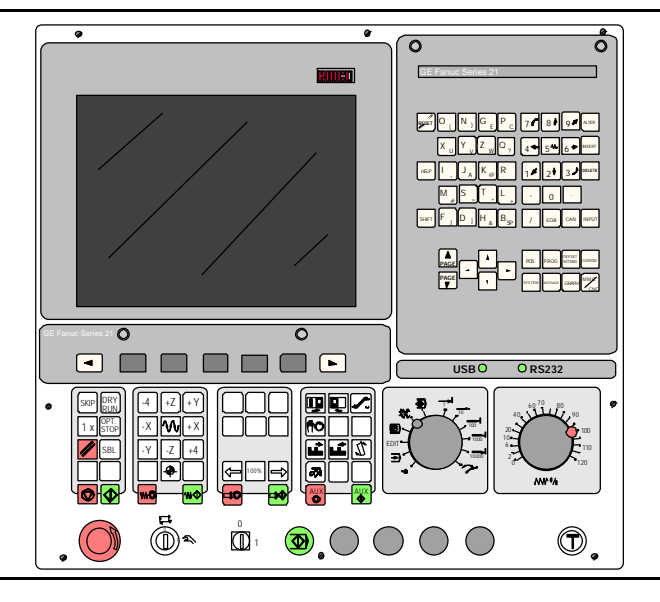

**Softwarebeschreibung EMCO WinNC Fanuc 21 MB Ref.Nr. DE 1901 Ausgabe C2003-7**

EMCO Maier Ges.m.b.H. P.O. Box 131 A-5400 Hallein-Taxach/Austria Phone ++43-(0)62 45-891-0 Fax ++43-(0)62 45-869 65 Internet: www.emco.at E-Mail: service@emco.co.at

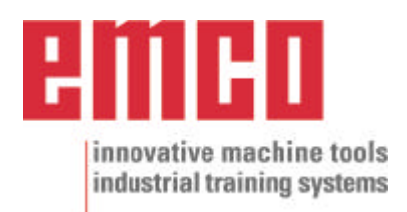

## **Vorwort**

Die Software EMCO WinNC GE SERIES FANUC 21MB Fräsen ist ein Bestandteil des EMCO Ausbildungskonzeptes auf PC-Basis.

Ziel dieses Konzeptes ist das Erlernen der Bedienung und Programmierung einer bestimmten Maschinensteuerung am PC.

Mit EMCO WinNC für die EMCO MILL können die Fräsmaschinen der EMCO PC MILL und der CONCEPT MILL Serien direkt über den PC angesteuert werden.

Durch die Verwendung eines Digitizers, oder der Steuerungstastatur mit TFT Flachbildschirm (optionales Zubehör) wird die Bedienung wesentlich vereinfacht und durch die originalsteuerungsnahe Art und Weise didaktisch wertvoller.

Neben dieser Softwarebeschreibung und der zur Maschine mitgelieferten Maschinenbeschreibung ist eine Lernsoftware-CD-ROM "WinTutorial" (CNC-Beispiele, Bedienung Steuerung, Beschreibung Befehle und Zyklen) in Vorbereitung.

Der Umfang dieser Anleitung beinhaltet nicht die ganze Funktionalität der Steuerungssoftware GE SERIES FANUC 21MB Fräsen, vielmehr wurde Wert darauf gelegt, die wichtigen Funktionen einfach und klar darzustellen, um einen möglichst umfassenden Lernerfolg zu erreichen.

Falls Sie Rückfragen oder Verbesserungsvorschläge zu dieser Betriebsanleitung haben, so wenden Sie sich bitte direkt an

> EMCO MAIER Gesellschaft m. b. H. Abteilung Technische Dokumentation A-5400 Hallein, Austria

Alle Rechte vorbehalten, Vervielfältigung nur mit Genehmigung der Fa. EMCO MAIER © EMCO MAIER Gesellschaft m.b.H., Hallein 2003

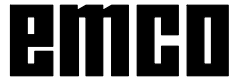

# **Inhaltsverzeichnis**

#### A: Tastenbeschreibung

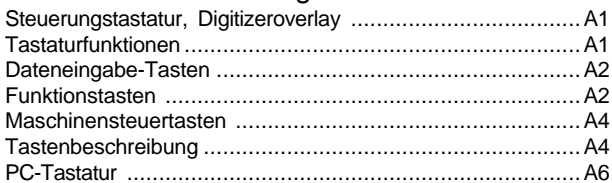

#### B: Grundlagen

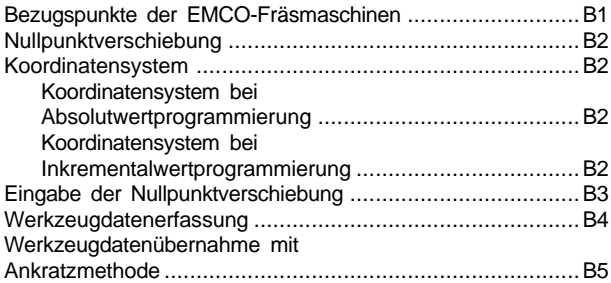

#### C: Bedienungsabläufe

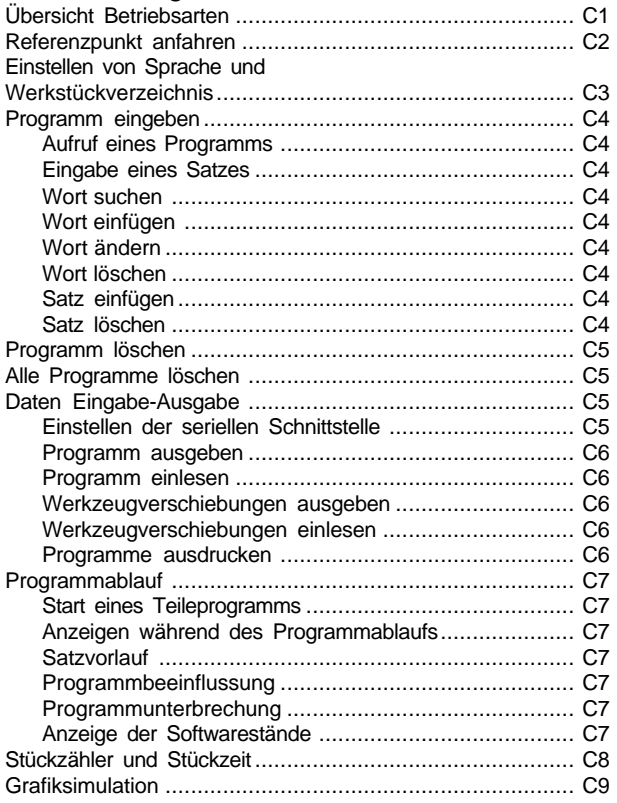

### D: Programmierung

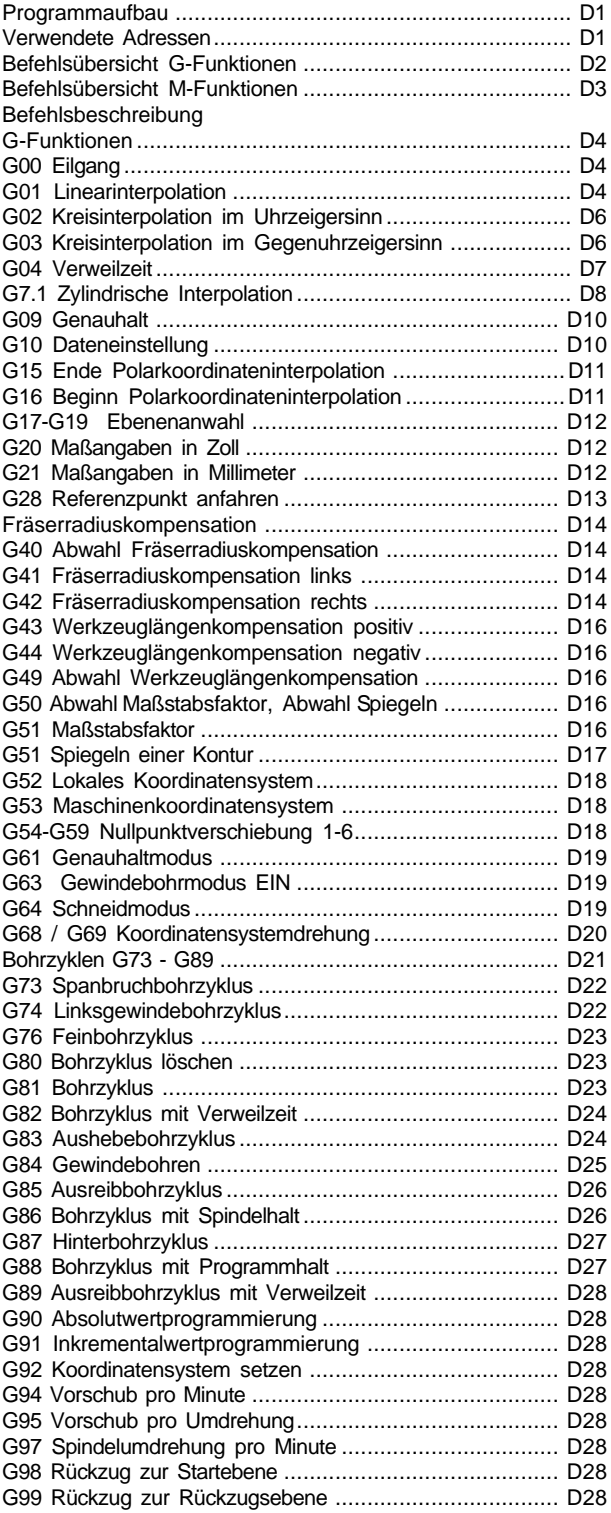

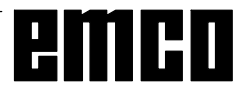

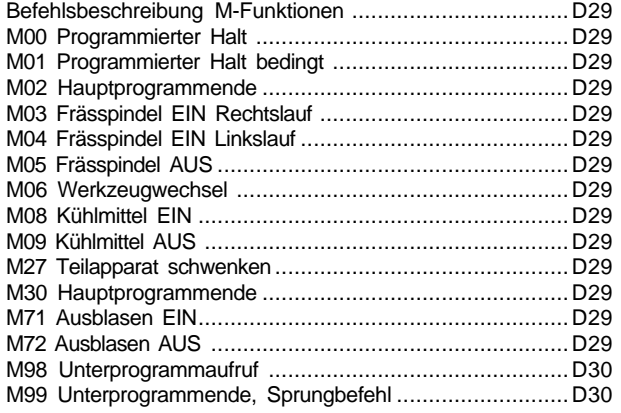

#### G: Flexible NC- Programmierung

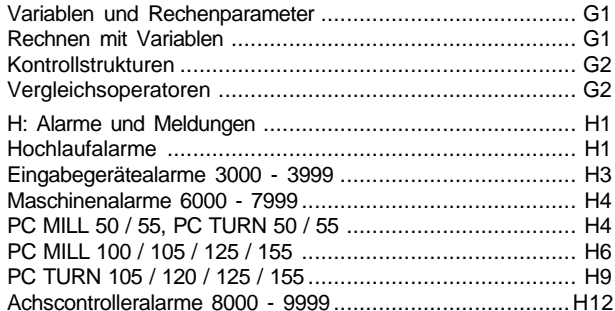

#### I: Steuerungsalarme

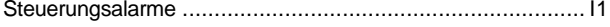

#### Inbetriebnahme Information

siehe Anhang

# A: Tastenbeschreibung

#### $\overline{\bullet}$  $\frac{\circ}{\mathbb{A}}$  $\bullet$  $\overline{\Phi}$ **BMCD** RESET O |N  $\sf P$  $|8 \cdot |$  $\left| \right|$ ∣ 9≢ .<br>TER  $\overline{\mathsf{x}}$ Q **HELP**  $\mathsf{R}$  $\mathbf{r}$  $2<sub>0</sub>$  $3J$ :<br>El FTI  $\overline{0}$ D  $\overline{\Phi}$  $\overline{O}$  $\sqrt{ }$  $\blacktriangleleft$ ORS232  $USB$ <sup>O</sup> DRY<br>RUN  $\blacksquare$ **SKIP** -4  $+Z$  $+Y$  $\bullet$ Ø 예꾸, *변* 妣 OPT.<br>STOF  $+X$ - $\mathsf{X}$ llw (NO  $1x$  $\mathbf{D}$ EDIT<sup>\*</sup>  $\mathbf{L}$  $\mathbf{L}$  $-110$  $-Y$  $-7$ SBL  $+4$  $\overline{\mathbf{B}}$ ♦ 丙  $\Leftarrow$ AW % we  $\bigoplus_{i=1}^n$  $\bigoplus_1^0$  $\bigcirc$  of  $\bigcirc$  $\left( \mathbf{L}\right)$

### Steuerungstastatur, Digitizeroverlay

### **Tastaturfunktionen**

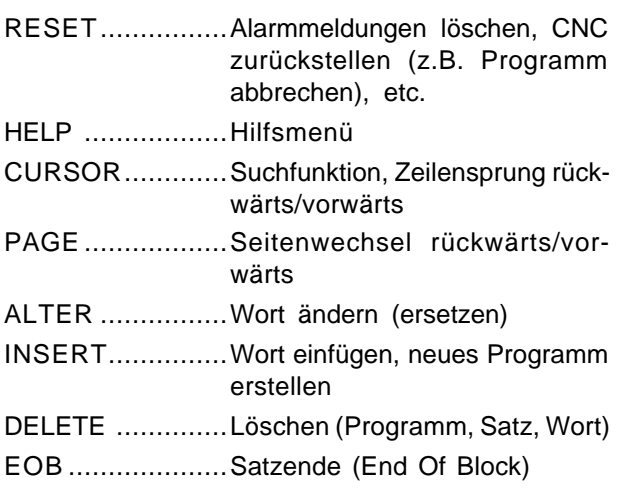

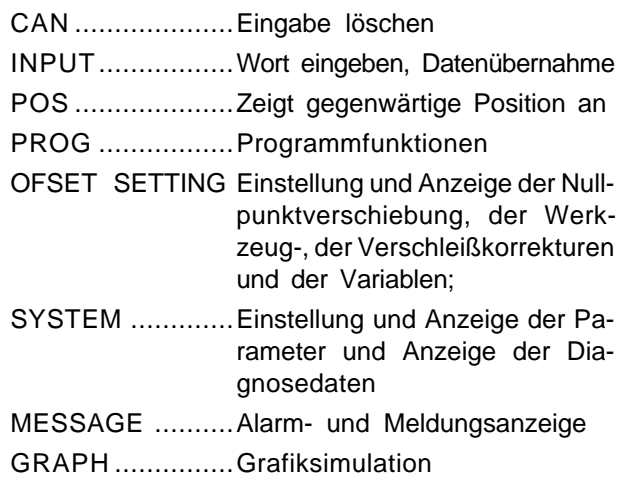

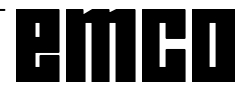

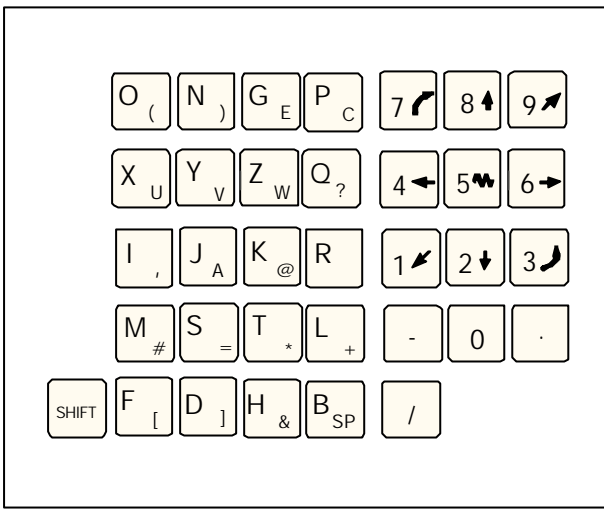

*Dateneingabetasten*

### **Dateneingabe-Tasten**

#### **Hinweis zu Dateneingabe-Tasten**

Jede Dateneingabe-Taste weist mehrere Funktionen auf (Zahl, Adreßbuchstabe(n)). Durch wiederholtes Drücken der entsprechenden Taste wird automatisch zur nächsten Adreßfunktion gesprungen.

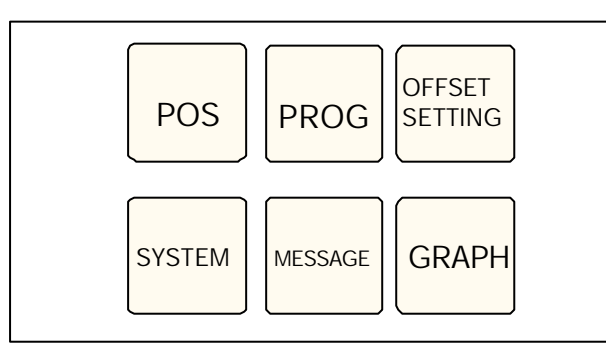

#### *Funktionstasten*

### **Funktionstasten**

#### **Hinweis zu Funktionstasten**

Auf der PC-Tastatur werden diese Tastenfunktionen mit F12 in die Softkeyzeile eingeblendet.

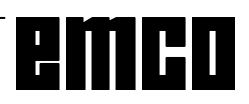

### **Maschinensteuertasten**

Die Maschinentasten befinden sich im unteren Teil der Steuerungstastatur bzw. des Digitizeroverlays. Abhängig von der verwendeten Maschine und vom verwendetetn Zubehör sind nicht alle Funktionen aktiv.

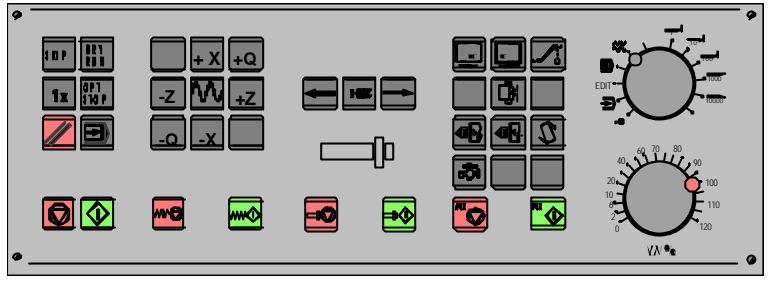

*Maschinensteuertastenfeld der EMCO Steuerungstastatur*

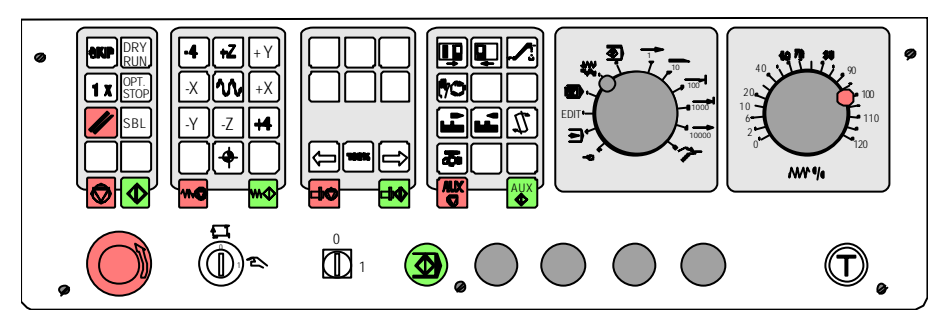

*Maschinensteuertastenfeld der EMCO PC- Mill Serie*

### **Tastenbeschreibung**

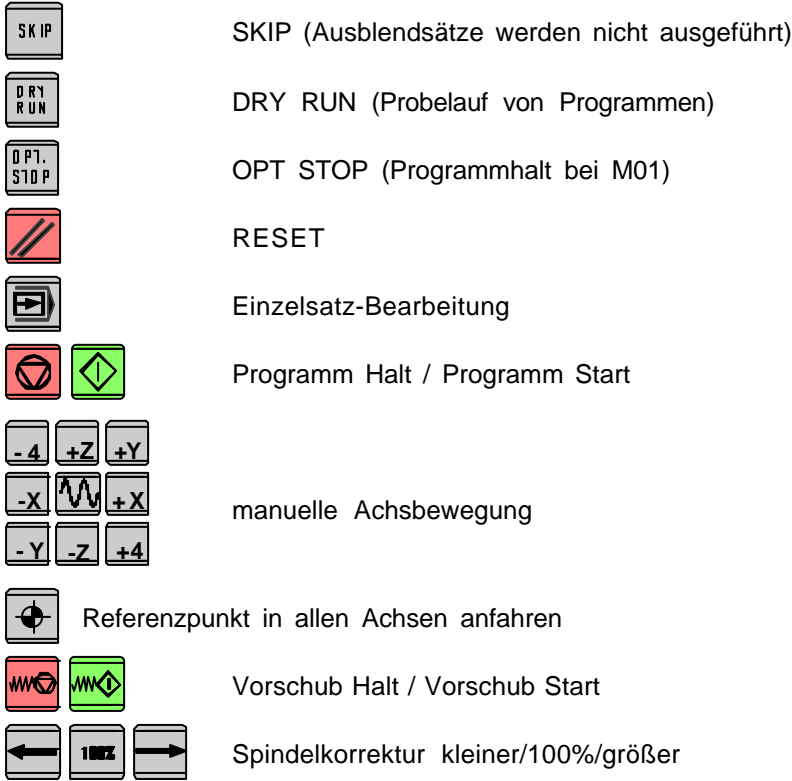

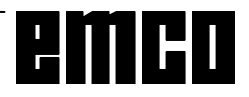

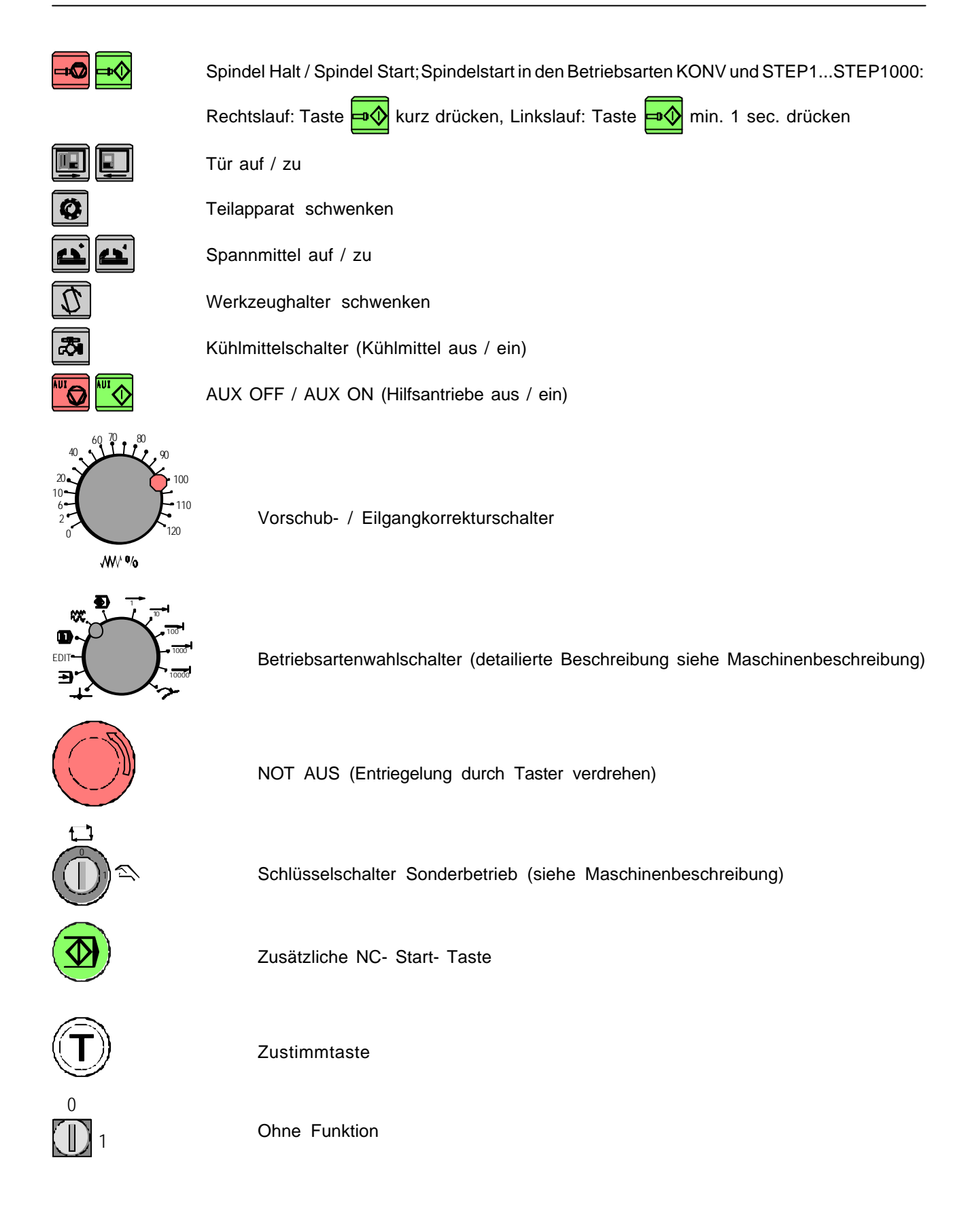

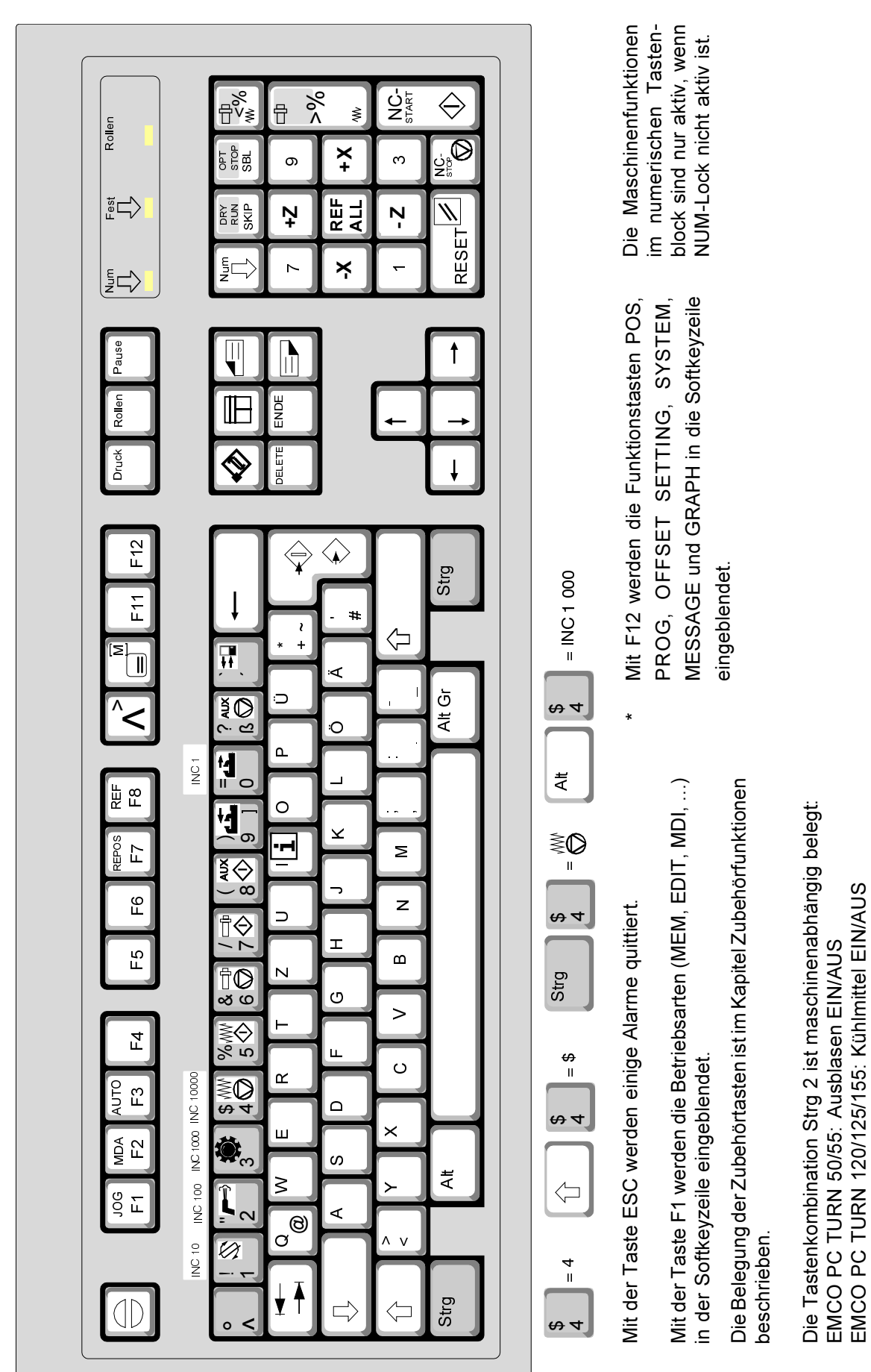

 $A_6$ 

PC-Tastatur

emco

# **B: Grundlagen**

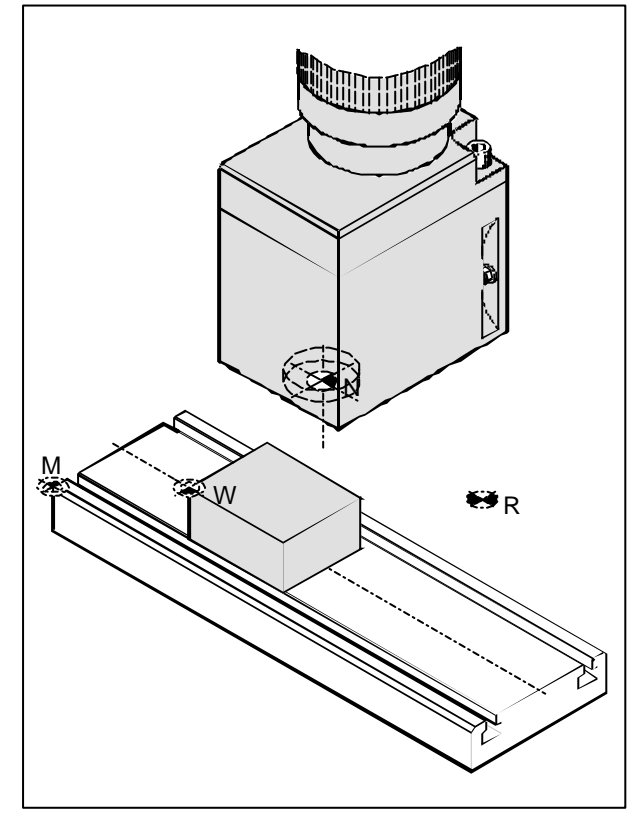

*Bezugspunkte im Arbeitsraum*

### **Bezugspunkte der EMCO-Fräsmaschinen**

#### **M = Maschinennullpunkt**

Ein vom Maschinenhersteller festgelegter, unveränderbarer Bezugspunkt.

Von diesem Punkt ausgehend wird die gesamte Maschine vermessen.

Gleichzeitig ist "M" der Ursprung des Koordinatensystems.

#### **R = Referenzpunkt**

Eine durch Endschalter exakt bestimmte Position im Arbeitsraum der Maschine.

Durch Anfahren der Schlitten an den "R" werden der Steuerung die Schlittenpositionen mitgeteilt. Erforderlich nach jeder Stromunterbrechung.

#### **N = Werkzeugaufnahme-Bezugspunkt**

Ausgangspunkt für die Vermessung der Werkzeuge. "N" liegt an geeigneter Stelle des Werkzeugträgersystems und wird vom Maschinenhersteller festgelegt.

#### **W = Werkstücknullpunkt**

Ausgangspunkt für die Maßangaben im Teileprogramm.

Vom Programmierer frei festlegbar und beliebig oft verschiebbar innerhalb eines Teileprogramms.

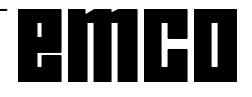

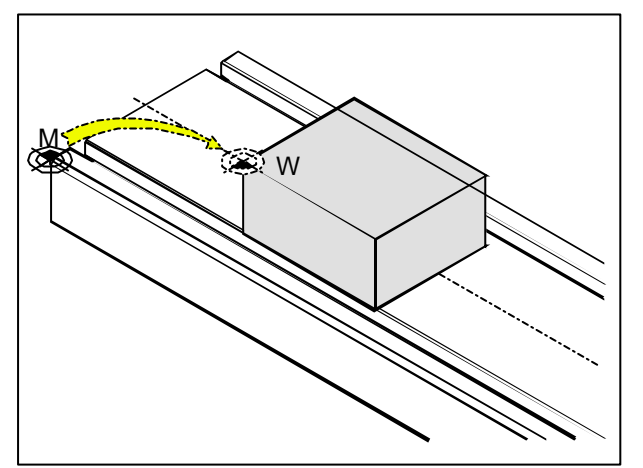

*Nullpunktverschiebung vom Maschinennullpunkt M zum Werkstücknullpunkt W*

### **Nullpunktverschiebung**

Der Maschinennullpunkt "M" liegt bei den EMCO-Fräsmaschinen an der linken Vorderkante des Maschinentischs. Als Ausgangspunkt für die Programmierung ist diese Lage ungeeignet. Mit der sogenannten Nullpunktverschiebung kann das Koordinatensystem an einem geeigneten Punkt im Arbeitsraum der Maschine verschoben werden.

Im Offset-Register (NPV) stehen sieben einstellbare Nullpunktverschiebungen zur Verfügung.

Sobald Sie einen Wert für die NPV im Offset-Register definieren wird dieser bei Aufruf im Programm (mit G54-G59) berücksichtigt und der Koordinatennullpunkt von "M" um den entsprechenden Betrag verschoben (Werkstücknullpunkt "W").

Der Werkstücknullpunkt kann innerhalb eines Teileprogrammes beliebig oft verschoben werden.

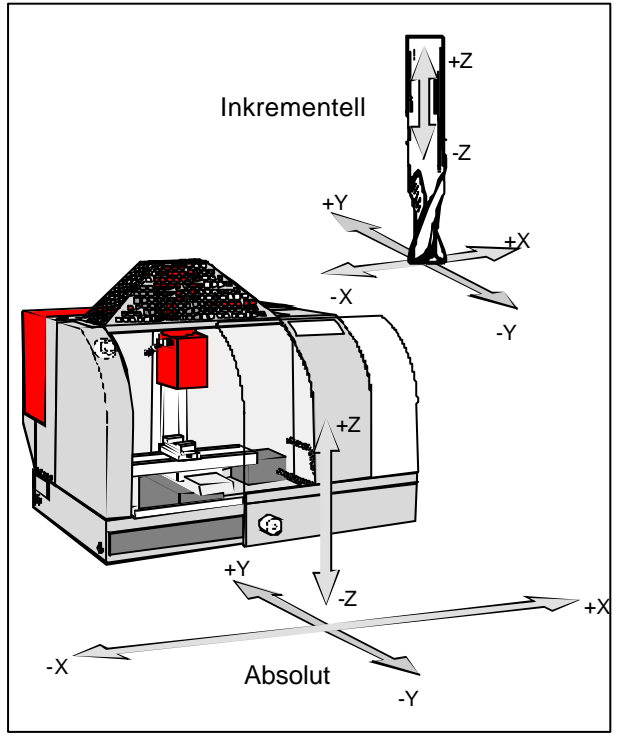

*Absolute Koordinaten beziehen sich auf eine fixe Position, inkrementelle Koordinaten auf die Werkzeugposition*

### **Koordinatensystem**

Die X-Koordinate liegt parallel zur Maschinentischvorderkante, die Y-Koordinate parallel zur seitlichen Maschinentischkante, die Z-Koordinate senkrecht auf den Maschinentisch.

Z-Koordinatenangaben in Minusrichtung beschreiben Bewegungen des Werkzeugsystems zum Werkstück, Angaben in Plusrichtung vom Werkstück weg.

#### **Koordinatensystem bei Absolutwertprogrammierung**

Der Ursprung des Koordinatensystems liegt im Maschinennullpunkt "M" bzw. nach einer programmierten Nullpunktverschiebung im Werkstücknullpunkt "W".

Alle Zielpunkte werden vom Ursprung des Koordinatensystems ausgehend, durch Angabe der jeweiligen X- Y- und Z-Abstände beschrieben.

#### **Koordinatensystem bei Inkrementalwertprogrammierung**

Der Ursprung des Koordinatensystems liegt im Werkzeugaufnahmebezugspunkt "N" bzw. nach einem Werkzeuglängenkompensation in der Schneidenspitze.

Bei Inkrementalwertprogrammierung werden die tatsächlichen Verfahrwege des Werkzeugs (von Punkt zu Punkt) beschrieben.

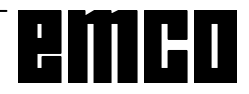

B 2

| WinNC GE Fanuc Series 21 M (c) EMCO |            |              | $\Box$ o $\mathbf{x}$ |
|-------------------------------------|------------|--------------|-----------------------|
|                                     |            |              | OF 100%               |
| <b>NP-VERSCHIEB</b>                 |            |              | O0016 N00000          |
|                                     |            |              |                       |
| NR.<br><b>DATEN</b><br>X            | NR.<br>X   | <b>DATEN</b> |                       |
| $00\,$<br>0,000                     | 02         | 0,000        |                       |
| 0,000<br>(EXT) Y                    | $(G55)$ Y  | 0,000        |                       |
| 0,000<br>Z                          | Z          | 0,000        |                       |
| 01<br>0,000<br>X                    | 03<br>X    | 0,000        |                       |
| $(G54)$ Y<br>0,000                  | (G56)<br>Y | 0,000        |                       |
| 0,000<br>Z                          | Z          | 0,000        |                       |
|                                     |            |              |                       |
| $>$ $-$                             |            |              | OS 100% T             |
| <b>JOG</b><br>****<br>***<br>***    | 07:25:05   |              |                       |
| F3<br>F <sub>4</sub>                | F5         | F6           | F7                    |
| [WZ-KOR ] [EINSTL ] [WS-NPV ] [     |            | 1            | $[$ (BETR) $]$ >      |

Eingabemaske für die Nullpunktverschiebung

### Eingabe der Nullpunktverschiebung

- Drücken Sie die Taste BIFSET  $\bullet$
- Wählen Sie den Softkey NPV.  $\bullet$
- Es erscheint nebenstehende Eingabemaske.  $\bullet$
- Sie können folgende Verschiebungen eingeben:  $\bullet$ 00.....Grundverschiebung 02 ..... G55  $01$ .... $G54$ 03 ..... G56 Die Grundverschiebung ist immer aktiv, andere Verschiebungen werden dazuaddiert.
- Durch Drücken der Taste PAGE gelangen Sie auf  $\bullet$ die nächste Seite. Hier können Sie folgende Verschiebungen eingeben: 04.....G57 06 ..... G59 05.....G58
- Unter X, Y, Z können Sie den Abstand vom  $\bullet$ Maschinennullpunk zum Werkstücknullpunkt (pos. Vorzeichen) eintragen.
	- und Stellen Sie den Cursor mit den Tasten

auf die gewünschte Verschiebung.

- Geben Sie die Verschiebung ein (z.B.:-30.5) und  $\bullet$ drücken Sie die Taste
- Geben Sie der Reihe nach die gewünschten  $\bullet$ Verschiebewerte ein.

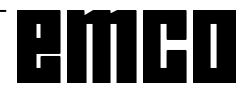

 $\bullet$ 

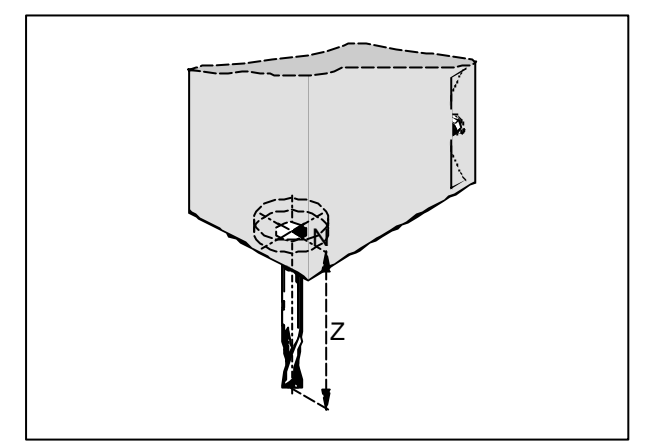

*Längenkorrektur*

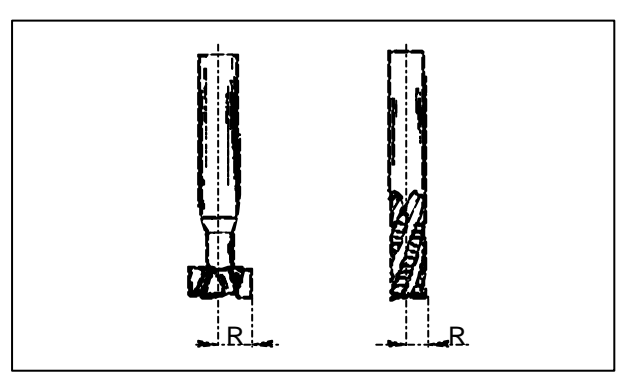

*Fräserradius R*

### **Werkzeugdatenerfassung**

Sinn und Zweck der Werkzeugdatenerfassung ist es, daß die CNC die Werkzeugspitze bzw. den Werkzeugmittelpunkt an der Stirnfläche und nicht den Werkzeugaufnahmebezugspunkt für die Positionierung verwendet.

Jedes zur Bearbeitung herangezogene Werkzeug muß vermessen werden. Es gilt dabei, den Abstand vom Werkzeugaufnahmebezugspunkt "N" zur jeweiligen Werkzeugspitze zu ermitteln.

Jeder dieser Abstände wird als H-Parameter im Offset Register (GEOMT) gespeichert (z.B.: Werkzeug 1 - H1).

Die Korrekturnummernwahl ist frei wählbar (max. 32), muß aber bei der Werkzeuglängenkompensation im Teileprogramm berücksichtigt werden.

Die Längenkorrekturen können halbautomatisch ermittelt werden, der **Fräserradius** ist ebenfalls als H-Parameter manuell einzugeben.

Achten Sie darauf, daß Sie die H-Parameter für Längen und Radien nicht verwechseln.

Die Angabe des Fräserradius ist **nur** notwendig, wenn für das betreffende Werkzeug eine **Fräserradiuskompensation** angewählt wird!

Im Programm wird die Werkzeuglängenkompensation mit den Befehlen G43 (positiv) oder G44 (negativ) aufgerufen.

Für G17 (XY-Ebene aktiv) gilt: Die Werkzeugdatenerfassung (GEOMETRIE) erfolgt für:

- Z absolut vom Punkt "N"
- R Fräserradius

Für alle anderen aktiven Ebenen wird immer die senkrechte Achse auf die Ebene verrechnet. Im folgenden ist der übliche Fall G17 beschrieben.

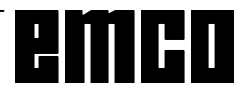

### **Werkzeugdatenübernahme mit Ankratzmethode**

• Spannen Sie ein Werkstück so im Arbeitsraum, daß Sie den Meßpunkt auf dem Werkstück mit dem Werkzeugaufnahmebezugspunkt und mit allen zu vermessenden Werkzeugen erreichen können

Der Werkzeugaufnahmebezugspunkt für die EMCO PC MILL 100/125/155 ist am Referenzwerkzeug (vorher spannen).

- Wechseln Sie in die Betriebsart JOG.
- Legen Sie ein dünnes Blatt Papier zwischen Werkstück und Frässpindel ein.
- Fahren Sie mit dem Werkzeugaufnahmebezugspunkt auf das Werkstück (stehende Spindel) Vorschub auf 1% reduzieren. Fahren Sie mit der Spindel (Werkzeugaufnahmebezugspunkt) so weit auf das Werkstück, daß sich das eingelegte Blatt Papier gerade noch bewegen läßt.
- Taste **Pos** und Softkey REL drücken, damit am Bildschirm die relative Position angezeigt wird.
- Taste  $|Z$ W drücken - Z-Anzeige blinkt.
- Z-Wert mit Z 0 und Softkey VOREIN auf 0 stellen.
- Spannen Sie das zu vermessende Werkzeug.
- Wechseln Sie in die Betriebsart MDI.
- Schalten Sie die Spindel ein (z.B. S1000 M3 NC-Start).
- Wechseln Sie in die Betriebsart JOG.
- $\frac{OPT}{SFTNMS}$  Taste drücken.
- Kratzen Sie auf dem Werkstück an.
- Am Bildschirm wird jetzt direkt die Längendifferenz zwischen dem Werkzeugaufnahmebezugspunkt und der Werkzeugspitze angezeigt (Z-Wert relativ).
- Mit CURSOR-Tasten  $\left|\begin{array}{c|c} A & B \end{array}\right|$  entsprechenden H-Parameter anwählen.
- Den angezeigten relativen Z-Wert in den H-Parameter eingeben und mit $\vert w_{\text{PUT}} \vert$  - Taste übernehmen.
- Nächstes Werkzeug spannen und auf Werkstück ankratzen usw.

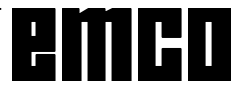

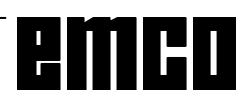

# **C: Bedienungsabläufe**

### **Übersicht Betriebsarten**

### **REF**

In dieser Betriebsart wird der Referenzpunkt angefahren.

Bei Erreichen des Referenzpunktes wird die Istwertanzeige auf den Wert der Referenzpunktkoordinaten gesetzt. Der Steuerung ist dadurch die Position der Schlitten im Arbeitsraum bekannt.

Bei folgenden Situationen muß der Referenzpunkt angefahren werden:

- Nach Einschalten der Maschine
- Nach Netzunterbrechung
- Nach Alarm "Referenzpunkt anfahren" oder "Ref. punkt nicht erreicht".
- Nach Kollisionen oder wenn die Schlitten wegen Überlastung stehenbleiben.

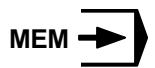

Zur Abarbeitung eines Teileprogramms ruft die Steuerung in dieser Betriebsart die Sätze nacheinander ab und wertet sie aus.

Die Auswertung berücksichtigt alle Korrekturen, die über das Programm angesprochen werden.

Die auf diese Weise bearbeiteten Sätze werden nacheinander abgearbeitet.

#### **EDIT**

In der Betriebsart EDIT können Sie Teileprogramme eingeben und Daten übertragen.

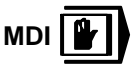

In der Betriebsart MDI können Sie die Spindel einschalten und den Werkzeugwender schwenken. Die Steuerung arbeitet den eingegebenen Satz ab und löscht danach den Zwischenspeicher für neue Eingaben.

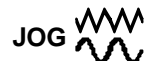

Mit den Richtungstasten können Sie die Schlitten manuell verfahren.

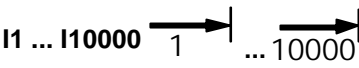

In dieser Betriebsart können die Schlitten um das gewählte Inkrement (1...10000 in µm/10-4 inch) mit

den Richtungstasten **-X + X - Y +Y**

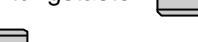

 $-Z \mid |+Z|$  positioniert werden.

Das gewählte Inkrement (1, 10, 100, ...) muß größer sein als die Maschinenauflösung (kleinstmöglicher Verfahrweg), ansonsten erfolgt keine Bewegung.

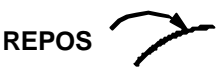

Rückpositionieren. Kontur wieder anfahren in der Betriebsart JOG.

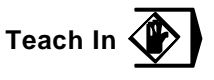

Erstellen von Programmen im Dialog mit der Maschine in der Betriebsart MDA.

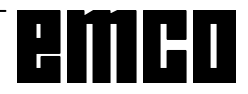

### **Referenzpunkt anfahren**

Durch das Anfahren des Referenzpunktes synchronisieren Sie die Steuerung mit der Maschine.

- Wechseln Sie in die Betriebsart REF.
- Betätigen Sie zuerst die Richtungstasten **-Z**

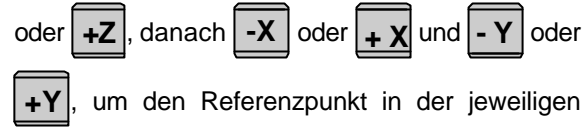

Richtung anzufahren.

• Mit der **REF** Taste werden automatisch alle Achsen in der richtigen Reihenfolge angefahren (PC-Tastatur).

#### **Kollisionsgefahr**

Achten Sie auf Hindernisse im Arbeitsbereich (Spannmittel, gespannte Werkstücke usw.).

Nach Erreichen des Referenzpunktes wird dessen Position als Istposition auf dem Bildschirm angezeigt. Die Steuerung ist jetzt mit der Maschine synchronisiert.

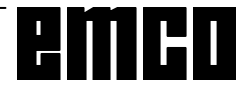

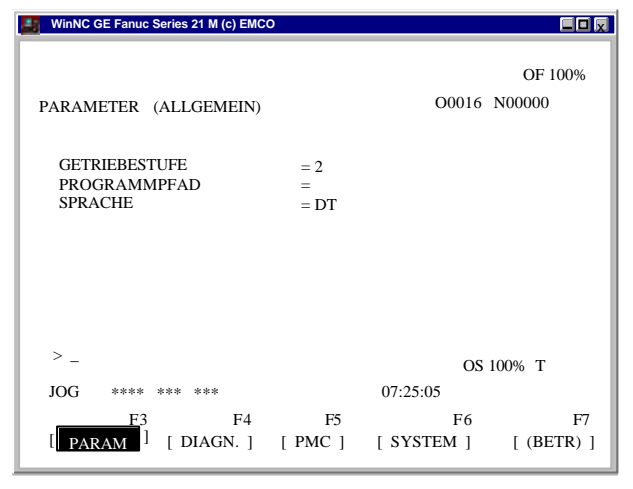

*Parameter Allgemein*

### **Einstellen von Sprache und Werkstückverzeichnis**

- **Betätigen Sie die Taste** SYSTEN
- Betätigen Sie die Taste **PAGE** so oft, bis die Eingabemaske für PARAMETER ALLGEMEIN angezeigt wird.

#### **Werkstückverzeichnis**

Im Werkstückverzeichnis werden die vom Anwender erstellten CNC-Programme abgespeichert.

Das Werkstückverzeichnis ist ein Unterverzeichnis des bei der Installation angegebenen Programmverzeichnisses.

Geben Sie im Eingabefeld PROGRAMPFAD den Namen des Werkstückverzeichnisses mit der PC-Tastatur ein, es können max. 8 Zeichen eingegeben werden, keine Laufwerks- oder Pfadangaben. Nicht existierende Verzeichnisse werden angelegt.

#### **Aktive Sprache**

Auswahl aus installierten Sprachen, die ausgewählte Sprache wird erst mit Neustart der Software aktiviert.

Geben Sie im Eingabefeld SPRACHE die Sprachbezeichnung ein.

- DT für Deutsch
- EN für Englisch
- FR für Französisch
- SP für Spanisch

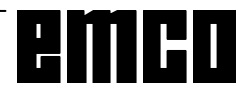

### **Programm eingeben**

Teileprogramme und Unterprogramme können in den Betriebsart EDIT eingegeben werden.

#### **Aufruf eines Programms**

- In die Betriebsart EDIT wechseln
- Taste **PROG** drücken
- Mit dem Softkey VERZ werden die bestehenden Programme angezeigt
- Programmnummer O... eingeben
- **Neues Programm: Taste ustatt** drücken
- Bestehende Programme können mit dem Softkey O SUCH durchgeblättert werden.

#### **Eingabe eines Satzes**

Beispiel:

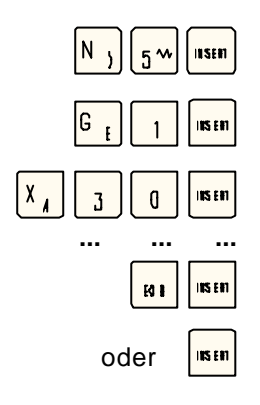

Satznummer (nicht unbedingt notwendig)

- 1. Wort
- 2. Wort

EOB - Satzende (bei PC-Tastatur auch )

#### **Hinweis**

Mit dem Parameter SATZ-NUMMER (PARAMETER MANUELL) kann eingestellt werden, ob die Satznummerierung automatisch erfolgen soll (1 = ja,  $0 =$  nein).

#### **Wort suchen**

Adresse des zu suchenden Wortes (z.B.: X) eingeben und Softkey SUCH ↓ drücken.

#### **Wort einfügen**

Stellen Sie den Cursor vor das Wort, das dem eingefügten Wort vorausgehen soll und geben Sie das Wort (Adresse und Wert) ein und drücken Sie die

Taste |INSEIT

#### **Wort ändern**

Cursor vor das zu ändernde Wort stellen, Wort

eingeben und Taste  $\left| \frac{1}{\ln n} \right|$  drücken.

#### **Wort löschen**

Cursor vor das zu löschende Wort stellen und Taste

**BELETE** drücken.

#### **Satz einfügen**

Stellen Sie den Cursor vor das EOB-Zeichen ";" in dem Satz, der vor dem eingefügten Satz stehen soll und geben Sie den einzufügenden Satz ein.

#### **Satz löschen**

Stellen Sie den Cursor an den Anfang (vor die Satznummer) des zu löschenden Satzes, Satznummer eingeben (wenn keine Satznummer: N0) und Ta-

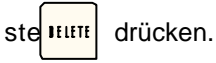

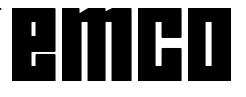

| WinNC GE Fanuc Series 21 M (c) EMCO                                                                                                    |                                                                                                    | <b>LDV</b>     |
|----------------------------------------------------------------------------------------------------|----------------------------------------------------------------------------------------------------|----------------|
|                                                                                                    |                                                                                                    | OF 100%        |
| PARAMETER (MANUELL)                                                                                                    |                                                                                                    | O0016 N00000   |
| PARA. SCHREIBEN<br>TV-PRÜFUNG<br>AUSGABE-CODE<br><b>EINGABEEINHEIT</b><br>E/A-KANAL<br><b>SATZ-NUMMER</b><br>DATEN-FORMAT<br><b>SATZ-NR-STOP</b><br><b>SATZ-NR-STOP</b> | $= 1$ (0:SPERREN 1:AKTIV)<br>$= 0$ (0:AUS 1:EIN)<br>$= 1 (0: EIA 1: ISO)$<br>$=0$ (0:MM 1:INCH)<br>$=1$ (1-2COM A-C:DISC P:PRT)<br>$=1$ (0:AUS 1:EIN)<br>$= 0$ (0:KN KONV 1:F10/11)<br>(PROGRAM-NR)<br>$=$<br>(SATZ-NUMMER)<br>$=$ |                |
| $\geq$                                                                                                    |                                                                                                    | OS 100% T      |
| JOG<br>光光光                                                                                                    | 07:25:05                                                                                                    |                |
| F3                                                                                                    | F4<br>F <sub>5</sub><br>F6                                                                                                    | F7             |
| [ DIAGN. ]                                                                                                    | SYSTEM 1<br>$[$ PMC $]$                                                                                                    | $[$ (BETR) $]$ |

*Auswahl der Eingabe-Ausgabe-Schnittstelle*

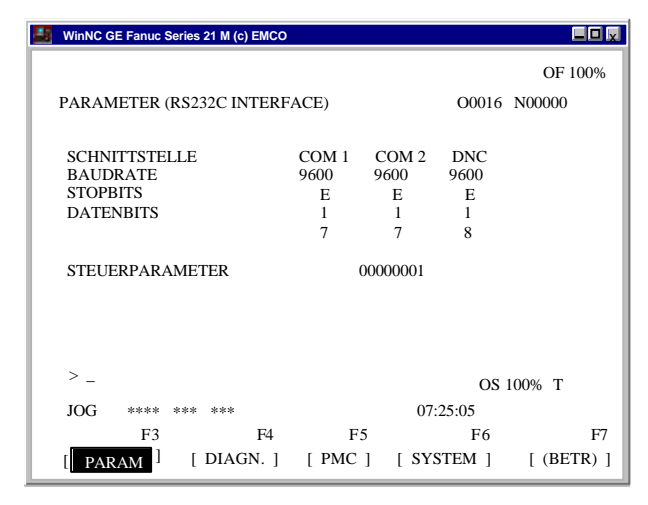

*Einstellungen der seriellen Schnittstellen*

#### HINWEIS

Wenn Sie eine Schnittstellenerweiterungskarte verwenden (z.B. für COM 3 und COM 4), müssen Sie beachten, daß für jede Schnittstelle ein eigener Interrupt verwendet wird (z.B.: COM1 - IRQ4, COM2 - IRQ3, COM3 - IRQ11, COM4 - IRQ10).

### **Programm löschen**

Betriebsart EDIT Geben Sie die Programmnummer ein (z.B. O22) und

drücken Sie die Taste | HHH

### **Alle Programme löschen**

Betriebsart EDIT Geben Sie als Programmnummer O-9999 ein und

drücken Sie die Taste | HHH

### **Daten Eingabe-Ausgabe**

- **Drücken Sie die Taste SYSTEM**. Am Bildschirm wird (PARAMETER MANUELL) angezeigt.
- Unter "E/A" können Sie eine serielle Schnittstelle (1 oder 2) oder ein Laufwerk (A, B oder C) angeben.
	- 1 serielle Schnittstelle COM1
	- 2 serielle Schnittstelle COM2
	- A Diskettenlaufwerk A
	- B Diskettenlaufwerk B
	- C Festplattenlaufwerk C, Werkstückverzeichnis (Einstellung bei Installation oder in (PARAMETER ALLGEMEIN)), oder beliebiger Pfad (Einstellung mit Win Config).
	- P Drucker.

#### **Einstellen der seriellen Schnittstelle**

- **Drücken Sie die Taste SYSTEM** 
	- **Drücken Sie die Taste <sub>PAGE</sub>** oder  $\left| \frac{PAGE}{\blacktriangledown} \right|$ , bis (PARAMETER RS232C INTERFACE) angezeigt wird.

Einstellungen:

Baudrate: 110, 150, 300, 600, 1200, 2400, 4800, 9600 Parity: E, O, N

Stopbits: 1, 2

Datenbits: 7, 8

Datenübertragung von / zur Originalsteuerung nur im ISO-Code

Standarteinstellung:

7 Datenbits, Parity even (=E), 1 Stopbit, 9600 boad.

#### Steuerparameter:

- Bit 0: 1...Übertragung wird mit ETX- (End of Text) Code abgebrochen
	- 0...Übertragung wird mit RESET abgebrochen
- Bit 7: 1...Teileprogramm überschreiben ohne Meldung
	- 0...Fehlermeldung, wenn Programm bereits existiert

ETX-Zeichencode: % (25H)

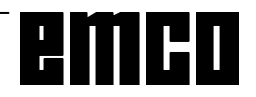

#### **Programm ausgeben**

- Betriebsart EDIT
- Geben Sie in (PARAMETER MANUELL) unter E/ A KANAL die Schnittstelle ein.
- **Drücken Sie die Taste** PROG
- Drücken Sie den Softkey BETRIEB
- Mittels F11 Zeile erweitern
- Softkey AUSGBN drücken
- Geben Sie die Programmnummer ein, wenn Sie ein Programm senden wollen (z.B.: O22). Wenn Sie z.B. O5-15 eingeben, werden alle Programme mit den Nummern 5 bis einschließlich 15 übertragen.Wenn Sie als Programmnummer O-9999 eingeben, werden alle Programme ausgegeben
- Softkey AUSFRG drücken

### **Programm einlesen**

- Betriebsart EDIT
- Geben Sie in (PARAMETER MANUELL) unter E/ A KANAL die Schnittstelle (Sender) ein.
- **Drücken Sie die Taste | PROG**
- Drücken Sie den Softkey BETRIEB
- Mittels F11 Zeile erweitern
- Softkey EINLSN drücken
- Beim Einlesen von Diskette oder Festplatte müssen Sie die Programmnummer angeben. Geben Sie die Programmnummer ein, wenn Sie ein Programm einlesen wollen (z.B.: O22). Wenn Sie z.B. O5-15 eingeben, werden alle Programme mit den Nummern 5 bis einschließlich 15 übertragen. Wenn Sie als Programmnummer O-9999 ein-

geben, werden alle Programme ausgegeben

• Softkey AUSFRG drücken

#### **Werkzeugverschiebungen ausgeben**

- Betriebsart EDIT
- Geben Sie in (PARAMETER MANUELL) unter E/ A KANAL die Schnittstelle ein.
- Drücken Sie die Taste SETTING
- Softkey (BETR) drücken
- Mittels F11 Zeile erweitern
- Softkey AUSGBN drücken
- Softkey AUSFRG drücken

#### **Werkzeugverschiebungen einlesen**

- Betriebsart EDIT
- Geben Sie in (PARAMETER MANUELL) unter E/ A KANAL die Schnittstelle ein.
- Drücken Sie die Taste SETTING
- Softkey (BETR) drücken
- Mittels F11 Zeile erweitern
- Softkey EINLSN drücken
- Softkey AUSFRG drücken

#### **Programme ausdrucken**

- Der Drucker (Standarddrucker unter Windows) muß angeschlossen und ON LINE sein.
- Betriebsart EDIT
- Geben Sie in (PARAMETER MANUELL) unter E/ A KANAL P (Printer) ein.
- Drücken Sie die Taste **PROG**
- Softkey (BETR) drücken
- Mittels F11 Zeile erweitern
- Softkey AUSGBN drücken
- Geben Sie das zu druckende Programm ein. Geben Sie die Programmnummer ein, wenn Sie ein Programm drucken wollen (z.B.: O22). Wenn Sie z.B. O5-15 eingeben, werden alle Programme mit den Nummern 5 bis einschließlich 15 gedruckt. Wenn Sie als Programmnummer O-9999 ein
	- geben, werden alle Programme gedruckt
- Softkey AUSFRG drücken

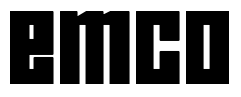

### **Programmablauf**

#### **Start eines Teileprogramms**

Vor dem Start eines Teileprogramms müssen Steuerung und Maschine für den Ablauf des Teileprogramms eingerichtet sein.

- Wählen Sie die Betriebsart EDIT.
- Drücken Sie die Taste  $|_{PROG}|$
- Geben Sie die gewünschte Teileprogrammnummer ein (z.B.: O79).
- Drücken Sie die Taste
- Wechseln Sie in die Betriebsart MEM.
- Drücken Sie die Taste (

#### **Anzeigen während des Programmablaufs**

Während des Programmablaufs können verschiedene Werte angezeigt werden.

- Drücken Sie den Softkey PROG (Grundzustand). Während des Programmablaufs wird der aktuelle Programmsatz angezeigt.
- Drücken Sie den Softkey PRÜFEN . Während des Programmablaufs werden der aktuelle Programmsatz, die aktuellen Positionen, aktiven G- und M-Befehle sowie Drehzahl, Vorschub und Werkzeug angezeigt.
- Drücken Sie den Softkey AKTUELL. Während des Programmablaufes werden die aktiven G-Befehle angezeigt
- Drücken Sie die Taste | PDS | Die Positionen werden vergrößert am Bildschirm angezeigt.

#### **Satzvorlauf**

Mit dieser Funktion können Sie an einer beliebigen Stelle des Programms einsteigen.

Während des Satzvorlaufs werden die gleichen Berechnungen wie bei der normalen Programmabarbeitung durchgeführt, die Schlitten bewegen sich jedoch nicht.

- Betriebsart EDIT
- Wählen Sie das zu bearbeitende Programm an.
- Stellen Sie den Cursor mit den Tasten | 4 und

 auf den Satz, bei dem die Bearbeitung beginnen soll.

- Wechseln Sie in die Betriebsart MEM
- Starten Sie das Programm mit der Taste  $\langle \bullet \rangle$

#### **Programmbeeinflussung**

DRY RUN:

DRY RUN dient zum Testen von Programmen. Die Hauptspindel wird nicht eingeschalten und alle Bewegungen erfolgen im Eilgang.

Wenn DRY RUN aktiviert ist, wird in der obersten Bildschirmzeile DRY angezeigt.

SKIP:

Mit SKIP werden die Programmsätze, die mit einem "/" gekennzeichnet sind (z.B.: /N0120 G00 X... ) nicht ausgeführt und das Programm wird mit dem nächsten Satz ohne "/" fortgesetzt.

Wenn SKIP aktiviert ist, wird in der obersten Bildschirmzeile SKP angezeigt.

#### **Programmunterbrechung**

Einzelsatzbetrieb:

Nach jedem Programmsatz wird das Programm angehalten. Fortsetzen des Programmes mit der Taste

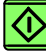

.

Wenn der Einzelsatzbetrieb aktiviert ist, wird in der obersten Bildschirmzeile SBL angezeigt.

M00:

Nach M00 (Programmierter Halt) im Programm wird das Programm angehalten. Fortsetzen des Program-

mes mit der Taste  $\mathbf{\langle} \mathbf{\rangle}$ 

Wenn OPT STOP aktiv ist (Anzeige OPT in der obersten Bildschirmzeile), wirkt M01 wie M00, ansonsten ist M01 wirkungslos.

#### **Anzeige der Softwarestände**

- **Drücken Sie die Taste SYSTEM**
- Softkey SYSTEM drücken

Es wird der Softwarestand von EMCO WinNC und der eventuell angeschlossenen Komponenten wie Achskontroller, PLC, Bedienstatus,...angezeigt.

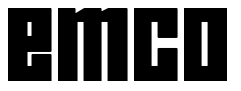

M01:

| WinNC GE Fanuc Series 21 M (c) EMCO                                                                             | EOM                                                                     |
|----------------------------------------------------------------------------------------------------|-------------------------------------------------------------------------|
|                                                                                                    | OF 100%                                                                 |
| PARAMETER (ZEITZAEHLER)                                                                                         | O0016 N00000                                                            |
| <b>TEILE GESAMT</b><br><b>BENOETIGTE TEILE</b><br><b>TEILE-ZAEHLER</b>                                          | 10<br>10<br>-<br>10<br>$=$                                              |
| <b>STEUERUNG EIN</b><br><b>AUTOMATIK-ZEIT</b><br><b>VORSCHUB-ZEIT</b><br><b>FREIE VERWENDUNG</b><br>ZYKLUS-ZEIT | $=$ OH OM<br>$=$ 0H 0M 0S                                               |
| <b>DATUM</b><br><b>ZEIT</b>                                                                                     | $=$<br>$=$                                                              |
| ><br>***<br>***<br>JOG                                                                                          | OS 100% T<br>07:25:05                                                   |
| F3<br>F <sub>4</sub><br>[DIAGN.]                                                                                | F6<br>F5<br>F7<br>$\lceil$ PMC $\rceil$<br>$[$ (BETR) $]$<br>[ SYSTEM ] |

*Anzeige Stückzähler und Stückzeit*

### **Stückzähler und Stückzeit**

Unterhalb der Positionsanzeige werden der Stückzähler und die Stückzeit angezeigt.

Der Stückzähler gibt an, wie oft ein Programm abgelaufen ist. Mit jedem M30 (oder M02) wird der Stückzähler um 1 erhöht.

LAUFZEIT gibt die gesamte Laufzeit aller Programmdurchläufe an.

VORSCHUBZEIT gibt die Laufzeit des gerade laufenden Programms an und wird bei jedem Programmstart auf 0 zurückgesetzt.

#### **Rücksetzen des Stückzählers**

- Softkey POS drücken
- Softkey (BETR.) drücken
- wählen zwischen STCK 0 (Stückzähler auf 0 setzen) oder LAUFZ. 0 (Laufzeit auf 0 setzten).

#### **Voreinstellen des Stückzählers**

Der Stückzähler kann in (PARAMETER ZEIT-ZÄHLER) voreingestellt werden. Bewegen Sie dazu den Cursor auf den gewünschten Wert und geben Sie den neuen Wert ein.

#### TEILE GESAMT:

Diese Summe wird mit jedem M30 um 1 erhöht. Es wird jeder Programmdurchlauf von jedem Programm mitgezählt (= Gesamtsumme aller Programmdurchläufe).

#### BENOETIGTE TEILE:

Voreingestellte Stückzahl. Wenn diese erreicht wird, wird das Programm angehalten und Meldung 7043 SOLLSTÜCKZAHL ERREICHT ausgegeben. Danach kann das Programm erst wieder gestartet werden, wenn der Stückzähler zurückgesetzt wird oder eine höhere Stückzahl eingegeben wird.

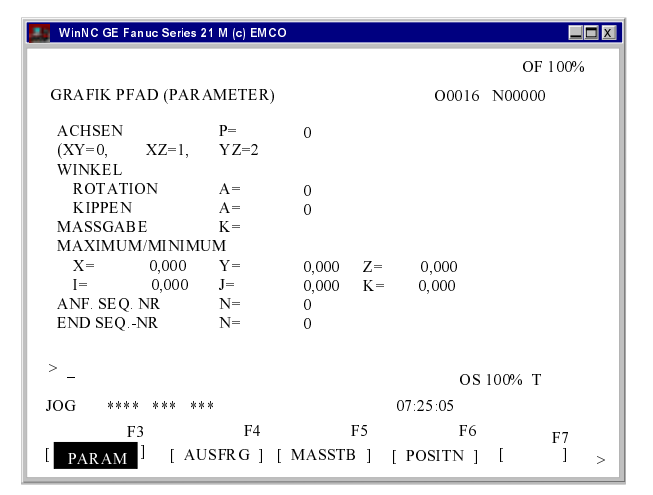

Eingabemaske für Grafiksimulation

### Grafiksimulation

NC-Programme können grafisch simuliert werden.

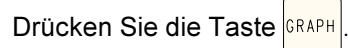

Am Bildschirm erscheint nebenstehende Eingabemaske für die Grafiksimulation.

Der Simulationsbereich ist ein Rechteckausschnitt. der durch die rechte, obere und linke, untere Ecke angegeben wird.

#### Eingaben:

**ACHSEN** P

Geben Sie hier die Simulationsebene ein.

- $0$  XY-Fhene
- XZ-Ebene  $\mathbf{1}$
- 2 YZ-Ebene

#### MAXIMUM/MINIMUM

Geben Sie hier die rechte, obere (X, Y, Z) und linke, untere (I, J, K) Ecke des Simulationsbereichs ein.

Alle anderen Eingaben und die Softkeys MASSTB und POSITN sind nicht aktiv.

wird der Softkey 3DVIEW ange-Mit der Taste $\blacktriangleright$ zeigt.

Win 3D View ist eine Option und im Grundumfang der Software nicht enthalten.

Mit den Softkey GRAFIK gelangen Sie in das Simulationsfenster.

Die Softkeys VERGR, (BETR) sind nicht aktiv.

Mit dem Softkey G. PRM gelangen Sie zurück in die Eingabemaske für die Grafiksimulation.

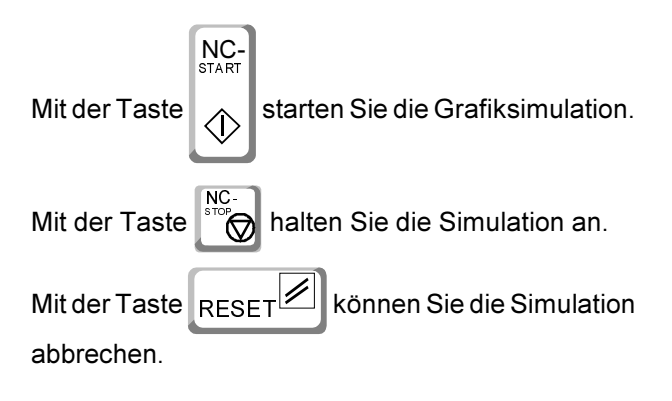

Bewegungen im Eilgang werden strichliert, Arbeitsbewegungen als durchgezogene Linie dargestellt.

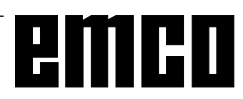

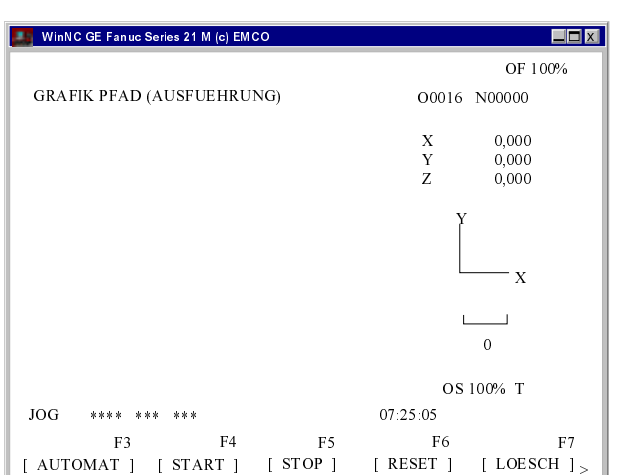

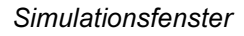

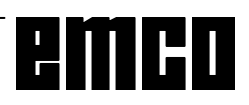

# D: Programmierung

### Programmaufbau

Es wird die NC-Programmierung für Arbeitsmaschinen nach DIN 66025 angewendet.

Ein NC-Programm besteht aus einer Folge von Programmsätzen, die in der Steuerung gespeichert werden.

Bei der Bearbeitung von Werkstücken werden diese Sätze vom Rechner in der programmierten Reihenfolge gelesen und geprüft.

Entsprechende Steuersignale werden an die Werkzeugmaschine ausgegeben.

Ein Bearbeitungsprogramm besteht aus:

- Programmnummer
- NC-Sätze
- Wörter
- Adressen
- und Ziffernkombination (für Achsadressen ggf. mit Vorzeichen)

### **Verwendete Adressen**

- **C**........... Fase
- F ........... Vorschub, Gewindesteigung
- G .......... Wegfunktion
- H........... Nummer der Korrekturwertadresse im Offset Register (GEOMT)
- I, J, K .... Kreisparameter, Maßstabsfaktor, K auch Anzahl der Wiederholungen bei Zyklus, Spiegelachsen
- M .......... Schaltfunktion. Zusatzfunktion
- N........... Satznummer 1 bis 9999
- O .......... Programmnummer 1 bis 9499
- P ........... Verweilzeit, Unterprogrammaufruf
- Q .......... Schnittiefe oder Verschiebungswert im Zyklus
- R........... Radius, Rückzugsebene bei Zyklus
- S ........... Spindeldrehzahl
- T........... Werkzeugaufruf
- X. Y. Z., Positionsdaten (X auch Verweilzeit)
- Satzende Befehlsübersicht M-Funktionen

### Befehlsübersicht G-Funktionen

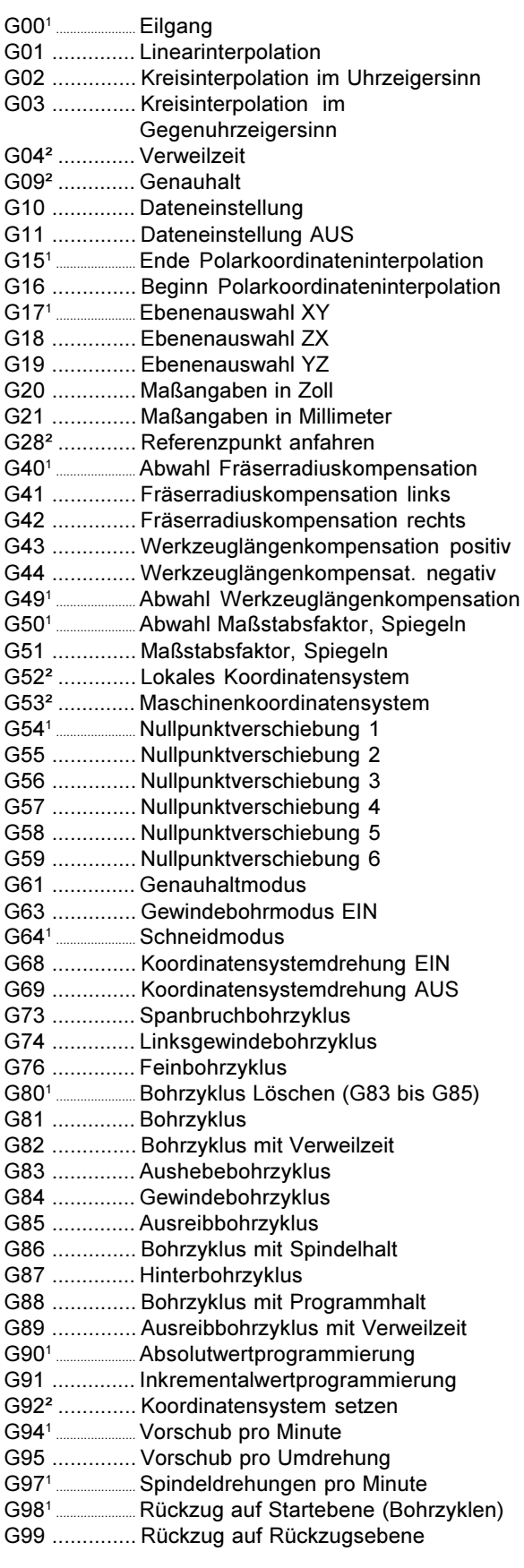

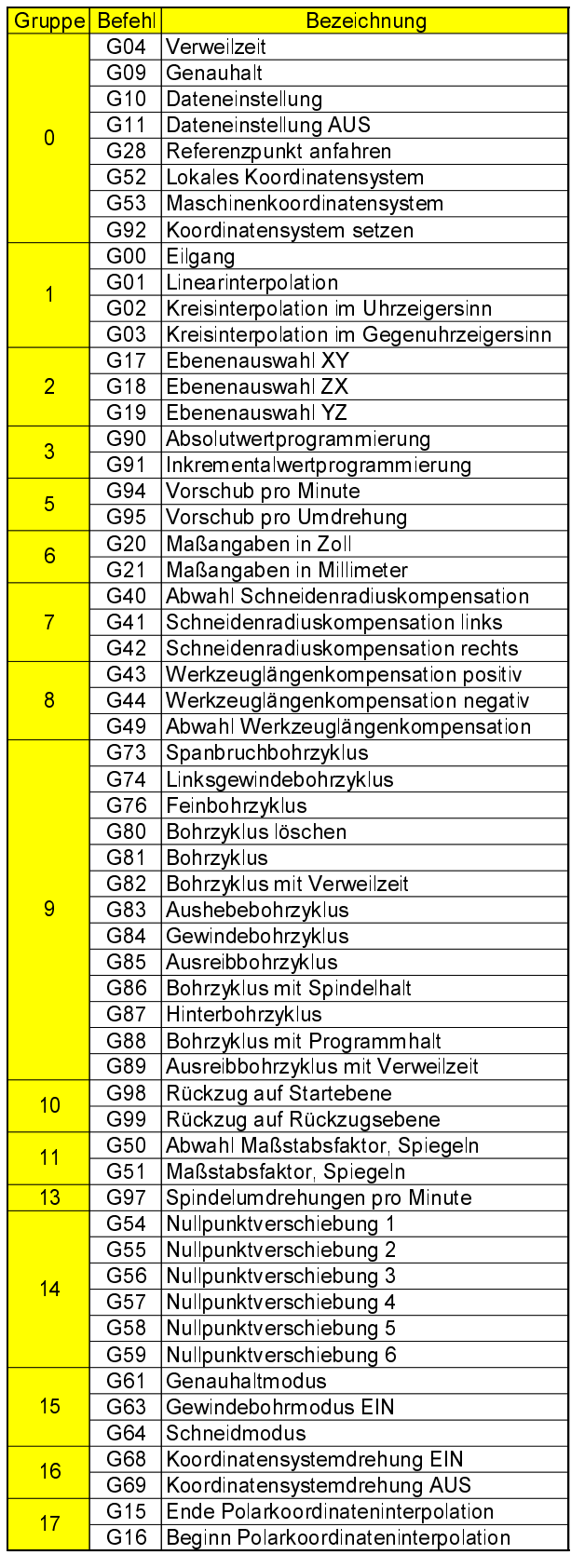

<sup>2</sup> ................... Nur satzweise wirksam

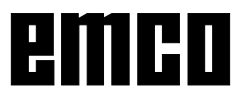

### Befehlsübersicht M-Funktionen

M00 ...... Programmierter Halt M01 ...... Programmierter Halt bedingt M02 ...... Programmende M03 ...... Spindel EIN im Uhrzeigersinn M04 ...... Spindel EIN im Gegenuhrzeigersinn M05<sup>1</sup> ......... Spindel AUS M06 ...... Werkzeugwechsel M07 ...... Minimalschmierung EIN M08 ...... Kühlmittel EIN M091 ......... Kühlmittel AUS M10 ...... Rundachse klemmen M11 ...... Rundachse Klemmung lösen M27 ...... Teilapparat schwenken M30 ...... Programmende M71 ...... Ausblasen EIN M72<sup>1</sup> \_\_\_\_\_ Ausblasen AUS M98 ...... Unterprogrammaufruf M99 ...... Unterprogrammende

# emco

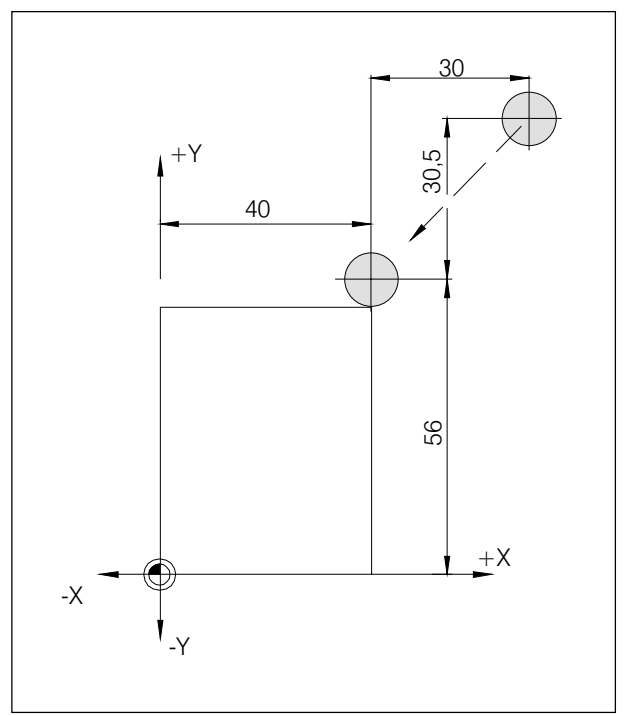

Absolute und inkrementelle Maßangabe

### **Befehlsbeschreibung G-Funktionen**

### G00 Eilgang

#### Format

N.... G00 X... Y... Z...

Die Schlitten werden mit max. Geschwindigkeit zum programmierten Zielpunkt verfahren (Werkzeugwechselposition, Startpunkt für folgenden Zerspanungsvorgang

#### **Hinweise**

- Ein programmierter Schlittenvorschub F wird während G00 unterdrückt
- Die Eilgangsgeschwindigkeit wird vom Maschinenhersteller festgelegt
- Der Vorschubkorrekturschalter ist aktiv.

#### **Beispiel**

absolut G90 N50 G00 X40 Y56

inkrementell G91 N50 G00 X-30 Y-30.5

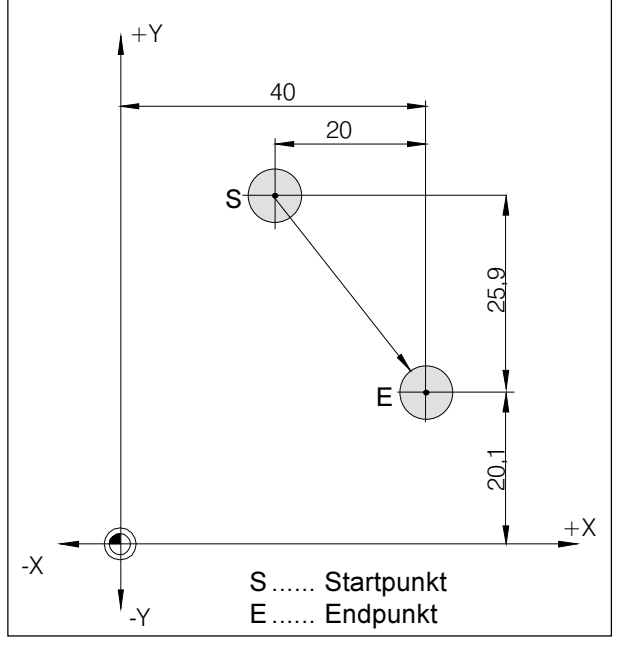

Absolute und inkrementelle Maßangabe

### **G01 Linearinterpolation**

#### **Format**

N., G01 X., Y., Z.,, F.,,

Geradlinige Bewegung mit programmierter Vorschubgeschwindigkeit.

#### **Beispiel**

absolut G90 N., G94

N20 G01 X40 Y20.1 F500

inkrementell G91 N., G94 F500

N20 G01 X20 Y-25.9

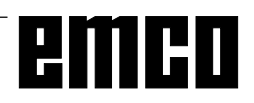

### **Fasen und Radien**

Durch die Angabe der Parameter C oder R kann zwischen zwei G00- oder G01-Bewegungen eine Fase oder ein Radius eingefügt werden.

Format: N., G00/G01 X., Y., C/R N., G00/G01 X., Y.,

Die Programmierung von Fasen und Radien ist nur für die jeweils aktive Ebene möglich. Im folgenden wird die Programmierung für die XY-Ebene beschrieben (G17).

Die Bewegung, die im zweiten Satz programmiert ist, muß bei Punkt b der Abbildung beginnen. Bei Inkrementalwert-Programmierung muß der Abstand von Punkt b programmiert werden.

Bei Einzelsatzbetrieb hält das Werkzeug zuerst bei Punkt c an und dann bei Punkt d.

Folgende Situationen verursachen eine Fehlermelduna:

- Wenn die Verfahrstrecke in einem der beiden G00/ G01 Sätze so gering ist, daß sich beim Einfügen einer Fase oder eines Radius kein Schnittpunkt ergeben würde, führt dies zu Fehlermeldung Nr. 55.
- Wenn im zweiten Satz kein G00/G01-Befehl programmiert ist, erfolgt Fehlermeldung Nr. 51, 52.

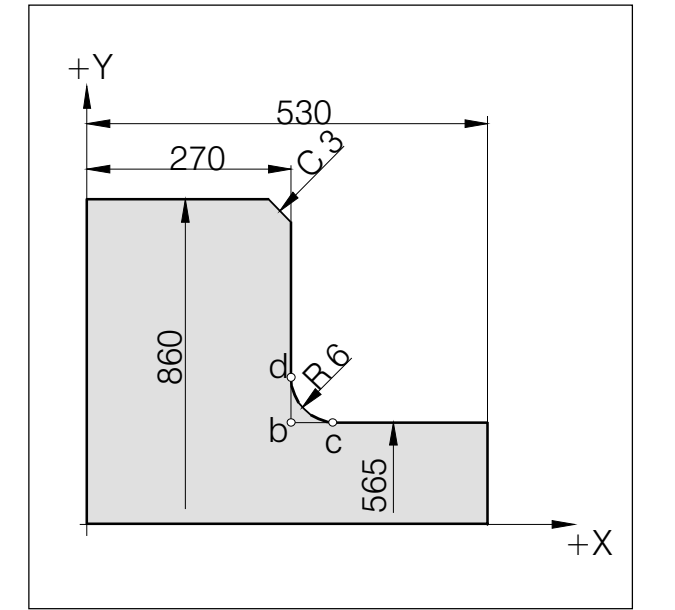

Einfügen von Fasen und Radien

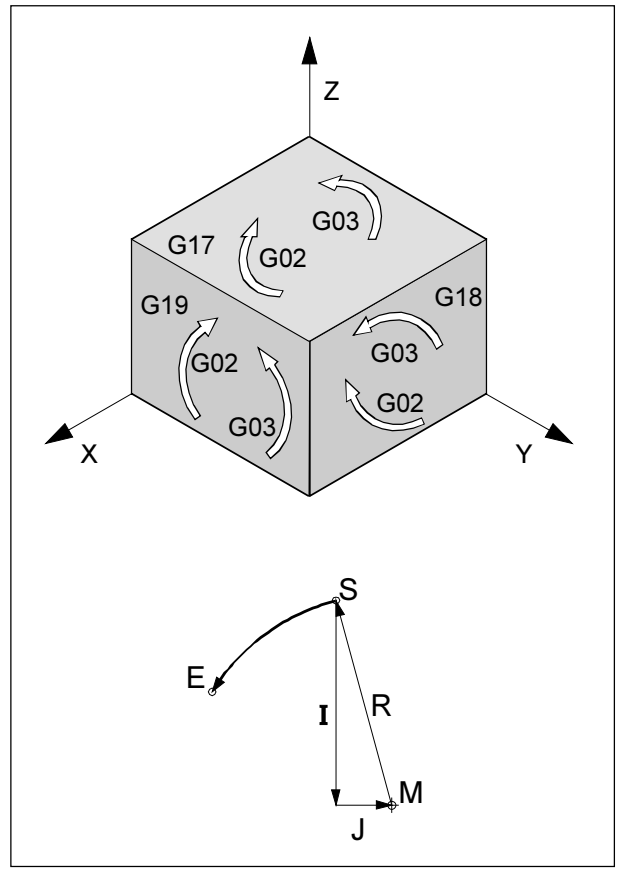

Drehrichtungen von G02 und G03

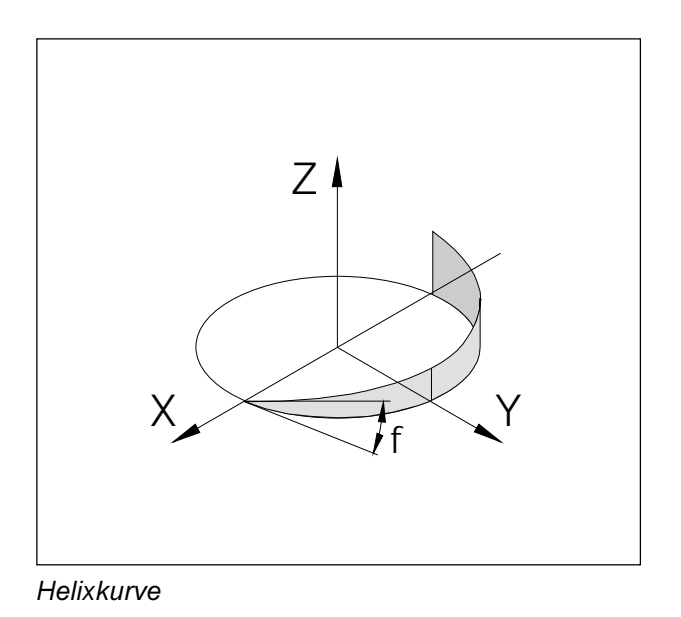

### **G02 Kreisinterpolation im** Uhrzeigersinn

### **G03** Kreisinterpolation im Gegenuhrzeigersinn

#### Format

N... G02/G03 X... Y... Z... I... J... K... F... oder

N., G02/G03 X., Y., Z., R., F.,

- X, Y, Z., Endpunkt des Kreisbogens (abs. oder inkr.)
- I, J, K .... Inkrementelle Kreisparameter (Entfernung vom Startpunkt zum Kreismittelpunkt, I ist der X, J der Y, K der Z-Achse zugeordnet)
- R........... Radius des Bogens (Kreis < Halbkreis bei +R, > Halbkreis bei -R), kann anstatt der Parameter I, J, K angegeben werden

Das Werkzeug wird entlang des definierten Bogens mit dem unter F programmierten Vorschub zum Zielpunkt verfahren.

#### **Hinweise**

Eine Kreisinterpolation kann nur in der aktiven Ebene ausgeführt werden.

Wenn I, J oder K den Wert 0 haben, muß der betreffende Parameter nicht angegeben werden. Die Betrachtung der Drehrichtung für G02, G03 erfolgt immer senkrecht auf die aktive Ebene.

### Helixinterpolation

Normalerweise werden für einen Kreis nur zwei Achsen angegeben, die auch die Ebene bestimmen, in der der Kreis liegt.

Wird eine dritte, senkrechte Achse angegeben, werden die Bewegungen der Achsschlitten so gekoppelt, daß eine Schraubenlinie entsteht.

Die programmierte Vorschubgeschwindigkeit wird nicht auf der tatsächlichen Bahn, sondern auf der Kreisbahn (projiziert) eingehalten. Die dritte, linear bewegte Achse wird dabei so gesteuert, daß sie gleichzeitig mit den kreisförmig bewegten Achsen den Endpunkt erreicht.

#### Einschränkungen

- Eine Helixinterpolation ist nur mit G17 (XY-Ebene) möglich.
- Der Steigungswinkel  $\phi$  muß kleiner als 45° sein.
- Wenn bei Satzübergängen die räumlichen Tangenten mehr als 2° voneinander abweichen, wird auf jeden Fall ein Genauhalt vor bzw. nach der Helix ausgeführt.

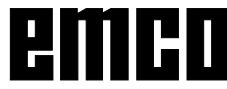

 $D<sub>6</sub>$ 

### **G04 Verweilzeit**

#### Format

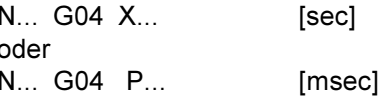

Das Werkzeug wird für die unter X oder P definierte Zeitspanne (in der zuletzt erreichten Position) angehalten - scharfe Kanten - Übergänge, Fräsgrund säubern, Genauhalt

#### **Hinweise**

- Mit der Adresse P kann kein Dezimalpunkt verwendet werden
- Die Verweilzeit beginnt, nachdem die Vorschubgeschwindigkeit des vorhergehenden Satzes "NULL" erreicht hat.
- $t$  max. = 2.000 sec,  $t$  min. = 0,1 sec
- · Eingabeauflösung 100 msec (0,1 sec)

#### **Beispiele**

N75 G04 X2.5  $(Verweilzeit = 2,5sec)$ N95 G04 P1000 (Verw. = 1sec = 1000msec)

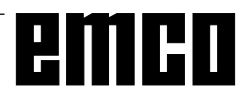

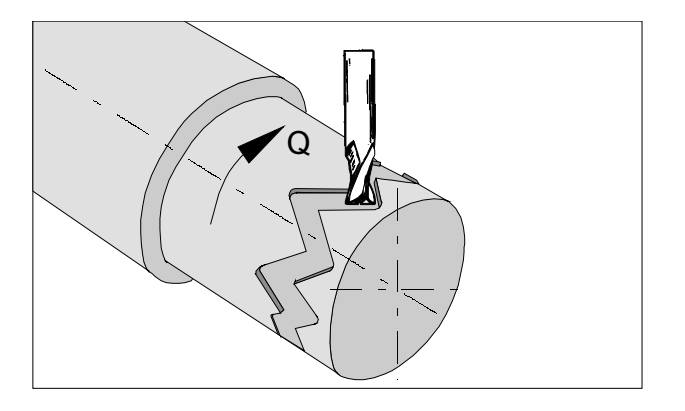

### **G7.1 Zylindrische Interpolation**

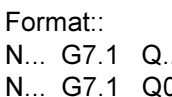

- Start der Zylinder Interpolation.  $G7.1 Q...$ Der Q- Wert gibt den Radius des Rohteils an. G7.1 Q0 Ende der Zylinder Interpolation
- 

Bei allen Werkzeugen die für die Zylindrische Interpolation verwendet werden, muss für die Schneidenlage 0 programmiert werden

Diese Funktion ermöglicht die Abwicklung einer Zylinderfläche in der Programmierung.

Der durch Winkelangabe programmierte Verfahrbetrag der Drehachse Q wird steuerungsintern in die Entfernung einer fiktiven linearen Achse entlang der Zylinderaußenfläche umgewandelt. Dadurch wird es möglich, dass Linear- und Kreisinterpolationen auf dieser Fläche mit einer anderen Achse durchgeführt werden können.

Mit G19 wird die Ebene bestimmt, in der die Drehachse Q als Linearachse parallel zur Y-Achse vorgegeben wird.

#### Hinweise:

- Der Bezugspunkt des Zylinders muss inkrementell eingegeben werden, da dieser ansonsten vom Werkzeug angefahren werden würde!
- Dem Werkzeug muss in den Offset- Daten Schneidenlage 0 zugeordnet werden. Der Fräserradius muss jedoch eingegeben werden.
- · Im G7.1- Modus darf das Koordinatensystem nicht geändert werden.
- · G7.1 Q. bzw. G13.1 Q0 müssen im Modus "Schneidenradiuskompensation Aus" (G40) programmiert werden und können nicht innerhalb "Schneidenradiuskompensation Ein" (G41 oder G42) gestartet oder beendet werden.
- G7.1 Q. und G7.1 Q0 sind in separaten Sätzen zu programmieren.
- . In einem Satz zwischen G7.1 Q., und G7.1 Q0 kann ein abgebrochenes Programm nicht zum Wiederanlauf gebracht werden.
- Der Bogenradius bei Kreisinterpolation (G2 oder G3) muss über einen R- Befehl und darf nicht in Grad bzw. über K- und J-Koordinaten programmiert werden.
- Im Geometrieprogramm zwischen G7.1 Q., und G7.1 Q0 darf kein Eilgang (G0) bzw. dürfen keine Positioniervorgänge, die Eilgangbewegungen bewirken (G28) oder Bohrzyklen (G83 bis G89) programmiert werden.
- Der im Modus Zylinderinterpolation eingegebene Vorschub ist als Verfahrgeschwindigkeit auf der abgewickelten Zylinderfläche zu verstehen.

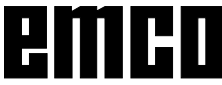

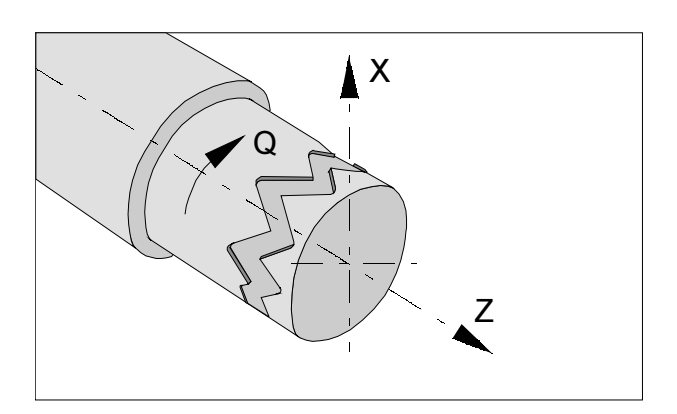

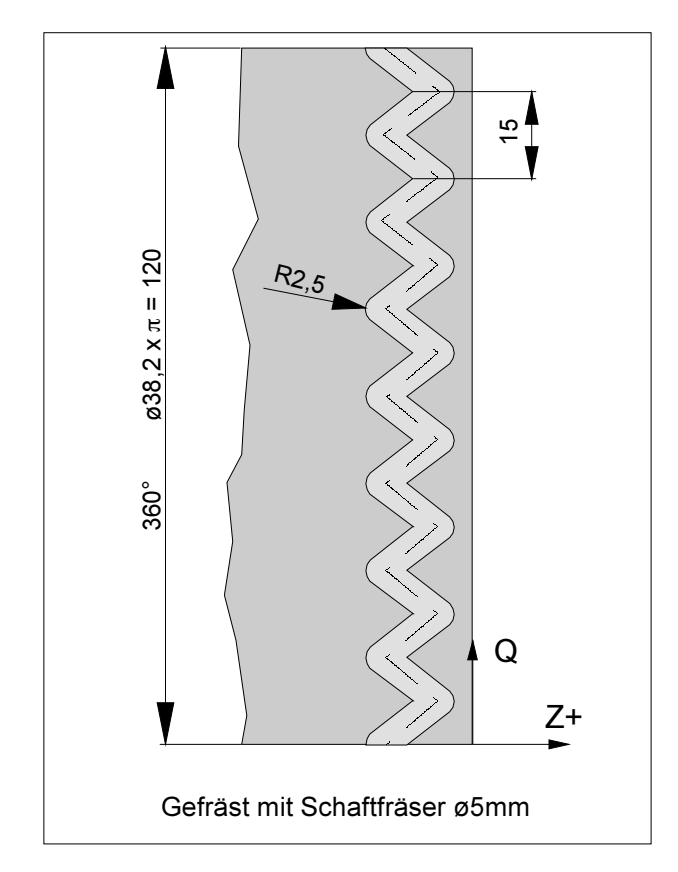

### **Beispiel - Zylinder Interpolation**

X- Achse mit Durchmesser- und Q- Achse mit Winkel- Programmierung.

O0002 (Zylinderinterpol.) N15 T0505 N25 M13 Drehrichtung für AWZ (entspricht M3) N30 G97 S2000 N32 M52 Spindel einkoppeln und positionieren N35 G7 1 Q19 1 Start der Interpolation / Rohteilradius N37 G94 F200 N40 G0 X45 Z-5 N45 G1 X35 Q0 Z-5 N50 G1 Z-15 Q22.5 N55 Z-5 Q45 N60 Z-15 Q67.5 N65 Z-5 Q90 N70 Z-15 Q112.5 N75 Z-5 Q135 N80 Z-15 Q157.5 N85 Z-5 Q180 N90 Z-15 Q202.5 N95 Z-5 Q225 N100 Z-15 Q247.5 N105 Z-5 Q270 N110 Z-15 Q292.5 N115 Z-5 Q315 N120 Z-15 Q337.5 N125 Z-5 Q360 N130 X45 N135 G7.1 Q0 Abwahl der Interpolation N140 M53 Ende des Rundachsbetriebes N145 G0 X80 Z100 M15 N150 M30

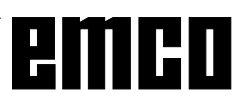

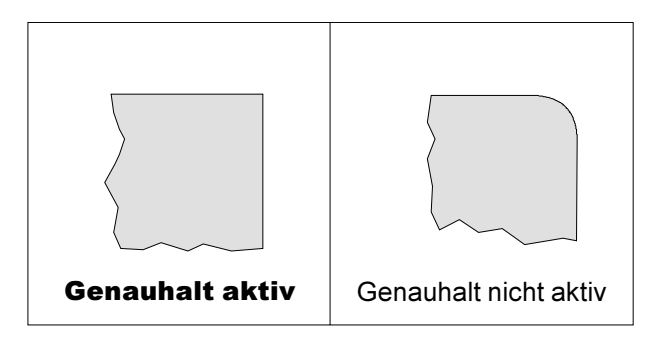

### **G09 Genauhalt**

**Format** N... G09

Ein Satz wird erst dann abgearbeitet, wenn die Schlitten auf Stillstand abgebremst sind. Dadurch werden die Ecken nicht verrundet und genaue Übergänge erreicht. G09 ist satzweise wirksam.

### **G10 Dateneinstellung**

Mit dem Befehl G10 können Steuerungsdaten überschrieben werden, Parameter programmiert werden, Werkzeugdaten geschrieben werden usw.. In der Praxis wird mit G10 häufig der Werkstücknullpunkt programmiert.

#### Nullpunktverschiebung

#### Format

N... G10 L2 Pp IP...;

- $p=0$ Externe - Werkstücknullpunkt- Ver schiebung  $p = 1 - 6$ Normale Werkstücknullpunkt- Ver schiebung entsprechend Werkstück-Koordinatensystem 1-6
- IP Werkstücknullpunkt- Verschiebung für die einzelnen Achsen. Bei der Program mierung wird IP durch die Achsbuchstaben (X, Y, Z) ersetzt.

#### Werkzeugkompensation

#### Format

N... G10 L11 P...R...;

- P Nummer der Werkzeugkompensation
- $\mathsf{R}$ Werkzeug- Kompensationswert im Absolut befehls- Modus (G90).

Bei der Inkrementalwertprogrammierung (G91) wird der Werkzeugkompensationswert zum bestehenden Wert addiert.

#### Hinweis:

Aus Gründen der Kompatibilität mit älteren CNC-Programmen gestattet das System die Eingabe von L1 statt L11.

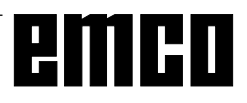
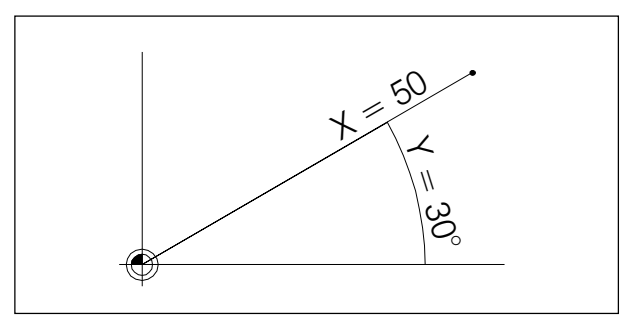

Angabe eines Punktes mit Polarkoordinaten

# G15 Ende Polarkoordinateninterpolation

# G16 Beginn Polarkoordinateninterpolation

# Format

N... G15/G16

Zwischen G16 und G15 können Punkte mit Polarkoordinaten angegeben werden.

Polarkoordinaten können nur in der aktiven Ebene (G17-G19) programmiert werden können.

Unter der Adresse der ersten Achse wird der Radius, unter der Adresse der zweiten Achse der Winkel, bezogen auf den Werkstücknullpunkt (X0, Y0), anaeaeben.

Bei Inkrementalwertprogrammierung G91 kann nur der inkrementelle Winkel angegeben werden.

# **Beispiel**

N75 G17 G16 N80 G01 X50 Z30 erste Achse: Radius  $X=50$ zweite Achse: Winkel  $Y=30$ 

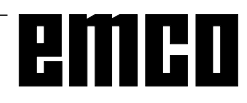

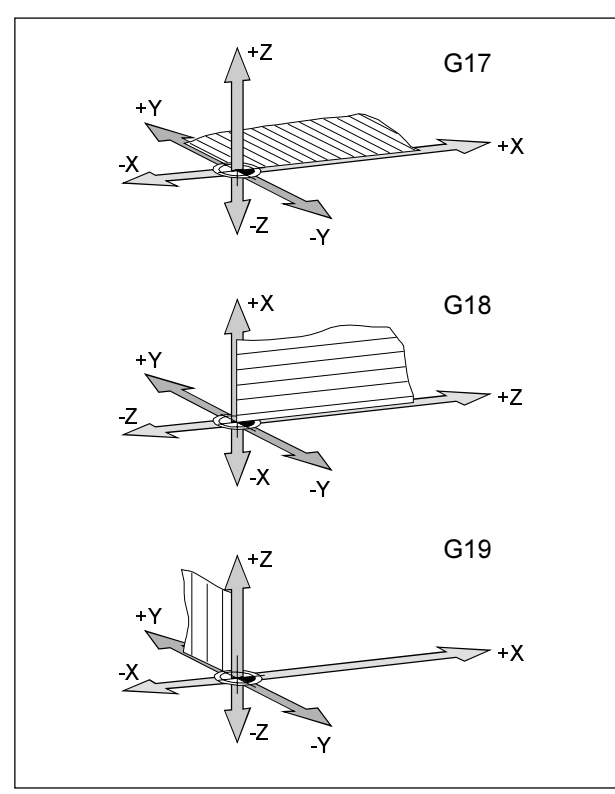

Ebenen im Arbeitsraum

# G17-G19 Ebenenanwahl

# Format

N., G17/G18/G19

Mit G17 bis G19 wird die Ebene, in der die Kreisinterpolation und Polarkoordinateninterpolation ausgeführt werden können und in der die Fräserradiuskompensation berechnet wird, festgelegt.

In der senkrechten Achse auf die aktive Ebene wird die Werkzeuglängenkompensation ausgeführt.

- G17 XY-Ebene
- G18 ZX-Ebene
- G19 YZ-Ebene

# G20 Maßangaben in Zoll

# **Format**

N... G20

Durch die Programmierung von G20 werden die folgenden Angaben ins zöllige Meßsystem umgewandelt:

- Vorschub F [mm/min, Zoll/min, mm/U, Zoll/U]
- Offset-Werte (NPV, Geometrie und Verschleiß) [mm, Zoll]
- Verfahrwege [mm, Zoll]
- Anzeige der aktuellen Position [mm, Zoll]
- · Schnittgeschwindigkeit [m/min, Fuß/min]

## **Hinweise**

- · G20 soll aufgrund der Übersichtlichkeit im ersten Programmsatz definiert werden
- · Das zuletzt aktive Maßsystem wird beibehalten auch bei Hauptschalter AUS-EIN
- · Um ins ursprüngliche Maßsystem zurückzukehren verwenden Sie am Besten den MDI-Mode (z.B. MDI G20 NC-Start)

#### **Maßangaben in Millimeter** G21

## Format

N... G21

Kommentar und Hinweise analog zu G20!

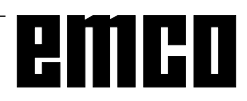

# G28 Referenzpunkt anfahren

# **Format**

N... G28 X... Y... Z...

 $X, Y, Z$ Koordinaten der Zwischenposition

Die G28-Anweisung wird benutzt um über eine Zwischenposition (X, Y, Z) den Referenzpunkt anzufahren.

Zuerst erfolgt der Rückzug auf X, Y bzw. Z, anschließend wird der Referenzpunkt angefahren. Beide Bewegungsabläufe erfolgen mit G00!

Verschiebung G92 wird gelöscht.

# emco

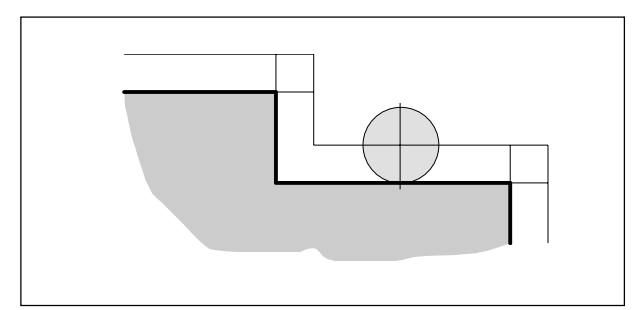

Radiuskompensierte Werkzeugbahn

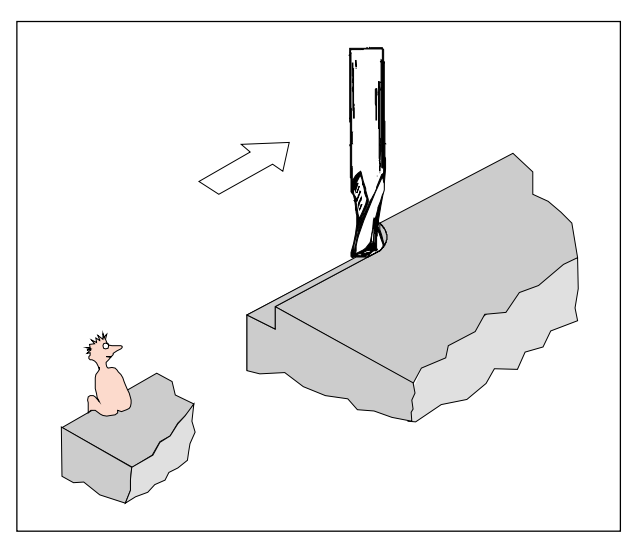

Definition G41 Fräserradiuskompensation links

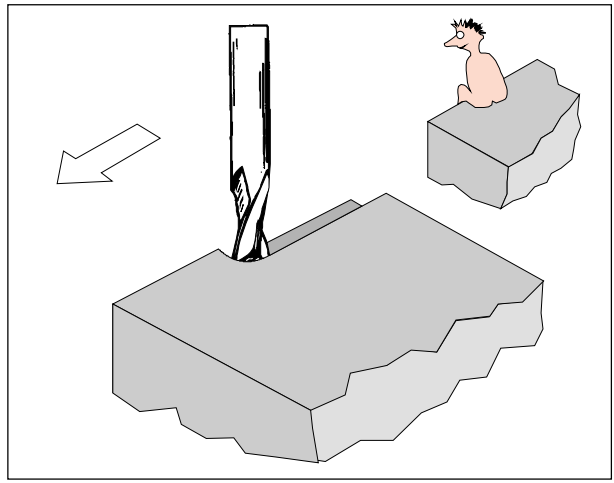

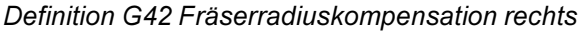

# Fräserradiuskompensation

Bei Verwendung der Fräserradiuskompensation wird eine konturparallele Bahn durch die Steuerung automatisch berechnet und damit der Fräserradius kompensiert.

# G40 Abwahl Fräserradiuskompensation

Die Fräserradiuskompensation wird durch G40 abgewählt.

Die Abwahl ist nur in Zusammenhang mit einer geradlinigen Verfahrbewegung gestattet (G00, G01). G40 kann im selben Satz mit G00 bzw. G01 oder im vorhergehenden Satz programmiert werden.

G40 wird meistens im Rückzug zum Werkzeugwechselpunkt definiert.

# G41 Fräserradiuskompensation **links**

Befindet sich das Werkzeug (in Vorschubrichtung gesehen) links von der zu bearbeitenden Kontur, so muß G41 programmiert werden.

Damit ein Radius verrechnet werden kann, muß bei Anwahl der Fräserradiuskompensation ein H-Parameter im Offset Register (GEOMT) angegeben werden, der dem Fräserradius entspricht, z.B.:

N., G41 H.

# **Hinweise**

- Direkter Wechsel zwischen G41 und G42 ist nicht erlaubt - vorher Abwahl mit G40.
- Anwahl in Zusammenhang mit G00 bzw. G01 notwendig
- · Die Angabe des Fräserradius ist unbedingt notwendig, der H-Parameter ist solange wirksam, bis er mit H0 abgewählt wird oder ein anderer H-Parameter programmiert wird.

# G42 Fräserradiuskompensation rechts

Befindet sich das Werkzeug (in Vorschubrichtung gesehen) rechts von der zu bearbeitenden Kontur, so muß G42 programmiert werden.

Hinweise siehe G41!

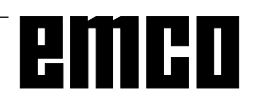

# Werkzeugwege bei An- / Abwahl der Fräserradiuskompensation

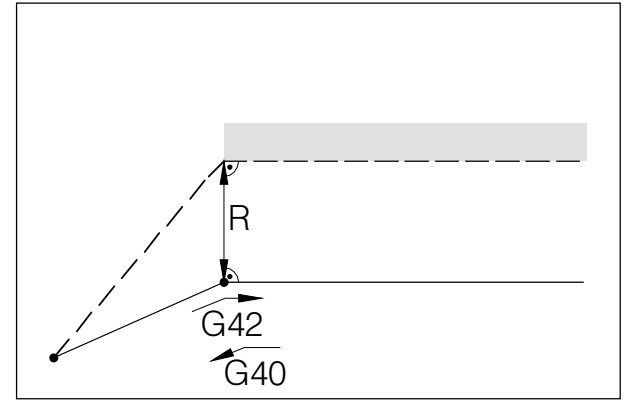

An- bzw. Abfahren eines Eckpunktes von vorne

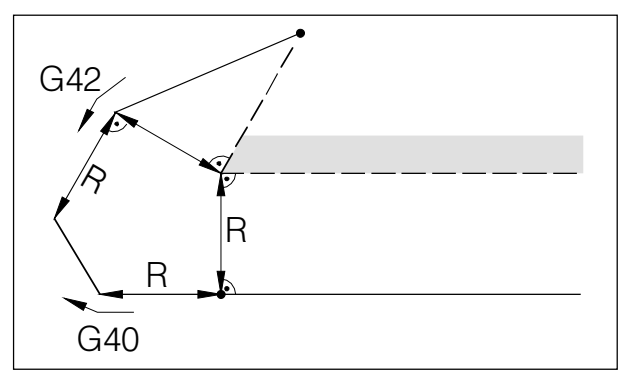

An- bzw. Abfahren eines Eckpunktes von hinten

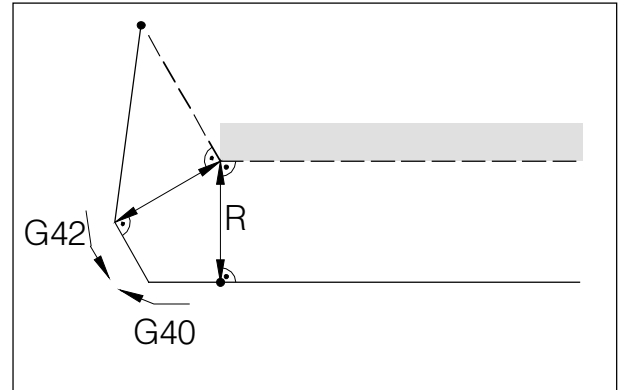

An- bzw. Abfahren von seitlich hinten

- - programmierte Werkzeugbahn - tatsächliche Werkzeugbahn

Bei Kreisbögen wird immer auf die Tangente im Kreisanfangs- / endpunkt angefahren.

Der Anfahrweg zur Kontur und der Abfahrweg von der Kontur weg müssen größer sein als der Fräserradius R, ansonsten Programmabbruch mit Alarm.

Wenn Konturelemente kleiner sind als der Fräserradius R, kann es zu Konturverletzungen kommen. Die Software rechnet 3 Sätze voraus, um diese zu erkennen und das Programm mit einem Alarm abzubrechen.

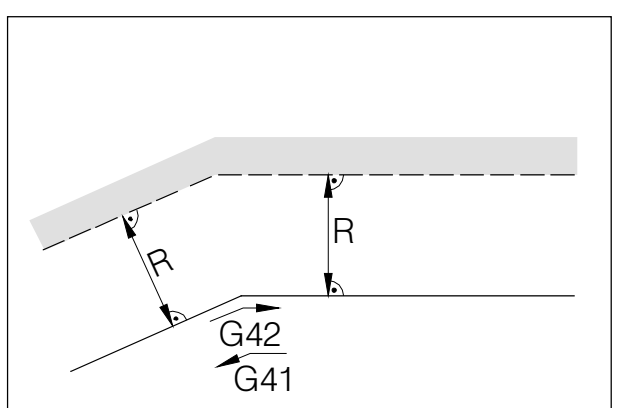

Werkzeugweg an einem Inneneck

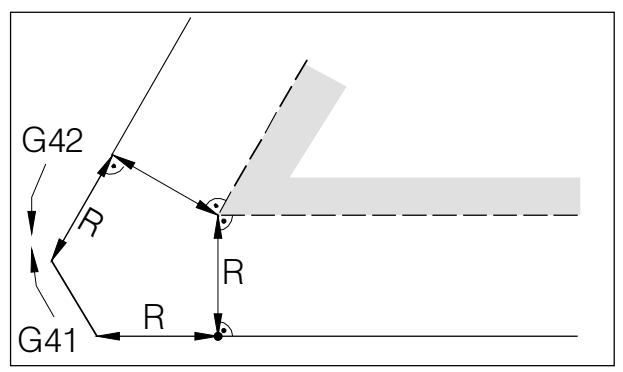

Werkzeugweg an einem Außeneck < 90°

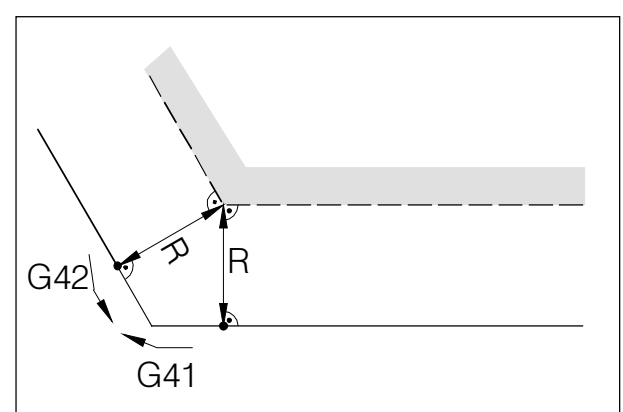

Werkzeugweg an einem Außeneck > 90°

- programmierte Werkzeugbahn - tatsächliche Werkzeugbahn

Bei Kreisbögen wird immer auf die Tangente im Kreisanfangs- / endpunkt angefahren.

Wenn Konturelemente kleiner sind als der Fräserradius R, kann es zu Konturverletzungen kommen. Die Software rechnet 3 Sätze voraus, um diese zu erkennen und das Programm mit einem Alarm abzubrechen.

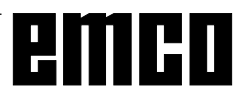

# Werkzeugwege im Programmablauf bei der Fräserradiuskompensation

# G43 Werkzeuglängenkompensation positiv G44 Werkzeuglängenkompensation negativ

# Format

N., G43/G44 H.,

Mit G43 bzw. G44 kann ein Wert aus dem Offset Register (GEOMT) aufgerufen werden und als Werkzeuglänge addiert bzw. subtrahiert werden. Zu allen folgenden Z-Bewegungen (bei aktiver XY-Ebene-G17) im Programm wird dieser Wert addiert bzw. subtrahiert.

# **Beispiel**

N... G43 H05

Der Wert, der unter H05 im Register eingetragen ist, wird als Werkzeuglänge zu allen folgenden Z-Bewegungen addiert.

# G49 Abwahl Werkzeuglängenkompensation

Die positive (G43) bzw. negative (G44) Verschiebung wird aufgehoben.

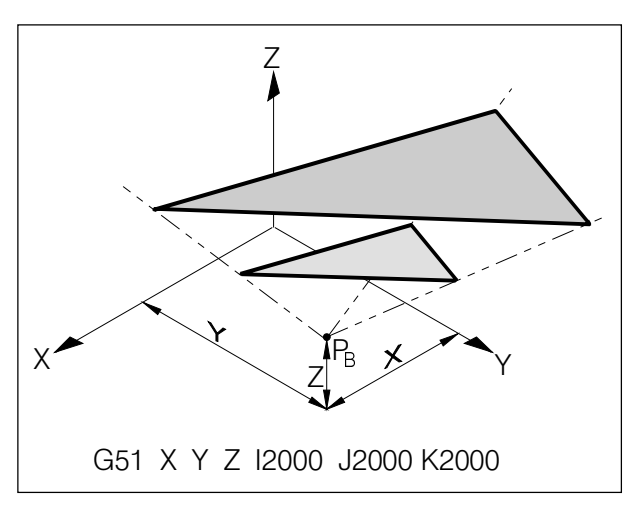

Vergrößern einer Kontur

# G50 Abwahl Maßstabsfaktor, **Abwahl Spiegeln**

# G51 Maßstabsfaktor

# **Format**

N... G50 N. G51 X. Y. Z. L. J. K.

Mit G51 werden alle Positionsdaten maßstäblich verrechnet, bis der Maßstab mit G50 abgewählt wird. Mit X, Y und Z wird ein Bezugspunkt P<sub>p</sub> festgelegt, von dem aus die Maße verrechnet werden.

Mit I, J und K kann für jede Achse ein eigener Maßstabsfaktor (in 1/1000) festgelegt werden.

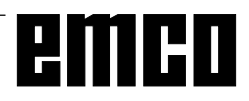

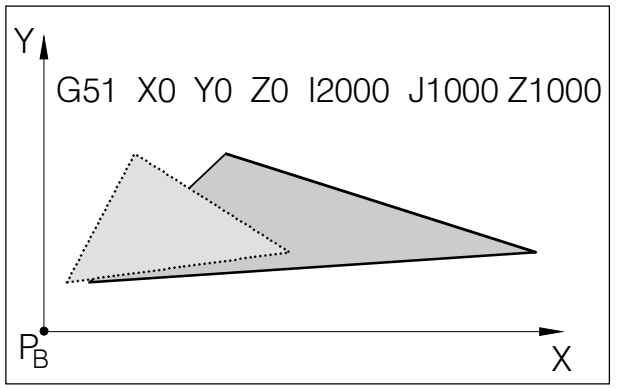

Verzerren einer Kontur: X 1:2, Y,Z 1:1

Wenn man für die einzelnen Achsen verschiedene Maßstabsfaktoren angibt, werden die Konturen verzerrt.

Kreisbewegungen dürfen nicht verzerrt werden, ansonsten Alarm.

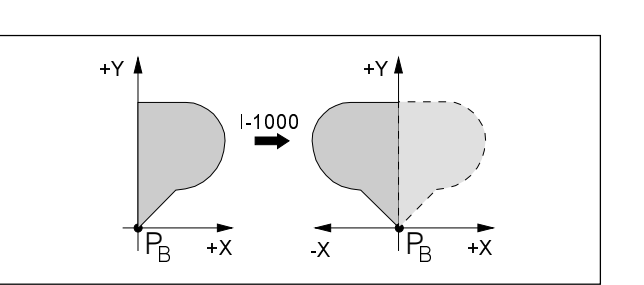

Spiegeln der X-Werte

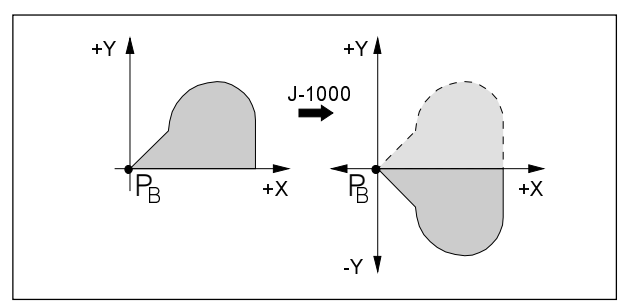

Spiegeln der Y-Werte

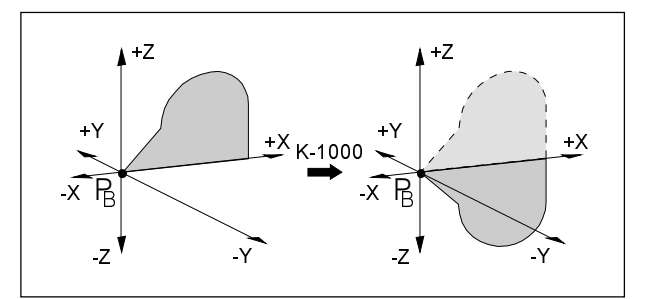

Spiegeln der Z-Werte

G51 Spiegeln einer Kontur

Durch Angabe eines negativen Maßstabsfaktors wird eine Kontur um den Bezugspunkt P<sub>n</sub> gespiegelt.

Durch die Angabe von I-1000 werden die X-Positionen durch die Y-Z-Ebene gespiegelt.

Durch die Angabe von J-1000 werden die Y-Positionen durch die Z-X-Ebene gespiegelt.

Durch die Angabe von K-1000 werden die Z-Positionen durch die X-Y-Ebene gespiegelt.

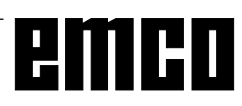

# G52 Lokales Koordinatensystem

# Format

N... G52 X... Y... Z...

Mit G52 kann der momentan gültige Koordinatenursprung um die Werte X, Y, Z verschoben werden. Dadurch kann man ein Unter-Koordinatensystem zum bestehenden Koordinatensystem schaffen.

G52 wirkt satzweise, die damit programmierte Verschiebung bleibt erhalten, bis eine andere Verschiebung aufgerufen wird.

# G53 Maschinenkoordinatensystem

## Format

N... G53

Der Maschinennullpunkt wird vom Maschinenhersteller festgelegt (EMCO Fräsmaschinen: an linker vorderer Maschinentischkante).

Gewisse Arbeitsschritte (Werkzeugwechsel, Meßposition ...) werden immer an der selben Stelle im Arbeitsraum ausgeführt.

Mit G53 wird die Nullpunktverschiebung für einen Programmsatz außer Kraft gesetzt und die Koordinatenangaben beziehen sich auf den Maschinennullpunkt.

# G54-G59 Nullpunktverschiebung 1-6

Sechs Positionen im Arbeitsraum können als Nullpunkte vorbestimmt werden (z.B. Punkte auf fix montierten Spannmitteln). Diese Nullpunktverschiebungen werden mit G54 - G59 aufgerufen.

Siehe Kapitel B Grundlagen - Eingabe der Nullpunktverschiebung.

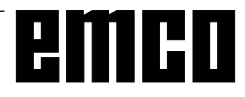

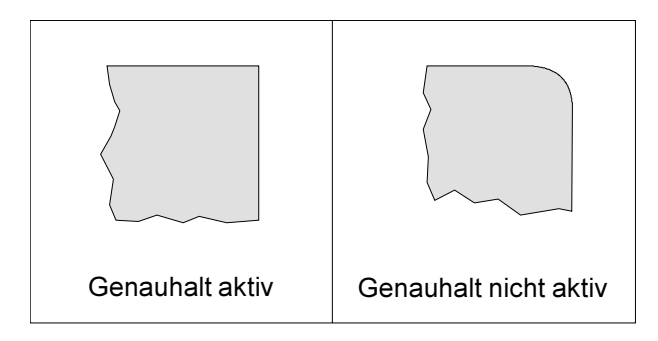

# G61 Genauhaltmodus

# Format

N... G61

Ein Satz wird erst dann abgearbeitet, wenn die Schlitten auf Stillstand abgebremst sind.

Dadurch werden die Ecken nicht verrundet und genaue Übergänge erreicht.

G61 ist solange wirksam, bis es mit G62 oder G64 abgewählt wird.

# G63 Gewindebohrmodus EIN

G63 ist nur mit AC95 möglich.

Bei AC88 ist zwar G63 erlaubt, ist aber ohne Funktion. Beim Gewindebohren muss immer mit Längenaus-

gleich gearbeitet werden.

Nur für PC Mill 100/125/155 Format N., G63 Z., F.,

- Z Gewindetiefe
- F Gewindesteigung
- Vorschub- und Spindeldrehzahlbeeinflussung sind während G63 unwirksam (100%)
- G63 funktioniert nur auf der EMCO PC Mill 100/ 125/155 da bei der EMCO PC Mill 50/55 keinDrehgeber auf der Frässpindel vorgesehen ist.

# G64 Schneidmodus

# Format

N., G62/64

Vor Erreichen des Zielpunktes in X-Richtung wird die Y-Achse schon beschleunigt. Dadurch erreicht man eine gleichmäßige Bewegung bei Konturübergängen. Der Konturübergang ist nicht exakt scharfwinklig (Parabel, Hyperbel).

Die Größe der Konturübergänge liegt normalerweise im Toleranzbereich der Zeichnungen.

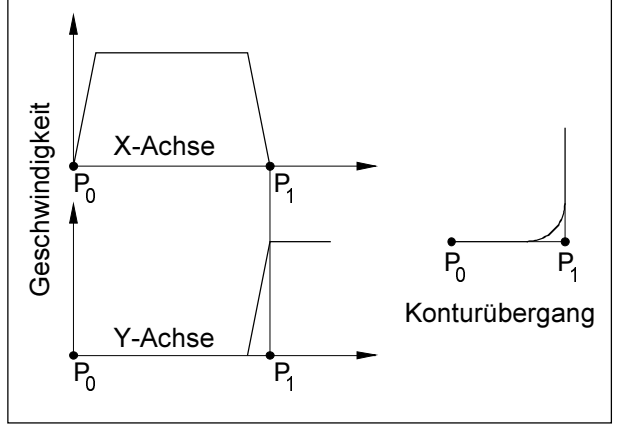

Geschwindigkeitsverhalten der Schlitten bei G63 und G64

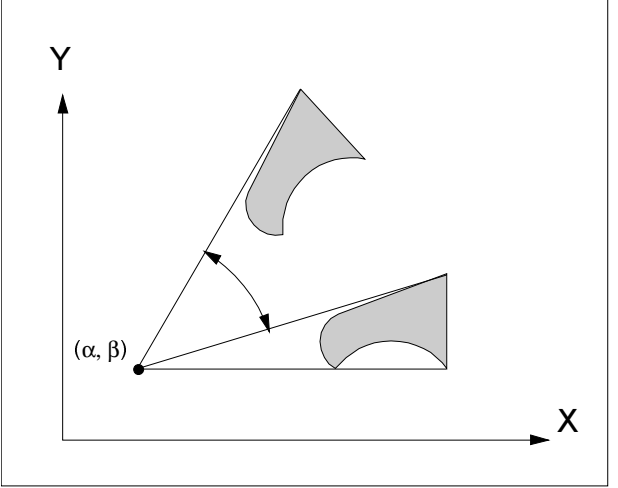

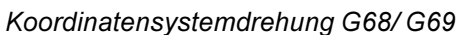

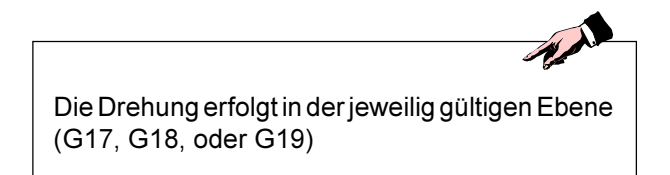

# G68 / G69 Koordinatensystemdrehung

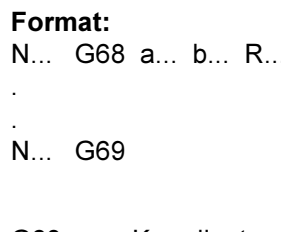

- G68 ....... Koordinatensystemdrehung Ein
- G69 ....... Koordinatensystemdrehung Aus
- $\alpha$  /  $\beta$  ........ Bezeichnet die Koordinaten des Drehungsmittelpunkts in der jeweiligen Ebene.
- R............ Gibt den Drehungswinkel an

Mit dieser Funktion können beispielsweise Programme unter Verwendung eines Drehungsbefehls geändert werden.

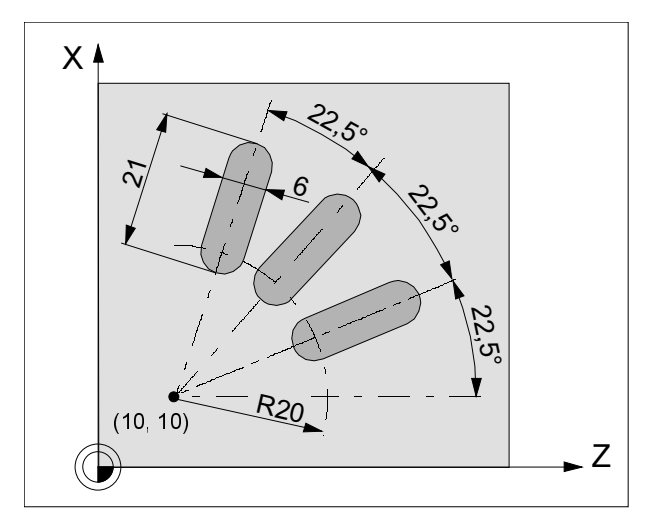

Beispiel Koordinatensystemdrehung

Beispiel:

N5 G54 N10 G43 T10 H10 M6 N15 S2000 M3 F300 N20 M98 P030100 ;Unterprogrammaufruf N25 G0 Z50 N30 M30

O0100 (Unterprogramm 0100) N10 G91 G68 X10 Y10 R22.5 N15 G90 X30 Y10 Z5 N20 G1 Z-2 N25 X45 N30 G0 Z5 N35 M99

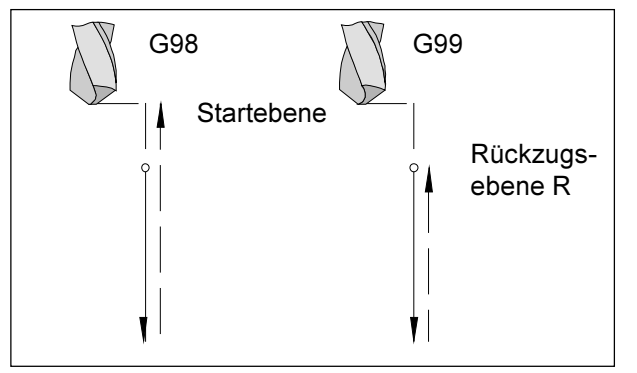

Rückzugsverhalten G98, G99

# Bohrzyklen G73 - G89

## **Systematik G98/G99**

- G98 ..., Nach dem Erreichen der Bohrtiefe fährt das Werkzeug auf die Startebene
- G99 .... Nach dem Erreichen der Bohrtiefe fährt das Werkzeug auf die Rückzugsebene - definiert durch den R-Parameter

Ist kein G98 oder G99 aktiv, fährt das Werkzeug auf die Startebene zurück. Wird G99 (Rückzug auf Rückzugsebene) programmiert, muß die Adresse R definiert werden. Bei G98 kann R weggelassen werden!

Der R-Parameter wird bei Absolut- und Inkrementalwertprogrammierung unterschiedlich ausgewertet:

Absolutwertprogrammierung (G90): R definiert die Höhe der Rückzugsebene über dem aktuellen Nullpunkt.

Inkrementalwertprogrammierung (G91):

R definiert die Lage der Rückzugsebene in bezug auf die letzte Z-Position (Ausgangsposition für Bohrzyklus). Bei einem negativen Wert für R ist die Rückzugsebene unter der Ausgangsposition, bei einem positiven Wert über der Ausgangsposition.

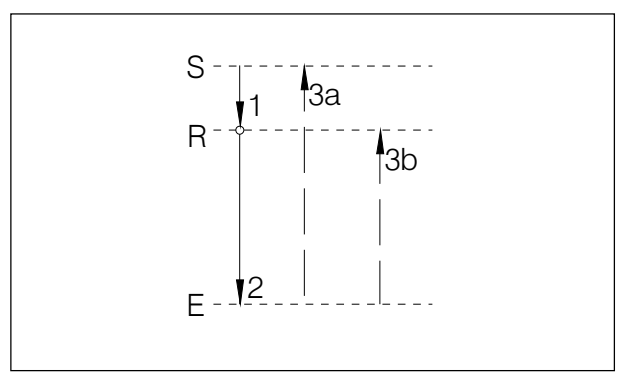

Bewegungsablauf G98, G99

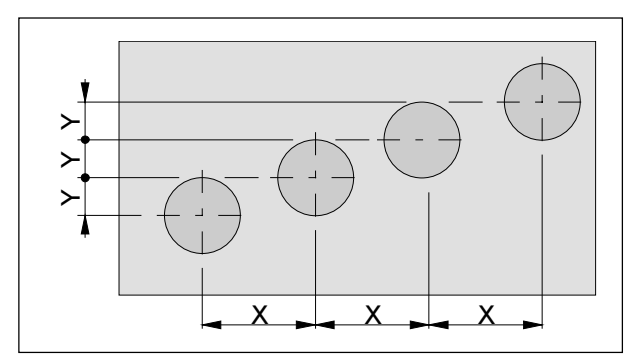

Wiederholung von Zyklen

## Bewegungsablauf

- 1: Von der Ausgangsposition (S) verfährt das Werkzeug mit Eilgang auf die durch R definierte Ebene (R).
- 2: Zyklusspezifische Bohrbearbeitung bis auf Endtiefe  $(E)$ .
- 3: a: Der Rückzug erfolgt bei G98 bis auf die Startebene (Ausgangsposition S) und b: bei G99 bis auf die Rückzugsebene (R).

# Anzahl der Wiederholungen

Mit dem K-Parameter kann festgelegt werden, wie oft der Zyklus wiederholt wird.

Bei Absolutwertprogrammierung (G90) hat dies keine Bedeutung, da man nur mehrmals in das selbe Loch bohren würde.

Bei Inkrementalwertprogrammierung (G91) bewegt sich das Werkzeug jedesmal um die Strecken X und Y weiter. Man kann somit auf einfache Weise Reihen von Bohrungen programmieren.

Achten Sie darauf das G98 aktivi

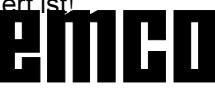

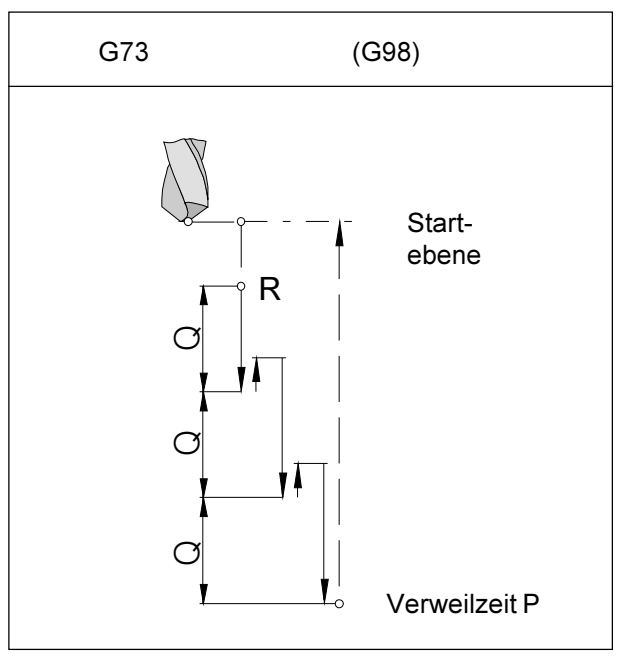

Spanbruchbohren mit Rückzug auf Startebene

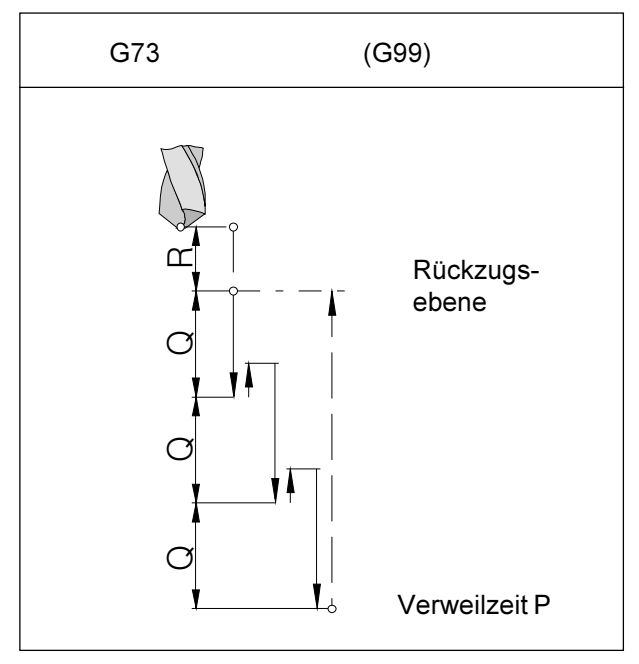

Spanbruchbohren mit Rückzug auf Rückzugsebene

# G73 Spanbruchbohrzyklus

### Format

N... G98(G99) G73/G83 X... Y... Z... (R...) P... Q... F... K...

Der Bohrer taucht in das Werkstück um die Zustellung Q ein, fährt um 1 mm zurück, um die Späne zu brechen, taucht wieder ein usw. bis die Endtiefe erreicht ist und fährt im Eilgang zurück.

# Anwendung

tiefe Bohrungen, schwer zerspanbares Material

- G98(G99) .. Rückzug auf Startebene (Rückzugsebene)
- X, Y ........... Lochposition
- Z ................ Absolute (inkrementelle) Bohrtiefe
- R [mm] ...... Absoluter (bei G91 inkrementeller) Wert der Rückzugsebene
- P [msec] .... Verweilzeit am Lochgrund:  $P1000 = 1$  sec
- F ................ Vorschub
- Q [mm] ...... Schnittaufteilung Zustellung pro Schnitt
- K................ Anzahl der Wiederholungen

# G74 Linksgewindebohrzyklus

Nur für PC Mill 100/125/155

Mit diesem Zyklus können Linksgewinde gebohrt werden. Der Zyklus G74 verhält sich genau wie G84 mit umgekehrten Drehrichtungen. Siehe Gewindebohrzyklus G84.

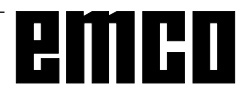

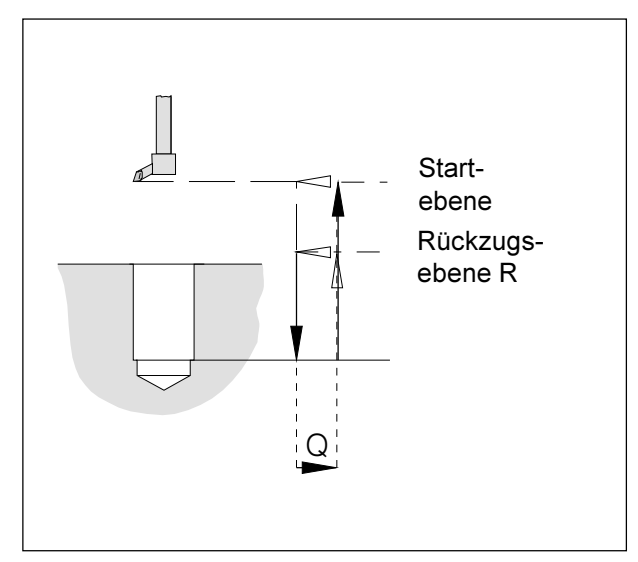

Feinbohrzyklus

# G76 Feinbohrzyklus

Nur für Maschinen mit orientiertem Spindelhalt.

# Format

N...G98(G99) G76 X... Y... Z... (R...) F... Q... K...

Dieser Zyklus dient zum Ausbohren mit Ausdrehköpfen.

Das Werkzeug fährt im Eilgang auf die Rückzugsebene. mit dem im Teileprogramm eingegebenen Vorschub auf die Endbohrtiefe, die Frässpindel wird orientiert angehalten. das Werkzeug verfährt mit Vorschub waagrecht (Q) von der Oberfläche entgegen der Anhalterichtung weg und fährt mit Eilgang auf die Rückzugsebene (G99) oder Startebene (G98) und positioniert um den Betrag Q zurück auf die ursprüngliche Position.

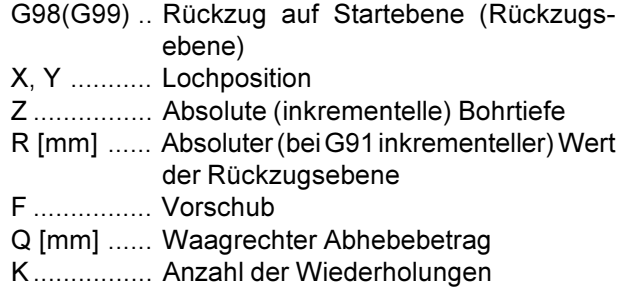

# G80 Bohrzyklus löschen

# **Format**

N... G80

Die Bohrzyklen müssen, da sie modal wirksam sind, durch G80 oder einem G-Code der Gruppe 1 (G00, G01, ...) abgewählt werden.

# **G81 Bohrzyklus**

# **Format**

N...G98(G99) G81 X... Y... Z... (R...) F... K...

Der Bohrer fährt mit Vorschubsgeschwindigkeit bis auf Endtiefe in das Werkstück und im Eilgang zurück.

# Anwendung

kurze Bohrungen, leicht zerspanbares Material

- G98(G99) .. Rückzug auf Startebene (Rückzugsebene)
- X, Y ............ Lochposition
- Z ................ Absolute (inkrementelle) Bohrtiefe
- R [mm] ...... Absoluter (bei G91 inkrementeller) Wert der Rückzugsebene
- F ................ Vorschub
- K................ Anzahl der Wiederholungen

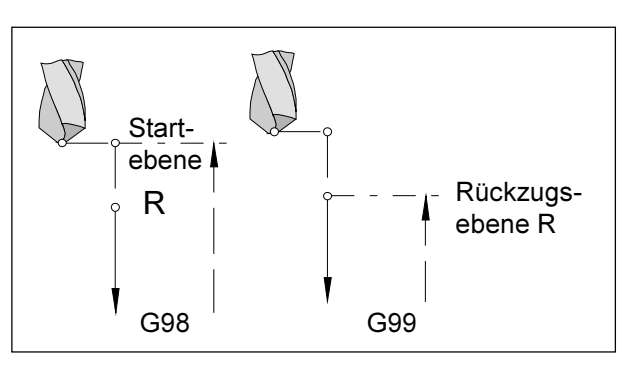

Bohrzyklus

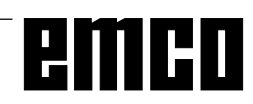

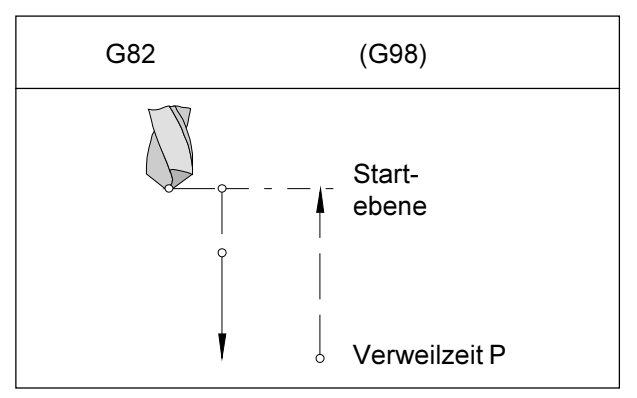

Bohrzyklus mit Verweilzeit und Rückzug auf **Startebene** 

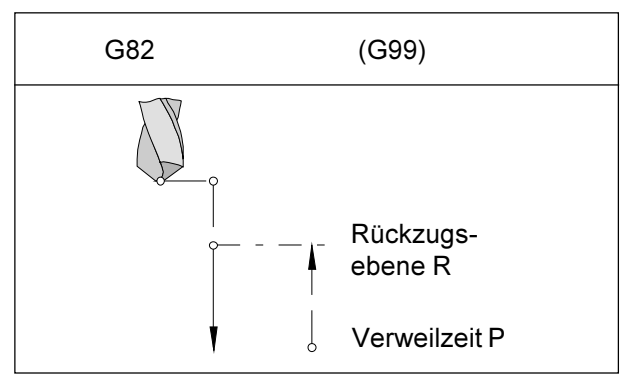

Bohrzyklus mit Verweilzeit und Rückzug auf Rückzugsebene

# **G82 Bohrzyklus mit Verweilzeit**

# Format

N... G98(G99) G82 X... Y... Z... (R...) P... F... K...

Der Bohrer fährt mit Vorschubsgeschwindigkeit bis auf Endtiefe, verweilt dort drehend, um den Bohrgrund zu glätten und fährt im Eilgang zurück.

# Anwendung

kurze Bohrungen, leicht zerspanbares Material

- G98(G99) .. Rückzug auf Startebene (Rückzugsebene) X, Y ........... Lochposition
- Z ................ Absolute (inkrementelle) Bohrtiefe
- R [mm] ...... Absoluter (bei G91 inkrementeller) Wert der Rückzugsebene
- P [msec] .... Verweilzeit am Lochgrund:  $P1000 = 1 sec$
- F ................ Vorschub
- K................ Anzahl der Wiederholungen

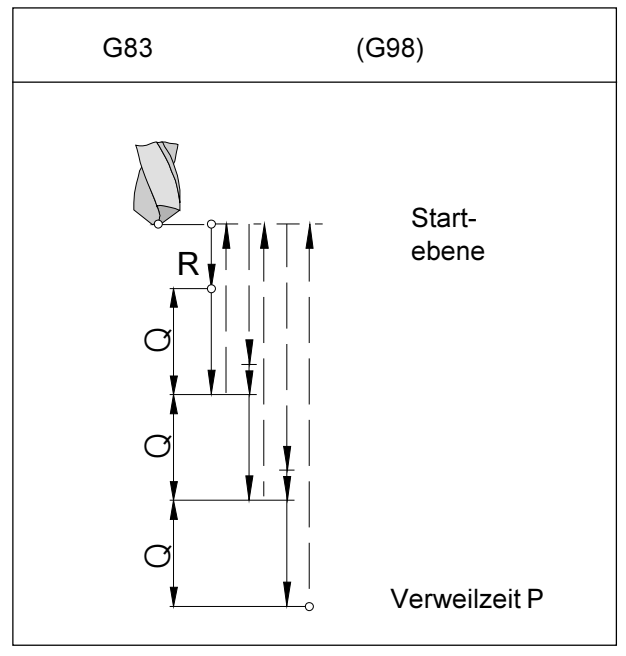

## Tieflochbohren mit Rückzug auf Startebene

# G83 Aushebebohrzyklus

# Format

N... G98(G99) G73/G83 X... Y... Z... (R...) P... Q... F... K...

Der Bohrer taucht in das Werkstück um die Zustellung Q ein, fährt auf die Startebene (G98) oder die Rückzugsebene (G99) zurück, um die Späne zu brechen und aus der Bohrung zu entfernen, fährt im Eilgang bis auf 1 mm vor die vorherige Bohrtiefe. bohrt die Zustellung Q usw. bis die Endtiefe erreicht ist und fährt im Eilgang zurück.

# Anwendung

tiefe Bohrungen, lang spanendes (weiches) Material

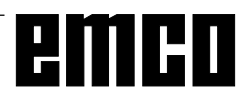

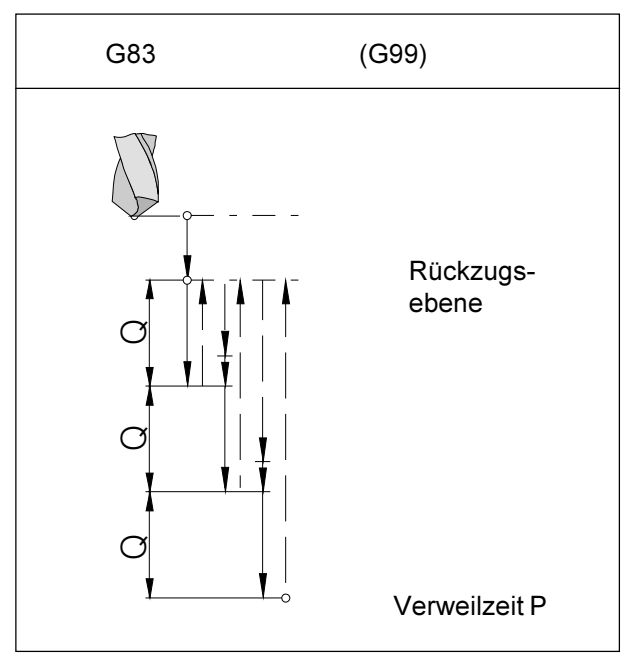

Tieflochbohren mit Rückzug auf Rückzugsebene

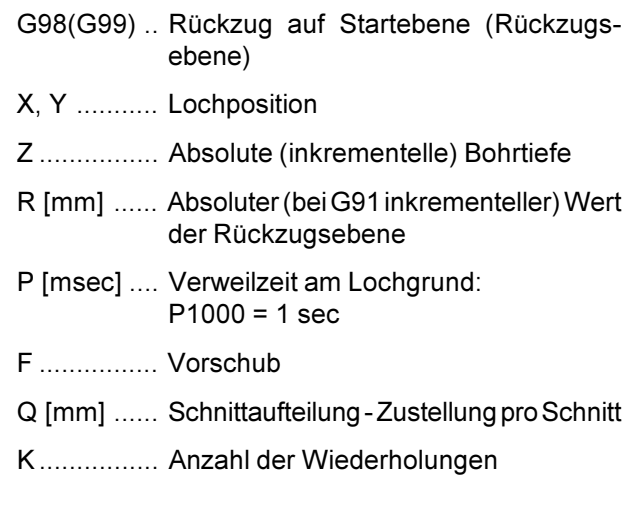

# G84 Gewindebohren

Nur für PC Mill 100/125/155

### **Format**

N...G98(G99) G84 X... Y... Z... (R...) F... P... K...

## Ein Längenausgleich muß verwendet werden. Spindel-Override und Vorschub-Override werden während der Bearbeitung auf 100% festgesetzt.

Das Werkzeug bewegt sich rechtsdrehend mit dem programmierten Vorschub in das Werkstück hinein bis auf die Bohrtiefe Z, verweilt dort (Verweilzeit P), schaltet um auf Linkslauf und fährt mit Vorschub zurück.

- G98(G99) .. Rückzug auf Startebene (Rückzugsebene)
- X, Y ........... Lochposition
- Z ................ Absolute (inkrementelle) Bohrtiefe
- R [mm] ...... Absoluter (bei G91 inkrementeller) Wert der Rückzugsebene
- F ................ Gewindesteigung (Vorschub/Umdrehung)
- P [msec] .... Verweilzeit am Gewindegrund
- K................ Anzahl der Wiederholungen

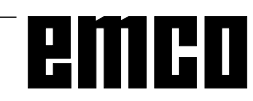

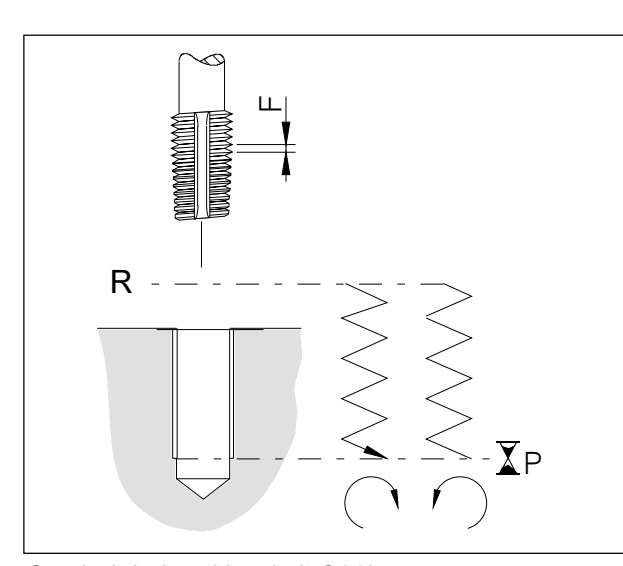

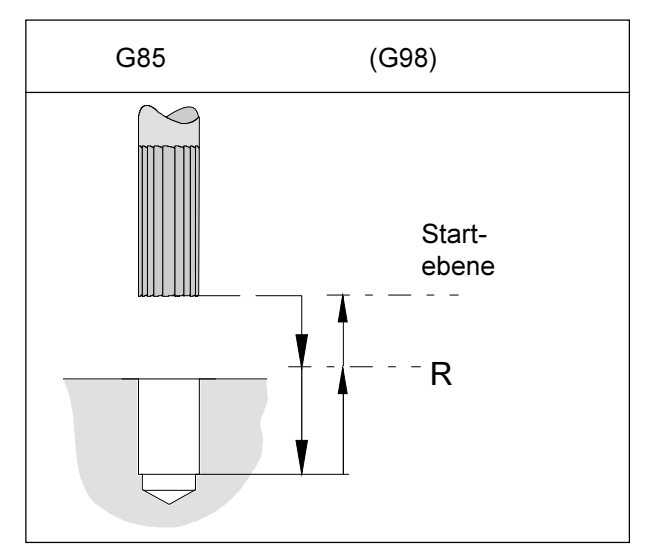

Ausreibbohrzyklus mit Rückzug auf Startebene

# G85 Ausreibbohrzyklus

# Format

N... G98 (G99) G85 X... Y... Z... (R...) F... K...

Das Werkzeug fährt mit Vorschubgeschwindigkeit auf die Endtiefe. Der Rückzug zur Rückzugsebene erfolgt mit Vorschub, abhängig von G98 wird mit Eilgang auf die Startebene verfahren

- G98(G99) .. Rückzug auf Startebene (Rückzugsebene)
- X, Y ........... Lochposition
- Z ................ Absolute (inkrementelle) Bohrtiefe
- R [mm] ...... Absoluter (bei G91 inkrementeller) Wert der Rückzugsebene
- F ................ Vorschub
- K................ Anzahl der Wiederholungen

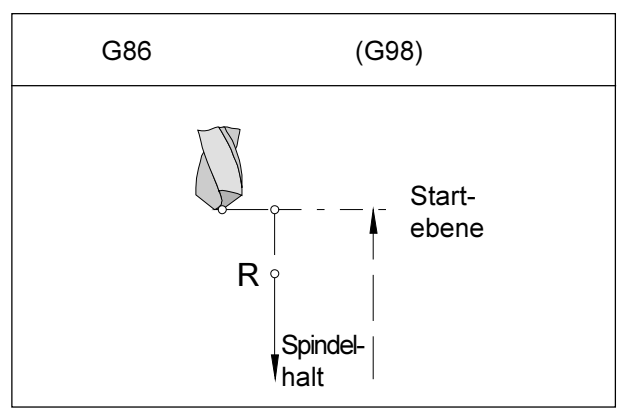

Bohrzyklus mit Spindelhalt und Rückzug auf Startebene

# **G86 Bohrzyklus mit Spindelhalt**

## **Format**

N... G98(G99) G86 X... Y... Z... (R...) F...

Das Werkzeug fährt mit Vorschubgeschwindigkeit auf die Endtiefe. Am Bohrgrund wird die Spindel angehalten und der Rückzug zum Startpunkt bzw. auf Rückzugsebene erfolgt im Eilgang.

- G98(G99) .. Rückzug auf Startebene (Rückzugsebene)
- X, Y ........... Lochposition
- Z ................ Absolute (inkrementelle) Bohrtiefe
- R [mm] ...... Absoluter (bei G91 inkrementeller) Wert der Rückzugsebene
- F ................ Vorschub

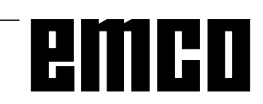

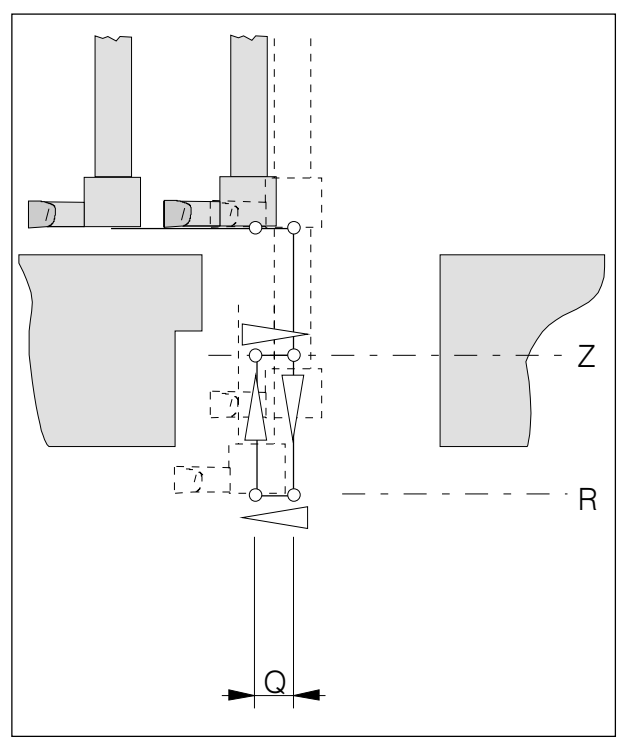

Hinterbohrzyklus

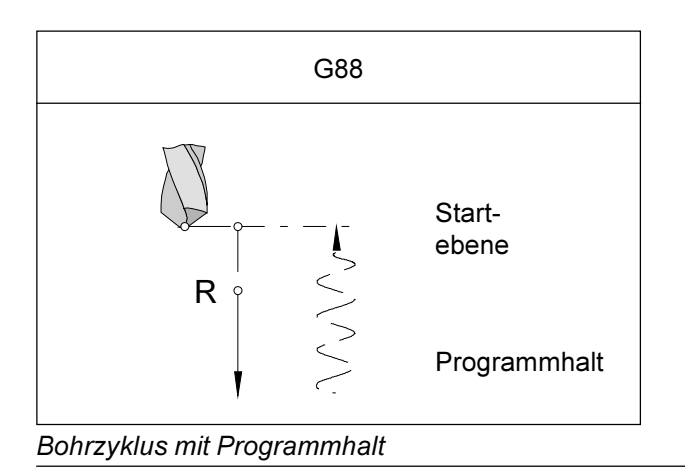

# G87 Hinterbohrzyklus

Nur für Maschinen mit orientiertem Spindelhalt.

# **Format**

N., G87 X., Y., Z., Q., R., F.,

Bestehende Durchbohrungen können auf einer Seite mit dem Ausdrehkopf von unten nach oben aufgeweitet werden.

- Das Werkzeug wird in X und Y positioniert und orientiert angehalten.
- · Danach wird es waagrecht um den Betrag Q entgegen der Anhalterichtung des orientierten Spindelhalts verfahren. Der Betrag Q muß größer sein als der Werkzeugdurchmesser, damit es zu keiner Kollision kommt.
- · Das Werkzeug verfährt auf die Tiefe R (keine Zerspanung).
- · Das Werkzeug verfährt um den Verschiebewert Q waagrecht zurück auf die Position X, Y (keine Zerspanung).
- · Das Werkzeug verfährt vertikal auf den Punkt Z (Materialabnahme).
- · Auf Höhe Z hält die Spindel orientiert an, verfährt waagrecht um den Betrag Q entgegen der Anhalterichtung (in die bestehende Bohrung zurück) und mit Eilgang aus der Bohrung heraus
- · Das Werkzeug verfährt waagrecht um den Betrag Q zurück auf die Position X.Y.
- G99 ........... kann nicht programmiert werden, der Rückzug erfolgt immer auf die Startebene
- X, Y ........... Lochposition
- Z ................ Absolute (inkrementelle) Bohrtiefe
- R [mm] ...... Hinterbohrtiefe
- F ................ Vorschub

# G88 Bohrzyklus mit Programmhalt

# **Format**

N... G88 X... Y... Z... (R...) P... F...

Das Werkzeug fährt mit Vorschubgeschwindigkeit auf die Endtiefe. Am Bohrgrund wird nach der Verweilzeit das Programm angehalten, der Rückzug erfolgt im Handbetrieb.

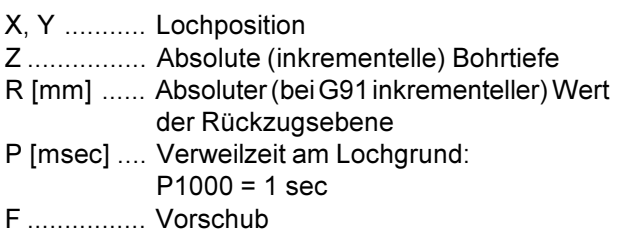

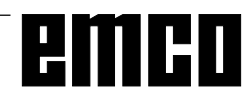

Z

 $\mathsf{R}$ 

P

# G89 Ausreibbohrzyklus mit **Verweilzeit**

Siehe G85.

Das Werkzeug fährt mit Vorschubgeschwindigkeit auf die Endtiefe und verweilt für die Verweilzeit P. Der Rückzug zur Rückzugsebene erfolgt mit Vorschub, abhängig von G98 wird mit Eilgang auf die Startebene verfahren

# $G90$

# Absolutwertprogrammierung

**Format** 

N... G90

# Hinweise

- Ein direkter Wechsel zwischen G90 und G91 ist auch satzweise erlaubt
- G90 (G91) darf auch in Zusammenhang mit anderen G-Funktionen programmiert werden (N... G90 G00 X... Y... Z...).

# G91 Inkrementalwertprogrammierung

Format

N... G91

Hinweise analog zu G90.

# G92 Koordinatensystem setzen

# Format

N... G92 X... Z... (Koordinatensystem setzen)

Manchmal ist es notwendig den Werkstücknullpunkt innerhalb eines Teileprogrammes neu zu setzen. Dies erfolgt mit G92.

Die Nullpunktverschiebung ist modal wirksam und wird durch M30 bzw. RESET nicht gelöscht. Darum ist es notwendig, vor Programmende wieder den ursprünglichen Werkstücknullpunkt, der zu Programmstart aktiv war, anzuwählen.

# G94 Vorschub pro Minute

Durch G94 werden alle unter F (Vorschub) definierten Werte als mm/min verstanden. Format

N... G94 F...

# G95 Vorschub pro Umdrehung

Durch G95 werden alle unter F (Vorschub) definierten Werte als mm/U verstanden. Format N... G95 F...

# G97 Spindelumdrehung pro Minute

Durch G97 werden alle unter S definierten Werte als U/min verstanden.

Format N... G97 S.

# G98 Rückzug zur Startebene G99 Rückzug zur **Rückzugsebene**

siehe Bohrzyklen G73 - G89

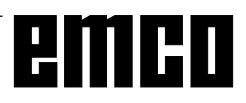

# Befehlsbeschreibung M-Funktionen

# **M00 Programmierter Halt**

Dieser Befehl bewirkt ein Anhalten der Bearbeitung eines Teileprogramms.

Frässpindel, Vorschübe und Kühlmittel werden ausgeschaltet.

Die Späneschutztüre kann ohne Alarmauslösung geöffnet werden.

 $|\langle \downarrow \rangle|$  kann der Programmablauf Mit "NC START"

fortgesetzt werden. Danach wird der Hauptantrieb mit allen vorher aktiven Werten wieder eingeschaltet.

# **M01 Programmierter Halt bedingt**

M01 wirkt wie M00, wenn OPT. STOP aktiv ist (Anzeige OPT in der obersten Bildschirmzeile), Wenn OPT. STOP nicht aktiv ist, ist M01 wirkungslos.

Mit "NC START"  $\left|\diamondright\rangle$  kann der Programmablauf

fortgesetzt werden. Danach wird der Hauptantrieb mit allen vorher aktiven Werten wieder eingeschaltet

# **M02 Hauptprogrammende**

M02 wirkt wie M30.

# M03 Frässpindel EIN Rechtslauf

Die Spindel wird, sofern eine Drehzahl oder Schnittgeschwindigkeit programmiert wurde, die Späneschutztüre geschlossen und ein Werkstück korrekt gespannt ist, eingeschaltet. M03 muß für alle rechtsschneidenden Werkzeuge verwendet werden.

# **M04 Frässpindel EIN Linkslauf**

Siehe M03. M04 muß für alle linksschneidenden Werkzeuge verwendet werden.

# **M05 Frässpindel AUS**

Der Hauptantrieb wird elektrisch gebremst. Bei Programmende erfolgt automatisches Abschalten der Frässpindel.

# M06 Werkzeugwechsel

nur für Maschinen mit Werkzeugwender. Das zuvor mit dem T-Wort angewählte Werkzeug wird eingeschwenkt.

Das T-Wort beschreibt die Werkzeugwenderplatznummer.

Beispiel: N100 T04 M06 N110 G43 H4

Im Satz N100 wird das Werkzeug in der Werkzeugwenderstation 4 angewählt (T04) und eingeschwenkt (M06). Im Satz N110 wird die Länge des Werkzeuges (in H4 eingetragen) für die folgenden Verfahrbewegungen berechnet (Werkzeuglängenkompensation). Danach wird der Hauptantrieb mit allen vorher aktiven Werten wieder eingeschaltet

# **M08 Kühlmittel EIN**

nur für EMCO PC Mill 100/125/155 Das Kühlmittel wird eingeschalten.

# **M09 Kühlmittel AUS**

nur für EMCO PC Mill 100/125/155 Das Kühlmittel wird abgeschalten.

# M27 Teilapparat schwenken

nur für Zubehör Teilapparat. Der Teilapparat wird um einen Schritt weitergeschwenkt (Schrittwinkel mechanisch eingestellt).

# M30 Hauptprogrammende

Mit M30 werden alle Antriebe abgeschaltet und die Steuerung auf den Programmanfang zurückgestellt.

# M71 Ausblasen EIN

nur für Zubehör Ausblasvorrichtung. Die Ausblasvorrichtung wird eingeschalten.

# M72 Ausblasen AUS

nur für Zubehör Ausblasvorrichtung. Die Ausblasvorrichtung wird abgeschalten.

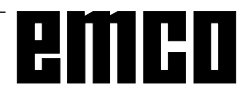

# **M98 Unterprogrammaufruf**

# Format

N... M98 P...

P...... Die ersten vier Stellen von rechts bestimmen die Unterprogrammnummer, die weiteren Stellen die Anzahl der Wiederholungen.

# **Hinweise**

- M98 darf auch in Zusammenhang mit Verfahrweganweisungen programmiert werden (z.B. G01 X25 M98 P25001)
- Wird für M98 die Anzahl der Wiederholungen nicht angegeben, so wird das Unterprogramm nur einmal abgearbeitet (M98 P5001)
- Ist die programmierte Unterprogrammnummer nicht vorhanden erfolgt Alarm
- · Eine zweifache Schachtelungstiefe ist erlaubt

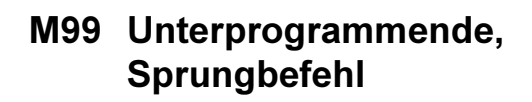

# Format

N... M99 P...

# **M99 im Hauptprogramm:**

ohne Sprungadresse: Sprung an den Programmanfang mit Sprungadresse Pxxxx: Sprung auf den Satz Nr. xxxx

# **M99 im Unterprogramm:**

ohne Sprungadresse: Sprung in das aufrufende Programm, auf den Satz der dem aufrufenden Satz folgt (siehe Bild) mit Sprungadresse Pxxxx: Sprung in das aufrufende Programm, auf den Satz mit der Nr. xxxx

# **Hinweis**

M99 muß an letzter Stelle im Unterprogramm stehen.

emcn

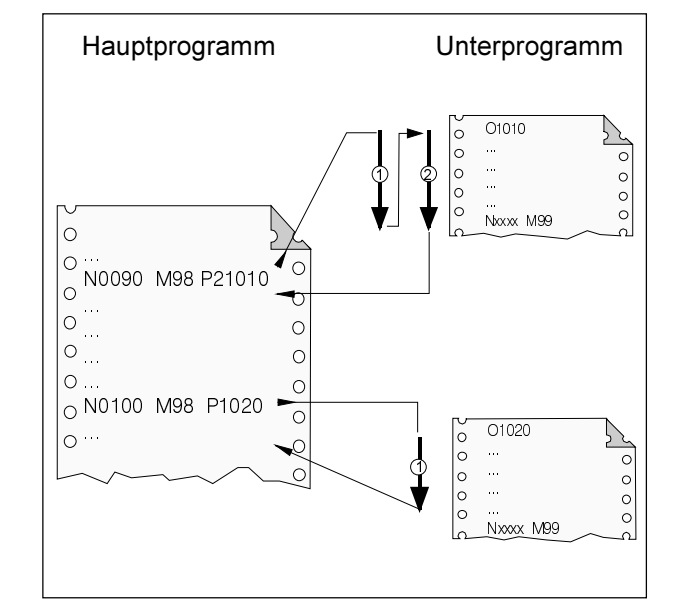

 $D<sub>30</sub>$ 

# **G: Flexible NC- Programmierung**

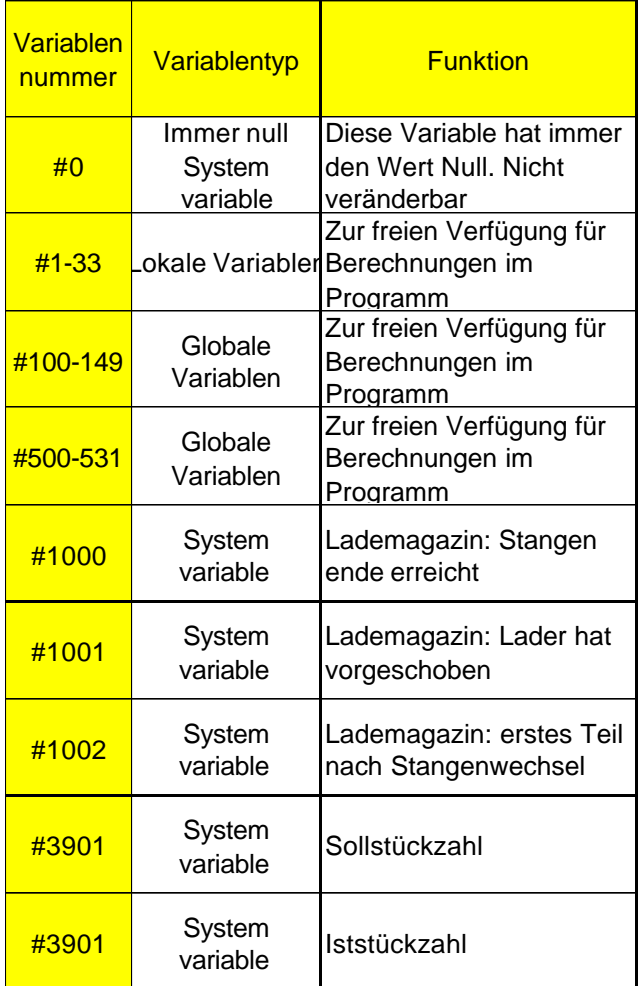

# **Variablen und Rechenparameter**

Durch die Verwendung von Variablen statt fester Werte kann man ein Programm flexibler gestalten. Man kann somit auf Signale reagieren, wie z.B. Messwerte, oder es kann durch Verwendung von Variablen als Sollwert dasselbe Programm für verschiedene Geometrien eingesetzt werden.

Zusammen mit Variablenrechnung und Programmsprüngen eröffnet sich die Möglichkeit, ein hochflexibles Programmarchiv anzulegen und somit Programmierzeit einzusparen.

Lokale- und Globale Variablen können gelesen und geschrieben werden. Alle anderen Variablen können nur gelesen werden.

Lokale Variablen können nur in jenem Makro verwendet werden, in dem sie definiert wurden.

Globale Variablen können in jedem Makro verwendet werden unabhängig von jenem Makro in dem sie definiert wurden.

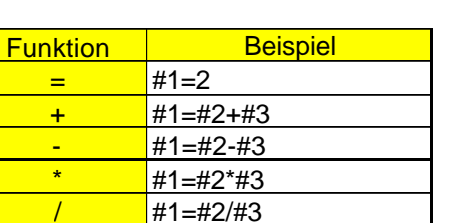

# **Rechnen mit Variablen**

Bei den vier Grundrechnungsarten gilt die übliche mathematische Schreibweise.

Der Ausdruck rechts vom Operator kann Konstanten und/oder Variablen enthalten, kombiniert durch Funktionen.

Jede Variable kann wiederum durch einen in eckigen Klammern stehenden Rechenausdruck oder durch eine Konstante ersetzt werden.

Beispiel

#1=#[#2]

Beim Rechnen gilt die Einschränkung, dass die Ausführung der Berechnung von links nach rechts ohne Beachtung der Punkt-vor-Strich Rechenregel erfolgt.

Beispiel

#1=#2\*3+#5/2

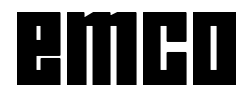

# **Kontrollstrukturen**

In Programmen kann der Steuerungsablauf mit IFund GOTO-Anweisungen verändert werden. Es sind drei Arten von Verzweigungen möglich:

- IF[<Bedingung>] THEN
- IF[<Bedingung>] GOTO <n>
- GOTO <Ziel>

## **IF[<Bedingung>] THEN**

Hinter IF ist ein bedingender Ausdruck anzugeben. Wenn der bedingende Ausdruck zutrifft, wird eine festgelegte Makro-Anweisung ausgeführt. Es kann nur eine Makro-Anweisung ausgeführt werden.

### Beispiel

Bei gleichen Werten von #1 und #2 wird #3 der Wert 5 zugewiesen.

IF [#1 EQ #2] THEN#3=5

## **IF[<Bedingung>] GOTO <n>**

Hinter IF ist ein bedingender Ausdruck anzugeben. Wenn der bedingende Ausdruck zutrifft, erfolgt die Verzweigung zu Satznummer n. Andernfalls wird der nachfolgende Satz ausgeführt.

### Beispiel

Ist der Wert der Variablen #1 größer als 10, erfolgt die Verzweigung zu Satznummer N4. Andernfalls wird der nachfolgende Satz ausgeführt.

IF [#1 GT 10] GOTO 4

## **GOTO <n>**

Der Sprungbefehl GOTO kann auch ohne Bedingung programmiert werden. Als Sprungziel kann eine Variable oder Konstante verwendet werden. Bei einer Variablen kann die Nummer wiederum durch einen in eckigen Klammern stehenden Rechenausdruck ersetzt werden.

Beispiel

Springe zu Satznummer 3

GOTO 3

## Beispiel

Springe zu Variable #6

GOTO#6

# **Vergleichsoperatoren**

Vergleichsoperatoren bestehen aus zwei Buchstaben und werden benutzt, um im Vergleich zweier Werte festzustellen, ob diese gleich sind, oder ob ein Wert größer bzw. kleiner ist als der andere.

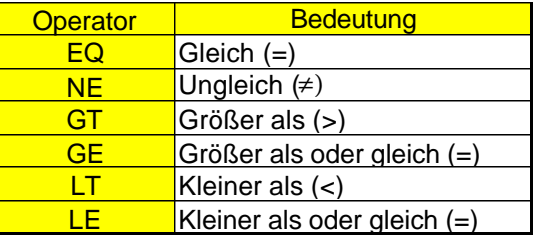

Die zu vergleichenden Ausdrücke können Variable n oder Konstanten sein. Eine Variable kann wiederum durch einen in eckigen Klammern stehenden Rechenausdruck ersetzt werden.

Beispiel

IF[#12 EQ 1] GOTO10

# **Zusammenfassende Makroprogrammierbeispiele:**

IF[#1000 EQ 1] GOTO10 IF[#[10]] NE #0] GOTO#[#1] IF[1 EQ 1] THEN#2 =5 IF[#[#4+#[#2/2]] GT #20] THEN#[#10]] =#1\*5+#7

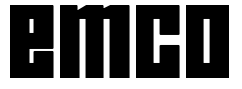

# **H: Alarme und Meldungen**

# **Maschinenalarme 6000 - 7999**

Diese Alarme werden von der Maschine ausgelöst.

Die Alarme sind unterschiedlich für die verschiedenen Maschinen.

Die Alarme 6000 - 6999 müssen normalerweise mit RESET quittiert werden. Die Alarme 7000 - 7999 sind Meldungen, die meistens wieder verschwinden, wenn die auslösende Situation behoben wurde.

# **PC MILL 50 / 55 / 100 / 105 / 125 / 155 Concept MILL 55 / 105 / 155**

# **6000: NOT AUS**

Die Not-Aus-Taste wurde gedrückt.

Gefahrensituation bereinigen und Not-Aus-Taste entriegeln. Der Referenzpunkt muss neu angefahren werden

**6001: SPS-ZYKLUSZEITÜBERSCHREITUNG**

Verständigen Sie den EMCO Kundendienst.

# **6002: SPS-KEIN PROGRAMM GELADEN**

Verständigen Sie den EMCO Kundendienst.

# **6003: SPS-KEIN DATENBAUSTEIN**

Verständigen Sie den EMCO Kundendienst.

# **6004: SPS-RAM SPEICHERFEHLER**

Verständigen Sie den EMCO Kundendienst.

# **6005: ÜBERTEMPERATUR BREMSMODUL**

Hauptantrieb wurde zu oft abgebremst, große Drehzahländerungen innerhalb kurzer Zeit. E4.2 aktiv

**6006: BREMSWIDERSTAND ÜBERLASTET** siehe 6005

# **6007: SICHERHEITSSCHALTUNG DEFEKT**

Achs- oder Hauptantriebsschütz bei ausgeschalteter Maschine nicht deaktiviert. Schütz ist hängen geblieben oder Kontaktfehler. E4.7 war beim Einschalten nicht aktiv.

# **6008: FEHLENDER CAN-TEILNEHMER**

Sicherungen prüfen bzw. EMCO Kundendienst.

# **6009: SICHERHEITSSCHALTUNG DEFEKT** Fehler Schrittmotorsystem.

Ein laufendes CNC-Programm wird abgebrochen, die Hilfsantriebe werden abgeschalten, der Referenzpunkt geht verloren.

Verständigen Sie den EMCO Kundendienst.

# **6010: ANTRIEB X-ACHSE NICHT BEREIT**

Die die Schrittmotorkarte ist defekt oder zu heiß, eine Sicherung oder Verkabelung ist defekt. Ein laufendes CNC-Programm wird abgebrochen, die Hilfsantriebe werden abgeschaltet, der Referenzpunkt geht verloren.

Überprüfen Sie die Sicherungen oder verständigen Sie den EMCO Kundendienst.

**6011: ANTRIEB Y-ACHSE NICHT BEREIT** siehe 6010.

## **6012: ANTRIEB Z-ACHSE NICHT BEREIT** siehe 6010.

# **6013: HAUPTANTRIEB NICHT BEREIT**

Die Hauptantriebsversorgung ist defekt oder der Hauptantrieb zu heiß, eine Sicherung oder Verkabelung ist defekt.

Ein laufendes CNC-Programm wird abgebrochen, die Hilfsantriebe werden abgeschalten.

Überprüfen Sie die Sicherungen oder verständigen Sie den EMCO Kundendienst.

# **6014: KEINE HAUPTSPINDELDREHZAHL**

Dieser Alarm wird ausgelöst, wenn die Spindeldrehzahl unter 20 U/min absinkt. Ursache ist Überlast. Ändern Sie die Schnittdaten (Vorschub, Drehzahl, Zustellung). Das CNC-Programm wird abgebrochen, die Hilfsantriebe werden abgeschaltet.

### **6019: SCHRAUBSTOCK ZEIT-ÜBERSCHREITUNG**

Der elektrische Schraubstock hat innerhalb von 30 Sekunden eine Endlage nicht erreicht. Ansteuerung oder Spannmittelplatine defekt, Schraubstock klemmt, Endschalterberos einstellen.

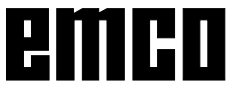

# **6020: SCHRAUBSTOCK AUSGEFALLEN**

Bei geschlossenem elektrischem Schraubstock ist das Signal "Spannmittel gespannt" von der Spannmittelplatine ausgefallen.

Ansteuerung, Spannmittelplatine, Verkabelung defekt.

# **6022: SPANNMITTELPLATINE DEFEKT**

Wenn das Signal "Spannmittel gespannt" dauernd gemeldet wird abwohl kein Ansteuerbefehl ausgegeben wird. Platine tauschen.

# **6024: MASCHINENTÜR OFFEN**

Die Türe wurde während einer Bewegung der Maschine geöffnet. Ein laufendes CNC-Programm wird abgebrochen, die Hilfsantriebe werden abgeschaltet.

# **6027: TÜRENDSCHALTER DEFEKT**

Der Türendschalter der automatischen Maschinentür ist verschoben, defekt oder falsch verkabelt.

Verständigen Sie den EMCO Kundendienst.

# **6028: TÜR ZEITÜBERSCHREITUNG**

Die automatische Türe klemmt, unzureichende Druckluftversorgung, Endschalter defekt.

Türe, Druckluftversorgung und Endschalter überprüfen oder den EMCO Kundendienst verständigen.

## **6030: KEIN TEIL GESPANNT**

Kein Werkstück vorhanden, Schraubstockgegenlager verschoben, Schaltnocke verschoben, Hardware defekt.

Einstellen oder den EMCO Kundendienst verständigen.

# **6040: WZW STAT. VERRIEGELUNGSÜBERW.**

Nach WZW Vorgang Trommel durch Z-Achse runtergedrückt. Spindelposition falsch oder mechanischer Defekt. E4.3=0 im unteren Zustand

### **6041: WZW-SCHWENKZEIT-ÜBERSCHREITUNG**

Werkzeugtrommel klemmt (Kollision?), Hauptantrieb nicht bereit, Sicherung defekt, Hardware defekt.

Ein laufendes CNC-Programm wird abgebrochen. Überprüfen Sie auf Kollisionen, überprüfen Sie die Sicherungen oder verständigen Sie den EMCO Kundendienst.

### **6043-6046: WZW-TROMMEL POSITIONSÜBERWACHUNG**

Positionierfehler Hauptantrieb, Fehler Positionsüberwachung (induktiver Näherungsschalter defekt oder verschoben, Trommelspiel), Sicherung defekt, Hardware defekt.

Die Z-Achse könnte bei ausgeschalteter Maschine aus der Verzahnung gerutscht sein.

Ein laufendes CNC-Programm wird abgebrochen. Verständigen Sie den EMCO Kundendienst.

## **6047: WZW-TROMMEL NICHT VERRIEGELT**

Werkzeugtrommel aus Verriegelungsposition verdreht, Induktiver Näherungsschalter defekt oder verschoben, Sicherung defekt, Hardware defekt. Ein laufendes CNC-Programm wird abgebrochen. Verständigen Sie den EMCO Kundendienst. Wenn die Werkzeugwendertrommel verdreht ist (kein Defekt), gehen Sie folgendermaßen vor: Trommel händisch in Verriegelungsstellung brin-

gen Wechseln Sie in die Betriebsart MANUAL (JOG). Legen Sie den Schlüsselschalter um.

Verfahren Sie den Z-Schlitten aufwärts, bis der Alarm nicht mehr angezeigt wird.

# **6048: TEILUNGSZEIT ÜBERSCHRITTEN**

Teilapparat klemmt (Kollision), unzureichende Druckluftversorgung, Hardware defekt. Auf Kollision überprüfen, Druckluftversorgung überprüfen oder den EMCO Kundendienst verständigen.

### **6049: VERRIEGELUNGSZEIT ÜBERSCHRIT-TEN**

siehe 6048

## **6050: M25 BEI LAUFENDER HAUPTSPINDEL**

Ursache: Programmierfehler im NC-Programm. Laufendes Programm wird abgebrochen. Hilfsantriebe werden abgeschaltet. Abhilfe: NC-Programm korrigieren.

# **6064: TÜRAUTOMATIK NICHT BEREIT**

Ursache: Druckausfall Türautomatik. Türautomatik steck mechanisch. Endschalter für offene Endlage defekt. Sicherheitsplatinen defekt. Verkabelung defekt. Sicherungen defekt. Laufendes Programm wird abgebrochen. Hilfsantriebe werden abgeschaltet.

Abhilfe: Service Türautomatik.

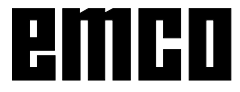

# **6069: KLEMMUNG TANI NICHT OFFEN**

Beim Öffnen der Klemmung fällt Druckschalter innerhalb 400ms nicht ab. Druckschalter defekt oder mechanisches Problem. E22.3

### **6070: DRUCKSCHALTER KLEMMUNG TANI FEHLT**

Beim Schließen der Klemmung spricht Druckschalter nicht an. Keine Druckluft oder mechanisches Problem. E22.3

# **6071: RUNDACHSE NICHT BEREIT**

Servo Ready Signal vom Frequenzumrichter fehlt. Übertemperatur Antrieb TANI oder Frequenzumrichter nicht betriebsbereit.

# **6072: SCHRAUBSTOCK NICHT BEREIT**

Es wurde versucht, bei offenem Schraubstock oder ohne gespanntes Werkstück die Spindel zu starten.

Schraubstock blockiert mechanisch, Druckluftversorgung unzureichend, Druckluftschalter defekt, Sicherung defekt, Hardware defekt.

Überprüfen Sie die Sicherungen oder verständigen Sie den EMCO Kundendienst.

# **6073: TEILAPPARAT NICHT BEREIT**

Ursache: Verriegelt-Bero defekt.

- Verkabelung defekt.
- Sicherung defekt.

Spindelstart bei nicht verriegeltem Teilapparat.

Laufendes Programm wird abgebrochen.

Hilfsantriebe werden abgeschaltet.

Abhilfe: Service Automatischer Teilapparat. Teilapparat verriegeln.

### **6074: TEILAPPARAT-ZEIT-ÜBERSCHREITUNG**

Ursache: Teilapparat klemmt mechanisch. Verriegelt-Bero defekt. Verkabelung defekt.

Sicherung defekt.

unzureichende Druckluftversorgung.

Laufendes Programm wird abgebrochen.

Hilfsantriebe werden abgeschaltet.

Abhilfe: Auf Kollision überprüfen, Druckluftversorgung überprüfen oder den EMCO Kundendienst verständigen.

# **6075: M27 BEI LAUFENDER HAUPTSPINDEL**

Ursache: Programmierfehler im NC-Programm. Laufendes Programm wird abgebrochen. Hilfsantriebe werden abgeschaltet. Abhilfe: NC-Programm korrigieren.

### **7000: FALSCHES T-WORT PROGRAMMIERT**

Programmierte Werkzeugposition größer als 10. Ein laufendes CNC-Programm wird angehalten. Programm mit RESET abbrechen, Programm berichtigen

## **7001: KEIN M6 PROGRAMMIERT**

Für einen automatischen Werkzeugwechsel muss nach dem T-Wort auch ein M6 progammiert werden.

# **7007: VORSCHUB STOP!**

Die Achsen wurden vom Robotik-interface gestoppt (Robotikeingang FEEDHOLD).

# **7016: HILFSANTRIEBE EINSCHALTEN**

Die Hilfsantriebe sind abgeschaltet. Drücken Sie die AUX ON Taste für mindestens 0,5 s (damit wird unbeabsichtigtes Einschalten verhindert), um die Hilfsantriebe einzuschalten.

## **7017: REFERENZPUNKT ANFAHREN**

Fahren Sie den Referenzpunkt (Z vor X vor Y) an.

Wenn der Referenzpunkt nicht aktiv ist, sind manuelle Bewegungen nur mit Schlüsselschalterposition "Handbetrieb" möglich.

## **7018: SCHLÜSSELSCHALTER UMSCHALTEN**

Beim Aktivieren von NC-Start war der Schlüsselschalter auf Position "Handbetrieb".

NC-Start kann nicht aktiviert werden.

Schalten Sie den Schlüsselschalter um, um ein CNC-Programm abzuarbeiten.

## **7020: SONDERBETRIEB AKTIV**

Sonderbetrieb: Die Maschinentüre ist offen, die Hilfsantriebe sind eingeschalten, der Schlüsselschalter ist in der Position "Handbetrieb" und die Zustimmtaste ist gedrückt.

Die Linearachsen können bei offener Türe manuell verfahren werden. Der Werkzeugwender kann bei offener Tür nicht geschwenkt werden. Ein CNC-Programm kann nur mit stehender Spindel (DRYRUN) und im Einzelsatzbetrieb (SINGLE) ablaufen.

Aus Sicherheitsgründen: Die Funktion der Zustimmtaste wird nach 40 s automatisch unterbrochen, die Zustimmtaste muss dann losgelassen und erneut gedrückt werden.

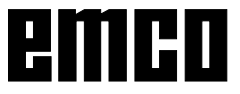

## **7021: WERKZEUGWENDER FREIFAHREN**

Der Werkzeugwechsel wurde unterbrochen. Verfahrbewegungen sind nicht möglich. Drücken Sie die Werkzeugwendertaste im JOG-Betrieb. Meldung tritt nach Alarm 6040 auf.

## **7022: WERKZEUGWENDER INITIALISIEREN** siehe 7021

# **7023: WARTEZEIT HAUPTANTRIEB!**

Der LENZE Frequenzumrichter muss mindestens 20 Sekunden lang vom Versorgungsnetz getrennt werden bevor eine Wiedereinschaltung erfolgen darf. Bei schnellem Tür auf/zu (unter 20 Sekunden) erscheint diese Meldung.

# **7038: SCHMIERMITTEL DEFEKT**

Der Druckschalter ist defekt oder verstopft. NC-Start kann nicht aktiviert werden. Dieser Alarm kann nur durch Aus- und Einschalten der Maschine zurückgesetzt werden.

Verständigen Sie den EMCO Kundendienst.

# **7039: SCHMIERMITTEL DEFEKT**

Zu wenig Schmiermittel, der Druckschalter ist defekt.

NC-Start kann nicht aktiviert werden.

Prüfen Sie das Schmiermittel und führen Sie einen ordnungsgemäßen Schmierzyklus durch oder verständigen Sie den EMCO Kundendienst.

# **7040: MASCHINENTÜR OFFEN**

Der Hauptantrieb kann nicht eingeschalten werden und NC-Start kann nicht aktiviert werden (ausgenommen Sonderbetrieb).

Schließen Sie die Türe, um ein CNC-Programm abzuarbeiten.

# **7042: MASCHINENTÜR INITIALISIEREN**

Jede Bewegung bzw. NC-Start ist gesperrt. Öffnen und schließen Sie die Türe, um die Sicherheitskreise zu aktivieren.

# **7043: SOLLSTÜCKZAHL ERREICHT**

Eine voreingestellte Anzahl von Programmdurchläufen ist erreicht. NC-Start kann nicht aktiviert werden. Setzen Sie den Stückzähler zurück, um fortzufahren.

# **7050: KEIN TEIL GESPANNT!**

Der Schraubstock ist nach dem Einschalten oder nach einem Alarm weder in der vorderen noch in der hinteren Endlage. NC-Start kann nicht aktiviert werden.

Verfahren Sie den Schraubstock manuell auf eine gültige Endlage.

# **7051: TEILAPPARAT NICHT VERRIEGELT!**

Entweder ist der Teilapparat nach dem Einschalten der Maschine in einer undefinierten Lage oder das Verriegelungssignal nach einem Teilungsvorgang fehlt.

Teilungsvorgang auslösen, Verriegelungsbero kontrollieren bzw. einstellen.

# **7054: SCHRAUBSTOCK OFFEN !**

Ursache: Schraubstock nicht gespannt. Bei Einschalten der Hauptspindel mit M3/M4 kommt Alarm 6072 (Schraubstock nicht bereit). Abhilfe: Schraubstock spannen.

# **7055: WERKZEUGSPANNSYSTEM ÖFFNEN**

Wenn ein Wekzeug in der Hauptspindel eingespannt ist und die Steuerung nicht die dazugehörende T-Nummer kennt.

Werkzeug bei offener Tür mit den PC-Tasten "Strg" und " 1 " aus der Hauptspindel auswerfen.

# **7056: SETTINGDATEN FEHLERHAFT**

Eine ungültige Werkzeugnummer ist in den Settingdaten gespeichert.

Settingdaten im Maschinenverzeichniss xxxxx.pls löschen

# **7057: WERKZEUGHALTER BELEGT**

Das eingespannte Werkzeug kann nicht im Werkzeugwender abgelegt werden da die Position belegt ist.

Werkzeug bei offener Tür mit den PC-Tasten "Strg" und " 1 " aus der Hauptspindel auswerfen.

# **7058: ACHSEN FREIFAHREN**

Die Position des Werkzeugwenderarmes beim Werkzeugwechsel kann nicht eindeutig definiert werden.

Maschinentüre öffnen, Werkzeugwendermagazin bis auf Anschlag zurückschieben. Im JOG-Mode den Fräskopf bis auf den Z-Ref.Schalter nach oben fahren und dann den Referenzpunkt anfahren.

# **7270: OFFSETABGLEICH AKTIV**

Nur bei PC-MILL 105

Offsetabgleich wird durch folgende Bediensequenz ausgelöst.

- Referenzpunkt nicht aktiv
- Maschine im Referenzmodus
- Schlüsselschalter auf Handbetrieb
- Tasten STRG (oder CTRL) und gleichzeitig 4 drücken

Dies muss durchgeführt werden, wenn vor dem Werkzeugwechselvorgang die Spindelpositionierung nicht fertig ausgeführt wird (Toleranzfenster zu groß)

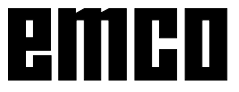

# 7271: ABGLEICH BEENDET,<br>DATEN GESICHERT

siehe 7270

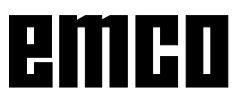

# **PC TURN 50 / 55 / 105 / 120 / 125 / 155 Concept TURN 55 / 105 / 155**

# **6000: NOT AUS**

Die Not-Aus-Taste wurde gedrückt. Der Referenzpunkt geht verloren, die Hilfsantriebe werden abgeschaltet. Bereinigen Sie die Gefahrensituation und entriegeln Sie die Not-Aus-Taste.

## **6001: SPS-ZYKLUSZEITÜBERSCHREITUNG**

Die Hilfsantriebe werden abgeschaltet. Verständigen Sie den EMCO Kundendienst.

## **6002: SPS-KEIN PROGRAMM GELADEN**

Die Hilfsantriebe werden abgeschaltet. Verständigen Sie den EMCO Kundendienst.

## **6003: SPS-KEIN DATENBAUSTEIN**

Die Hilfsantriebe werden abgeschaltet. Verständigen Sie den EMCO Kundendienst.

## **6004: SPS-RAM SPEICHERFEHLER**

Die Hilfsantriebe werden abgeschaltet. Verständigen Sie den EMCO Kundendienst.

## **6007: SICHERHEITSSCHALTUNG DEFEKT**

Einspeiseschütze für Achs- und Hauptantrieb nicht abgefallen.

Einspeiseschütze überprüfen, evtl. Kontakte verschweißt.

## **6008: FEHLENDER CAN-TEILNEHMER**

Die SPS-CAN-Busplatine wird von der Steuerung nicht erkannt.

Überprüfen des Schnittstellenkabels, Spannungsversorgung der CAN-Platine.

## **6009: SICHERHEITSSCHALTUNG DEFEKT**

Fehler Schrittmotorsystem.

Ein laufendes CNC-Programm wird abgebrochen, die Hilfsantriebe werden abgeschalten, der Referenzpunkt geht verloren.

Verständigen Sie den EMCO Kundendienst.

# **6010: ANTRIEB X-ACHSE NICHT BEREIT**

Die Schrittmotorkarte ist defekt oder zu heiß, eine Sicherung ist defekt, Netzversorgung Über- oder Unterspannung.

Ein laufendes CNC-Programm wird abgebrochen, die Hilfsantriebe werden abgeschaltet, der Referenzpunkt geht verloren.

Überprüfen Sie die Sicherungen oder verständigen Sie den EMCO Kundendienst.

# **6012: ANTRIEB Z-ACHSE NICHT BEREIT** siehe 6010.

## **6013: HAUPTANTRIEB NICHT BEREIT**

Die Hauptantriebsversorgung ist defekt oder der Hauptantrieb zu heiß, eine Sicherung ist defekt, Netzversorgung Über- oder Unterspannung. Ein laufendes CNC-Programm wird abgebrochen, die Hilfsantriebe werden abgeschalten. Überprüfen Sie die Sicherungen oder verständigen Sie den EMCO Kundendienst.

## **6014: KEINE HAUPTSPINDELDREHZAHL**

Dieser Alarm wird ausgelöst, wenn die Spindeldrehzahl unter 20 U/min absinkt. Ursache ist Überlast. Ändern Sie die Schnittdaten (Vorschub, Drehzahl, Zustellung).

Das CNC-Programm wird abgebrochen, die Hilfsantriebe werden abgeschalten.

### **6015: KEINE AWZ-SPINDELDREHZAHL** siehe 6014

## **6016: AWZ-SIGNAL EINGEKUPPELT FEHLT**

## **6017: AWZ-SIGNAL AUSGEKUPPELT FEHLT**

Beim kuppelbaren Werkzeugwender wird die Stellung des Ein-Auskuppelmagneten mit zwei Beros überwacht. Damit der Werkzeugwender weiterschwenken kann muss sichergestellt sein, dass die Kupplung in hinterer Endlage ist. Ebenso muss bei Betrieb mit angetriebenen Werkzeugen die Kupplung sicher in vorderer Endlage sein.

Verkabelung, Magnet, Endlagenberos überprüfen und einstellen.

## **6021: ZANGE ZEITÜBERWACHUNG**

Wenn beim Schliessen des Spannmittels der Druckschalter nicht innerhalb einer Sekunde anspricht.

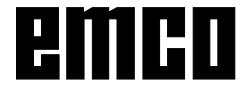

# **6022: SPANNMITTELPLATINE DEFEKT**

Wenn das Signal "Spannmittel gespannt" dauernd gemeldet wird, obwohl kein Ansteuerbefehl ausgegeben wird. Platine tauschen.

# **6023: ZANGE DRUCKÜBERWACHUNG**

Wenn bei geschlossenem Spannmittel der Druckschalter ausschaltet (Druckluftausfall länger als 500ms).

# **6024: MASCHINENTÜR OFFEN**

Die Türe wurde während einer Bewegung der Maschine geöffnet. Ein laufendes CNC-Programm wird abgebrochen.

# **6025: RÄDERDECKEL OFFEN**

Der Räderdeckel wurde während einer Bewegung der Maschine geöffnet. Ein laufendes CNC-Programm wird abgebrochen.

Schließen Sie den Deckel, um fortzusetzen.

# **6027: TÜRENDSCHALTER DEFEKT**

Der Türendschalter der automatischen Maschinentür ist verschoben, defekt oder falsch verkabelt.

Verständigen Sie den EMCO Kundendienst.

# **6028: TÜR ZEITÜBERSCHREITUNG**

Die automatische Türe klemmt, unzureichende Druckluftversorgung, Endschalter defekt.

Türe, Druckluftversorgung und Endschalter überprüfen oder den EMCO Kundendienst verständigen.

# **6029: PINOLE ZEITÜBERSCHREITUNG**

Wenn die Pinole nicht innerhalb von 10 Sekunden eine Endlage erreicht.

Ansteuerung, Endschalterberos einstellen, oder Pinole klemmt.

## **6030: KEIN TEIL GESPANNT**

Kein Werkstück vorhanden, Schraubstockgegenlager verschoben, Schaltnocke verschoben, Hardware defekt.

Einstellen oder den EMCO Kundendienst verständigen.

## **6031: PINOLE AUSGEFALLEN**

# **6032: WZW-SCHWENKZEIT-**

**ÜBERSCHREITUNG VW** siehe 6041.

### **6033: WZW-SYNC-IMPULS FEHLERHAFT** Hardware defekt.

Verständigen Sie den EMCO Kundendienst.

## **6037: FUTTER ZEITÜBERSCHREITUNG**

Wenn beim Schliessen des Spannmittels der Druckschalter nicht innerhalb einer Sekunde anspricht.

# **6039: FUTTER DRUCKÜBERWACHUNG**

Wenn bei geschlossenem Spannmittel der Druckschalter ausschaltet (Druckluftausfall länger als 500ms).

# **6040: WZW-STATISCHE VERRIEGELUNGSÜBERWACHUNG**

Der Werkzeugwender ist in keiner verriegelten Position, Werkzeugwender-Geberplatine defekt, Verkabelung defekt, Sicherung defekt.

Schwenken Sie den Werkzeugwender mit der Werkzeugwendertaste, überprüfen Sie die Sicherungen oder EMCO Kundendienst verständigen.

### **6041: WZW-SCHWENKZEIT-ÜBERSCHREITUNG VW**

Werkzeugwenderscheibe klemmt (Kollision?), Sicherung defekt, Hardware defekt.

Ein laufendes CNC-Programm wird abgebrochen. Überprüfen Sie auf Kollisionen, überprüfen Sie die Sicherungen oder verständigen Sie den EMCO Kundendienst.

# **6042: THERMISCHE STÖRUNG WZW**

Werkzeugwendermotor zu heiss.

Mit dem Werkzeugwender dürfen max. 14 Schwenkvorgänge pro Minute durchgeführt werden.

# **6043: WZW-SCHWENKZEIT-ÜBERSCHREITUNG RW**

Werkzeugwenderscheibe klemmt (Kollision?), Sicherung defekt, Hardware defekt.

Ein laufendes CNC-Programm wird abgebrochen. Überprüfen Sie auf Kollisionen, überprüfen Sie die Sicherungen oder verständigen Sie den EMCO Kundendienst.

# **6044: BREMSWIDERSTAND - HAUPTANTRIEB ÜBERLASTET**

Anzahl der Drehzahländerungen im Programm reduzieren.

# **6045: WZW-SYNC-IMPULS FEHLT**

Hardware defekt. Verständigen Sie den EMCO Kundendienst.

# **6046: WZW-ENCODER DEFEKT**

Sicherung defekt, Hardware defekt. Überprüfen Sie die Sicherungen oder verständigen Sie den EMCO Kundendienst.

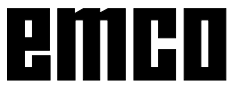

# **6048: FUTTER NICHT BEREIT**

Es wurde versucht, bei offenem Futter oder ohne gespanntes Werkstück die Spindel zu starten. Futter blockiert mechanisch, Druckluftversorgung unzureichend, Sicherung defekt, Hardware defekt. Überprüfen Sie die Sicherungen oder verständigen Sie den EMCO Kundendienst.

# **6049: ZANGE NICHT BEREIT**

siehe 6048.

# **6050: M25 BEI LAUFENDER HAUPTSPINDEL**

Bei M25 muss die Hauptspindel stehen (Auslaufphase beachten, evtl. Verweilzeit programmieren).

# **6055: KEIN TEIL GESPANNT**

Dieser Alarm tritt auf, wenn bei bereits drehender Hauptspindel das Spannmittel oder die Pinole eine Endlage erreichen.

Das Werkstück wurde aus dem Spannmittel geschleudert oder von der Pinole in das Spannmittel gedrückt. Spannmitteleinstellungen, Spannkräfte kontrollieren, Schnittwerte ändern.

# **6056: PINOLE NICHT BEREIT**

Es wurde versucht, bei undefinierter Pinolenposition die Spindel zu starten, eine Achse zu bewegen oder den Werkzeugwender zu bewegen.

Pinole blockiert mechanisch (Kollision?), Druckluftversorgung unzureichend, Sicherung defekt, Magnetschalter defekt.

Überprüfen Sie auf Kollisionen, überprüfen Sie die Sicherungen oder verständigen Sie den EMCO Kundendienst.

## **6057: M20/M21 BEI LAUFENDER HAUPT-SPINDEL**

Bei M20/M21 muss die Hauptspindel stehen (Auslaufphase beachten, evtl. Verweilzeit programmieren).

## **6058: M25/M26 BEI AUSGEFAHRENER PINOLE**

Um das Spannmittel in einem NC-Programm mit M25 oder M26 zu betätigen, muss sich die Pinole inder hinteren Endlage befinden.

# **6059: C-ACHSE SCHWENKZEIT-ÜBERSCHREITUNG**

C-Achse schwenkt innerhalb von 4 Sekunden nicht ein.

Grund: zu wenig Luftdruck, bzw. Mechanik verklemmt.

### **6060: C-ACHSE VERRIEGELUNGS-ÜBERWACHUNG**

Beim Einschwenken der C-Achse spricht der Endschalter nicht an.

Pneumatik, Mechanik und Endschalter überprüfen.

# **6064: TÜRAUTOMATIK NICHT BEREIT**

Die Türe steckt mechanisch (Kollision?), unzureichende Druckluftversorgung, Endschalter defekt, Sicherung defekt.

Überprüfen Sie auf Kollisionen, überprüfen Sie die Sicherungen oder verständigen Sie den EMCO Kundendienst.

# **6065: STÖRUNG LADEMAGAZIN**

Lader nicht bereit.

Überprüfen Sie, ob der Lader eingschaltet, richtig angeschlossen und betriebsbereit ist, bzw. Lader deaktivieren (WinConfig).

# **6066: STÖRUNG SPANNMITTEL**

Keine Druckluft am Spannmittel Pneumatik und Lage der Spannmittelberos überprüfen.

# **6067: KEINE DRUCKLUFT**

Druckluft einschalten, Druckschaltereinstellung kontrollieren.

# **7000: FALSCHES T-WORT PROGRAMMIERT**

Programmierte Werkzeugposition größer als 8. Ein laufendes CNC-Programm wird angehalten. Programm mit RESET abbrechen, Programm berichtigen

# **7007: VORSCHUB STOP**

Im Robotik-Betrieb liegt ein HIGH Signal am Eingang E3.7. Vorschub Stop ist aktiv, bis ein LOW Signal am Eingang E3.7 anliegt.

# **7016: HILFSANTRIEBE EINSCHALTEN**

Die Hilfsantriebe sind abgeschaltet. Drücken Sie die AUX ON Taste für mindestens 0,5 s (damit wird unbeabsichtigtes Einschalten verhindert), um die Hilfsantriebe einzuschalten (ein Schmierimpuls wird ausgelöst)

# **7017: REFERENZPUNKT ANFAHREN**

Fahren Sie den Referenzpunkt an. Wenn der Referenzpunkt nicht aktiv ist, sind manuelle Bewegungen der Vorschubachsen nur mit Schlüsselschalterposition "Handbetrieb" möglich.

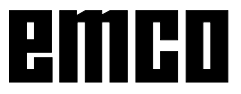

# **7018: SCHLÜSSELSCHALTER UMSCHALTEN**

Beim Aktivieren von NC-Start war der Schlüsselschalter auf Position "Handbetrieb".

NC-Start kann nicht aktiviert werden.

Schalten Sie den Schlüsselschalter um, um ein CNC-Programm abzuarbeiten.

# **7019: STÖRUNG PNEUMATIKÖLER**

Pneumatiköl nachfüllen

# **7020: SONDERBETRIEB AKTIV**

Sonderbetrieb: Die Maschinentüre ist offen, die Hilfsantriebe sind eingeschalten, der Schlüsselschalter ist in der Position "Handbetrieb" und die Zustimmtaste ist gedrückt.

Die Linearachsen können bei offener Türe manuell verfahren werden. Der Werkzeugwender kann bei offener Tür geschwenkt werden. Ein CNC-Programm kann nur mit stehender Spindel (DRYRUN) und im Einzelsatzbetrieb (SINGLE) ablaufen.

Aus Sicherheitsgründen: Die Funktion der Zustimmtaste wird nach 40 s automatisch unterbrochen, die Zustimmtaste muss dann losgelassen und erneut gedrückt werden.

# **7021: WERKZEUGWENDER FREIFAHREN**

Der Werkzeugwechsel wurde unterbrochen. Spindelstart und NC Start sind nicht möglich. Drücken Sie die Werkzeugwendertaste im RE-SET-Zustand der Steuerung.

# **7022: AUFFANGSCHALENÜBERWACHUNG**

Zeitüberschreitung der Schwenkbewegung. Kontrollieren Sie die Pneumatik, bzw. ob die Mechanik verklemmt ist (evtl. Werkstück eingeklemmt).

# **7023: DRUCKSCHALTER EINSTELLEN !**

Während dem Öffnen und Schließen des Spannmittels muss der Druckschalter einmal aus/einschalten.

Druckschalter einstellen, ab PLC-Version 3.10 gibt es diesen Alarm nicht mehr.

# **7024: SPANNMITTELBERO EINSTELLEN !**

Bei offenem Spannmittel und aktiver Endlagenüberwachung muss der jeweilige Bero die Geöffnet-Stellung rückmelden.

Spannmittelbero überpüfen und einstellen, Verkabelung überpüfen.

# **7025 WARTEZEIT HAUPTANTRIEB !**

Der LENZE Frequenzumrichter muss mindestens 20 Sekunden lang vom Versorgungsnetz getrennt werden bevor eine Wiedereinschaltung erfolgen darf. Bei schnellem Tür auf/zu (unter 20 Sekunden) erscheint diese Meldung.

# **7038: SCHMIERMITTEL DEFEKT**

Der Druckschalter ist defekt oder verstopft. NC-Start kann nicht aktiviert werden. Dieser Alarm kann nur durch Aus- und Einschalten der Maschine zurückgesetzt werden.

Verständigen Sie den EMCO Kundendienst.

# **7039: SCHMIERMITTEL DEFEKT**

Zu wenig Schmiermittel, der Druckschalter ist defekt.

NC-Start kann nicht aktiviert werden.

Prüfen Sie das Schmiermittel und führen Sie einen ordnungsgemäßen Schmierzyklus durch oder verständigen Sie den EMCO Kundendienst.

# **7040: MASCHINENTÜR OFFEN**

Der Hauptantrieb kann nicht eingeschalten werden und NC-Start kann nicht aktiviert werden (ausgenommen Sonderbetrieb).

Schließen Sie die Türe, um ein CNC-Programm abzuarbeiten.

# **7041: RÄDERDECKEL OFFEN**

Die Hauptspindel kann nicht eingeschalten werden und NC-Start kann nicht aktiviert werden. Schließen Sie den Räderdeckel, um ein CNC-Programm zu starten.

# **7042: MASCHINENTÜR INITIALISIEREN**

Jede Bewegung im Arbeitsraum ist gesperrt. Öffnen und schließen Sie die Türe, um die Sicherheitskreise zu aktivieren.

## **7043: SOLLSTÜCKZAHL ERREICHT**

Eine voreingestellte Anzahl von Programmdurchläufen ist erreicht. NC-Start kann nicht aktiviert werden. Setzen Sie den Stückzähler zurück, um fortzufahren.

# **7048: FUTTER OFFEN**

Diese Meldung zeigt an, daß das Futter nicht gespannt ist. Sie verschwindet, sobald ein Werkstück gespannt wird.

## **7049: FUTTER - KEIN TEIL GESPANNT**

Kein Werkstück ist gespannt, das Einschalten der Spindel ist gesperrt.

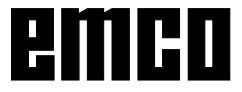

# **7050: ZANGE OFFEN**

Diese Meldung zeigt an, daß die Zange nicht gespannt ist. Sie verschwindet, sobald ein Werkstück gespannt wird.

# **7051: ZANGE - KEIN TEIL GESPANNT**

Kein Werkstück ist gespannt, das Einschalten der Spindel ist gesperrt.

# **7052: PINOLE IN ZWISCHENSTELLUNG**

Die Pinole ist in keiner definierten Position. Alle Achsbewegungen, die Spindel und der Werkzeugwender sind gesperrt.

Verfahren Sie die Pinole in die hintere Endlage oder spannen Sie ein WErkstück mit der Pinole.

# **7053: PINOLE - KEIN TEIL GESPANNT**

Die Pinole ist bis auf die vordere Endlage verfahren.

Um weiterzuarbeiten müssen Sie die Pinole zuerst ganz zurück in die hintere Endlage verfahren.

## **7054: SPANNMITTEL - KEIN TEIL GE-SPANNT**

Kein Werkstück ist gespannt, das Einschalten der Spindel ist geperrt.

# **7055: SPANNMITTEL OFFEN**

Diese Meldung zeigt an, dass das Spannmittel nicht im Spannzustand ist. Sie verschwindet, sobald ein Werkstück gespannt wird.

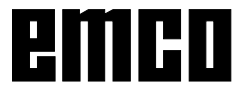

# AC95 / ACC ALARME

# **Achscontrolleralarme**

# **8000 Fataler Fehler AC**

# **8100 Fataler Initialisierungsfehler AC**

Ursache: Interner Fehler

Abhilfe: Software neu starten oder bei Bedarf neu installieren, Fehler an EMCO melden.

# **8101 Fataler Initialisierungsfehler AC**

siehe 8100.

**8102 Fataler Initialisierungsfehler AC** siehe 8100.

## **8103 Fataler Initialisierungsfehler AC** siehe 8100.

**8104 Fataler AC Systemfehler** siehe 8100.

**8105 Fataler Initialisierungsfehler AC** siehe 8100.

# **8106 Keine PC-COM Karte wurde gefunden**

- Ursache: PC-COM Karte kann nicht angesteuert werden (ev. nicht eingebaut).
- Abhilfe: Karte einbauen, andere Adresse mit Jumper einstellen

# **8107 PC-COM Karte reagiert nicht** siehe 8106.

**8108 Fataler Fehler auf PC-COM Karte** siehe 8106.

**8109 Fataler Fehler auf PC-COM Karte** siehe 8106.

## **8110 PC-COM Initmessage fehlt**

Ursache: Interner Fehler

Abhilfe: Software neu starten oder bei Bedarf neu installieren, Fehler an EMCO melden.

**8111 PC-COM Konfigurationsfehler** siehe 8110.

**8113 Ungültige Daten (pccom.hex)** siehe 8110.

**8114 Programmierfehler auf PC-COM** siehe 8110.

**8115 PC-COM Programmpaketquittung fehlt** siehe 8110.

**8116 PC-COM Hochlauffehler** siehe 8110.

**8117 Fataler Initdatenfehler(pccom.hex)** siehe 8110.

## **8118 Fataler Initfehler AC**

siehe 8110, ev. zu wenig RAM-Speicher

## **8119 PC Interrupt Nummer nicht möglich**

Ursache: Die PC-Interrupt-Nummer kann nicht verwendet werden.

Abhilfe: In der Windows95 Systemsteuerung mit Programm System freie Interrupt-Nummer ermitteln (erlaubt: 5,7,10, 11, 12, 3, 4 und 5) und diese Nummer in WinConfig eintragen.

#### **8120 PC Interrupt nicht freigebbar** siehe 8119

## **8121 Ungültiges Kommando an PC-COM**

- Ursache: Interner Fehler oder Kabel defekt
- Abhilfe: Kabel überprüfen (anschrauben); Software neu starten oder bei Bedarf neu installieren, Fehler an EMCO melden.

# **8122 Interne AC Mailbox voll**

- Ursache: Interner Fehler
- Abhilfe: Software neu starten oder bei Bedarf neu installieren, Fehler an EMCO melden.

## **8123 RECORD Datei nicht erstellbar**

- Ursache: Interner Fehler
- Abhilfe: Software neu starten oder bei Bedarf neu installieren, Fehler an EMCO melden.

# **8124 RECORD Datei nicht beschreibbar**

- Ursache: Interner Fehler
- Abhilfe: Software neu starten oder bei Bedarf neu installieren, Fehler an EMCO melden.

## **8125 Zuwenig Speicher für Recordpuffer**

- Ursache: Zuwenig RAM-Speicher, Aufzeichnungszeit zu groß.
- Abhilfe: Software neu starten, bei Bedarf Treiber usw. entfernen, um Speicher verfügbar zu machen, Aufzeichnungszeit verringern.

# **8126 AC Interpolator läuft zu lange**

- Ursache: Ev. ungenügende Rechnerleistung.
- Abhilfe: Mit WinConfig längere Interruptzeit einstellen. Dadurch kann jedoch eine schlechtere Bahngenauigkeit entstehen.

# **8127 Zuwenig Speicher im AC**

- Ursache: Zuwenig RAM-Speicher
- Abhilfe: Andere laufende Programme beenden, Software neu starten, bei Bedarf Treiber usw. entfernen, um Speicher verfügbar zu machen.

# **8128 Unbekannte Meldung im AC empfangen**

Ursache: Interner Fehler<br>Abhilfe: Software neu s Software neu starten oder bei Bedarf neu installieren, Fehler an EMCO melden.

# **8129 Fehlerhafte MSD, Achszuordnung** siehe 8128.

**8130 Interner Init-Fehler AC** siehe 8128.

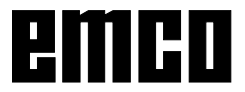

### **8131 Interner Init-Fehler AC** siehe 8128.

**8132 Achse von mehreren Kanälen belegt** siehe 8128.

**8133 Zuwenig NC Satzspeicher AC (IPO)** siehe 8128.

**8134 Zuviele Mittelpunkte für Kreis** siehe 8128.

**8135 Zuwenig Mittelpunkte für Kreis** siehe 8128.

**8136 Kreisradius zu klein** siehe 8128.

# **8137 Ungültige Helixachse**

Ursache: Falsche Achse für Helix. Die Achskombination von Kreisachsen und Linearachse stimmt nicht.

Abhilfe: Programm korrigieren.

# **8140 Maschine (ACIF) meldet sich nicht**

- Ursache: Maschine nicht eingeschaltet oder angeschlossen.
- Abhilfe: Maschine einschalten bzw. anschließen.

# **8141 Interner PC-COM Fehler**

Ursache: Interner Fehler

Abhilfe: Software neu starten oder bei Bedarf neu installieren, Fehler an EMCO Kundendienst melden.

## **8142 Programmierfehler ACIF**

Ursache: Interner Fehler

Abhilfe: Software neu starten oder bei Bedarf neu installieren, Fehler an EMCO Kundendienst melden.

### **8143 ACIF Programmpaketquittung fehlt** siehe 8142.

# **8144 ACIF Hochlauffehler**

siehe 8142.

**8145 Fataler Initdatenfehler(acif.hex)** siehe 8142.

**8146 Achse mehrfach angefordert** siehe 8142.

**8147 Ungültiger PC-COM Zustand (DPRAM)** siehe 8142.

**8148 Ungültiges PC-COM Kommando (KNr)** siehe 8142.

**8149 Ungültiges PC-COM Kommando (Len)** siehe 8142.

**8150 Fataler ACIF Fehler** siehe 8142.

**8151 AC Init Fehler (RPF Datei fehlt)** siehe 8142.

**8152 AC Init Fehler (RPF Datei Format)** siehe 8142.

**8153 FPGA Programmiertimeout am ACIF** siehe 8142.

## **8154 Ungültiges Kommando an PC-COM** siehe 8142.

**8155 Ungültige FPGA Prog.-Paketquittung** siehe 8142 bzw. Hardware-Fehler auf ACIF-Platine (EMCO Service verständigen).

### **8156 Syncsuche mehr als 1.5 Umdrehungen** siehe 8142 bzw. Hardware-Fehler bei Bero (EMCO Service verständigen).

### **8157 Datenaufzeichnung fertig** siehe 8142.

**8158 Berobreite (Referenzieren) zu groß** siehe 8142 bzw. Hardware-Fehler bei Bero (EMCO Service verständigen).

# **8159 Funktion nicht implementiert**

Bedeutung: Diese Funktion kann im Normalbetrieb nicht ausgeführt werden.

## **8160 Drehüberwachung Achse 3..7**

Ursache: Achse dreht durch bzw. Schlitten blockiert, die Achssynchronisation wurde verloren

Abhilfe: Referenzpunkt anfahren.

**8161 DAU Begrenzung X, Achse außer Tritt**

Schrittverlust des Schrittmotors. Ursachen:

- Achse mechanisch blockiert
- Achsriemen defekt
- Beroabstand zu groß (>0,3mm) oder Bero defekt
- Schrittmotor defekt

# **8162 DAU Begrenzung Y, Achse außer Tritt**

siehe 8161

**8163 DAU Begrenzung Z, Achse außer Tritt** siehe 8161

**8164 Softwaerendschalter Max Achse 3..7** Ursache: Achse am Ende des Verfahrbereichs Abhilfe: Achse zurückfahren

# **8168 Softwaerendschalter Min Achse 3..7**

Ursache: Achse am Ende des Verfahrbereichs Abhilfe: Achse zurückfahren

## **8172 Kommunikationsfehler zur Maschine**

Ursache: Interner Fehler

Abhilfe: Software neu starten oder bei Bedarf neu installieren, Fehler an EMCO melden. Verbindung PC-Maschine prüfen, ev. Störquellen beseitigen.

# **8173 INC Befehl bei laufendem Programm**

Abhilfe: Programm mit NC-Stop oder Reset anhalten. Achse verfahren

# **8174 INC Befehl nicht erlaubt**

- Ursache: Achse ist zur Zeit in Bewegung
- Abhilfe: Warten bis Achse steht und danach Achse verfahren.

# **8175 Öffnen der MSD Datei nicht möglich**

Ursache: Interner Fehler

Abhilfe: Software neu starten oder bei Bedarf neu installieren, Fehler an EMCO melden.

**8176 Öffnen der PLS Datei nicht möglich** siehe 8175.

**8177 Lesen von PLS Datei nicht möglich** siehe 8175.

**8178 Schreiben auf PLS Datei nicht mögl** siehe 8175.

**8179 Öffnen der ACS Datei nicht möglich** siehe 8175.

**8180 Lesen von ACS Datei nicht möglich** siehe 8175.

**8181 Schreiben auf ACS Datei nicht mögl** siehe 8175.

**8183 Getriebestufe zu groß**

Ursache: Gewählte Getriebestufe an Maschine nicht erlaubt

# **8184 Ungültiges Interpolationskommando**

**8185 Verbotene MSD Datenänderung** siehe 8175.

**8186 Öffnen der MSD Datei nicht mögl.** siehe 8175.

**8187 PLC Programm fehlerhaft** siehe 8175.

**8188 Fehlerhaftes Getriebestufenkomm.** siehe 8175.

**8189 Fehlerhafte OB-AC Kanalzuordnung** siehe 8175.

**8190 Ungültiger Kanal in Kommando** siehe 8175.

**8191 Falsche Jog Vorschubseinheit**

Ursache: Maschine unterstützt Umdrehungsvorschub im JOG Betrieb nicht

Abhilfe: Softwareupdate bei EMCO anfordern

**8192 Ungültige Achse verwendet** siehe 8175.

**8193 Fataler SPS Fehler** siehe 8175.

**8194 Gewinde ohne Start-Zieldifferenz**

Ursache: Programmierte. Zielkoordinaten sind mit Startkoordinaten identisch

Abhilfe: Zielkoordinaten korrigieren

**8195 Keine Gewindesteig. in führ. Achse** Abhilfe: Gewindesteigung programmieren

**8196 Zu viele Achsen für Gewinde** Abhilfe: max. 2 Achsen für Gewinde programmieren.

### **8197 Gewindeweg zu kurz**

Ursache: Gewindelänge zu kurz.

Beim Übergang von einem Gewinde auf ein anderes muss die Länge des zweiten Gewindes ausreichen, um ein korrektes Gewinde zu drehen.

Abhilfe: Zweites Gewindes verlängern oder durch Geradenstück (G1) ersetzen.

**8198 Interner Fehler (zu viele Gewinde)** siehe 8175.

**8199 Interner Fehler (Gewindezustand)**

Ursache: Interner Fehler Abhilfe: Software neu starten oder bei Bedarf neu

installieren, Fehler an EMCO melden.

**8200 Gewinde ohne laufende Spindel** Abhilfe: Spindel einschalten

**8201 Interner Gewindefehler(IPO)** siehe 8199.

**8202 Interner Gewindefehler(IPO)** siehe 8199.

**8203 Fataler AC Fehler (0-Ptr IPO)** siehe 8199.

**8204 Fataler Init Fehler: PLC/IPO läuft** siehe 8199.

**8205 PLC Laufzeitüberschreitung** Ursache: Zu geringe Rechnerleistung

**8206 SPS M-Gruppeninitialisierung falsch** siehe 8199.

**8207 Ungültige SPS-Maschinendaten** siehe 8199.

**8208 Ungült. Anwendungskommando an AC** siehe 8199.

**8212 Rundachse ist nicht erlaubt** siehe 8199.

**8213 Kreis mit Rundachse kann nicht interpoliert werden**

**8214 Gewinde mit Rundachsinterpolation nicht erlaubt**

**8215 Ungültiger Zustand** siehe 8199.

**8216 Achstyp nicht Rundachse bei Rundachsumschaltung** siehe 8199.

**8217 Achstyp nicht erlaubt!**

- Ursache: Umschalten im Rundachsbetrieb bei eingeschalteter Spindel
- Abhilfe: Spindel anhalten und Rundachsumschaltung durchführen.

**8218 Rundachsreferenzieren ohne angewählte Rundachse im Kanal** siehe 8199.

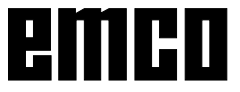

## **8219 Gewinde Ohne Drehgeber nicht erlaubt!**

Ursache: Gewindeschneiden bzw. –bohren nur bei Spindeln mit Drehgebern möglich

# **8220 Pufferlänge für PC Sende-Message zu groß**

siehe 8199.

# **8221 Spindelfreigabe obwohl Achstyp nicht Spindel ist!**

siehe 8199.

## **8222 Die neue Masterspindel ist nicht gültig!**

Ursache: Angegebene Masterspindel bei Masterspindelumschaltung nicht gültig.

Abhilfe: Spindelnummer korrigieren.

### **8224 Ungültiger Genauhaltmodus!** siehe 8199.

### **8225 Falsche Parameter in BC\_MOVE\_TO\_IO!**

- Ursache: Maschine ist für Messtaster nicht konfiguriert. Verfahrbewegung mit Rundachse bei Messtasterbetrieb nicht erlaubt.
- Abhilfe: Rundachsbewegung aus Verfahrbewegung entfernen.

### **8226 Rundachsumschaltung nicht erlaubt (MSD Einstellung)!**

Ursache: Angegebene Spindel besitzt keine Rundachse

### **8228 Rundachsumschaltung bei bewegten Achsen nicht erlaubt!**

Ursache: Rundachse bewegte sich bei Umschaltung in den Spindelbetrieb.

Abhilfe: Rundachse vor Umschaltung anhalten.

## **8229 Spindeleinschalten bei aktiver Rundachse nicht erlaubt!**

## **8230 Programmstart nicht erlaubt da Rundachse nicht auf Spindel geschaltet ist!**

# **8231 Achskonfiguration (MSD) für TRANSMIT nicht gültig!**

Ursache: Transmit an dieser Maschine nicht möglich.

### **8232 Achskonfiguration (MSD) für TRACYL nicht gültig!**

Ursache: Tracyl an dieser Maschine nicht möglich.

### **8233 Achse während TRANSMIT/TRACYL nicht verfügbar!**

Ursache: Programmierung der Rundachse während Transmit/Tracyl nicht erlaubt.

## **8234 Reglerfreigabe durch SPS während Achsinterpolation weggenommen!**

Ursache: interner Fehler

Abhilfe: Fehler mit Reset löschen und an EMCO melden.

# **8235 Interpolation ohne Reglerfreigabe durch SPS!**

siehe 8234.

### **8236 TRANSMIT/TRACYL Aktivierung bei bewegter Achse/Spindel nicht erlaubt!** siehe 8234.

## **8237 Poldurchfahrt bei TRANSMIT!**

Ursache: Durchfahren der Koordinaten X0 Y0 bei Transmit nicht erlaubt.

Abhilfe: Verfahrbewegung verändern.

### **8238 Vorschubsgrenze TRANSMIT überschritten!**

- Ursache: Verfahrbewegung kommt zu nahe an die Koordinaten X0 Y0. Um den programmierten Vorschub einzuhalten, müsste die maximale Geschwindigkeit der Rundachse überschritten werden.
- Abhilfe: Vorschub reduzieren. In WinConfig in die MSD-Einstellungen bei Allgemeine MSD Daten / C-Achse Vorschubsbegrenzung den Wert auf 0.2 stellen. Der Vorschub wird dann automatisch in der Nähe der Koordinaten X0 Y0 reduziert.

# **8239 DAU auf 10V Limit aufgelaufen!**

Ursache: interner Fehler

Abhilfe: Software neu starten oder neu installieren, Fehler an EMCO melden.

### **8240 Funktion nicht erlaubt bei aktiver Transformation (TRANSMIT/TRACYL)!**

Ursache: Jog und INC-Betrieb während Transmit in X/C und bei Tracyl in der Rundachse nicht möglich.

# **8241 TRANSMIT ist nicht freigegeben (MSD)!**

Ursache: Transmit an dieser Maschine nicht möglich.

## **8242 TRACYL ist nicht freigegeben (MSD)!**

Ursache: Tracyl an dieser Maschine nicht möglich.

## **8243 Rundachse nicht erlaubt bei aktiver Transformation!**

Ursache: Programmierung der Rundachse während Transmit/Tracyl nicht erlaubt.

## **8245 TRACYL Radius = 0!**

Ursache: Bei der Anwahl von Tracyl wurde ein Radius von 0 verwendet.

Abhilfe: Radius korrigieren

# **8246 Offsetabgleich in diesem Zustand nicht erlaubt!**

siehe 8239.

## **8247 Offsetabgleich: MSD Datei kann nicht geschrieben werden!**

# **8248 Zyklischer Überwachungsalarm!**

- Ursache: Kommunikation mit der Maschinentastatur ist abgebrochen
- Abhilfe: Software neu starten oder neu installieren, Fehler an EMCO melden.

**8249 Achsstillstandsüberwachungs - Alarm!** siehe 8239.

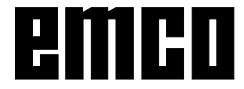
# **8250 Spindelachse ist nicht im Rundachsbetrieb!**

siehe 8239.

# **8251 Steigung bei G331/G332 fehlt!**

- Ursache: Gewindesteigung fehlt oder Start- und Zielkoordinaten sind identisch
- Abhilfe: Gewindesteigung programmieren. Zielkoordinaten korrigieren.

## **8252 Mehrere oder keine Linearachse bei G331/G332 programmiert!**

Abhilfe: Genau eine Linearachse programmieren.

# **8253 Drehzahlwert bei G331/G332 und G96 fehlt!**

- Ursache: Keine Schnittgeschwindigkeit programmiert.
- Abhilfe: Schnittgeschwindigkeit programmieren.

## **8254 Wert für den Gewinde-Startpunktversatz ungültig!**

- Ursache: Startpunktversatz nicht im Bereich 0 bis 360°.
- Abhilfe: Startpunktversatz korrigieren.

# **8255 Referenzpunkt liegt außerhalb des gültigen Bereichs (SW Endschalter)!**

- Ursache: Referenzpunkt wurde außerhalb der Softwarendschalter definiert.
- Abhilfe: Referenzpunkte in WinConfig korrigieren.

# **8256 Zu geringe Drehzahl für G331!**

- Ursache: Während des Gewindebohrens ist die Spindeldrehzahl gesunken. Eventuell wurde falsche Steigung verwendet oder die Kernbohrung ist nicht korrekt.
- Abhilfe: Gewindesteigung korrigieren. Durchmesser der Kernbohrung anpassen.

# **8257 Echtzeitmodul nicht aktiv oder PCI-Karte nicht gefunden!**

- Ursache: ACC konnte nicht korrekt gestartet werden oder die PCI Karte im ACC wurde nicht erkannt.
- Abhilfe: Fehler an EMCO melden.

### **8258 Fehler beim Allokieren der Linuxdaten!** siehe 8239.

# **8259 Fehlerhaftes Folgegewinde!**

- Ursache: Bei einer Gewindekette wurde ein Satz ohne Gewinde G33 programmiert.
- Abhilfe: Programm korrigieren.

# **8261 Kein gültiges Folgegewinde innerhalb der Gewindekette !**

- Ursache: Folgegewinde wurde bei einer Gewindekette nicht programmiert, Anzahl muss mit der zuvor definierten in SETTHREADCOUNT() übereinstimmen.
- Abhilfe: Anzahl der Gewinde in der Gewindekette korrigieren Gewinde hinzufügen

# **8262 Referenzmarken liegen zu weit auseinander !**

- Ursache: Einstellungen des Linearmaßstabes wurden verändert oder der Linearmaßstab ist defekt.
- Abhilfe: Einstellungen korrigieren. EMCO kontaktieren.

#### **8263 Referenzmarken liegen zu weit zusammen !**

siehe 8262.

## **22000 Getriebestufenwechsel nicht erl.**

- Ursache: Getriebestufenwechsel bei eingeschalteter Spindel.
- Abhilfe: Spindel anhalten und Getriebestufenwechsel durchführen.

# **22270 Vorschub zu groß (Gewinde)**

- Ursache: Gewindesteigung zu groß / fehlt, Vorschub bei Gewinde erreicht 80% Eilgang
- Abhilfe: Programm korrigieren, kleinere Steigung oder kleinere Drehzahl bei Gewinde

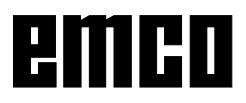

# **I: Steuerungsalarme**

# **Steuerungsalarme**

Diese Alarme können nur beim Bedienen oder Programmieren der Steuerungsfunktionen oder beim Ablauf von CNC-Programmen auftreten.

# **1 Paritätsfehler RS 232**

- Ursache: Datenübertragungsfehler Paritätsfehler, falsche RS232 Einstellung im externen Gerät
- Abhilfe: Datenleitungen kontrollieren, serielle Schnittstelle des externen Gerätes richtig einstellen

# **2 Übertragungsfehler RS 232**

- Ursache: Datenübertragungsfehler Zeichenüberlauf; fehlerhafter Datenframe
- Abhilfe: Datenleitungen kontrollieren, serielle Schnittstelle des externen Gerätes richtig einstellen

# **10 Nxxxx Ungültiger G-Code**

- Abhilfe: Programm berichtigen
- **11 ORDxx Vorschub fehlt/falsch**
- Ursache: Versuch, mit Vorschub = 0 zu starten, auch bei G95/96, wenn S = 0 oder M5
- Abhilfe: Vorschub bzw. Drehzahl programmieren. **21 Nxxxx Kreis: falsche Ebene programmiert**
- Ursache: Die falsche Ebene (G17, 18, 19) ist für den Kreis aktiv
- Abhilfe: Programm berichtigen

# **30 Nxxxx Werkz. Offset zu groß**

Ursache: Ungültige Werkzeugoffsetnummer Abhilfe: Programm berichtigen

# **33 Nxxxx SRK/FRK nicht bestimmbar**

- Ursache: Es wurden zu viele Sätze ohne neue Positionen programmiert; Ungültiges Konturelement; Programmierter Kreisradius kleiner als Werkzeugradius; Konturelement zu kurz.
- Abhilfe: Programm berichtigen

# **34 Nxxxx Fehler bei Anwahl SRK/FRK**

- Fehler bei An- oder Abwahl der Fräserradiuskompensation.
- Abhilfe: Programm berichtigen

# **37 Nxxxx Kein Ebenenwechsel bei SRK/FRK**

- Ursache: Ebenenwechsel bei aktiver Fräserradiuskompensation nicht erlaubt
- Abhilfe: Programm berichtigen

# **41 Nxxxx Konturverletzung SRK/FRK**

- Ursache: Ungültiges Konturelement, programmierter Kreisradius kleiner als Werkzeugradius, Konturelement zu kurz, Konturverletzung Vollkreis.
- Abhilfe: Programm berichtigen

# **51 Nxxxx Falscher Fasenwert / Radiuswert**

- Ursache: Die Konturelemente zwischen die die Fase / der Radius eingefügt werden soll, sind zu kurz.
- Abhilfe: Programm berichtigen

# **52 Nxxxx Ungültiger Konturzug**

- Ursache: Aus den programmierten Parametern ergibt sich kein Konturzug.
- Abhilfe: Programm berichtigen

# **53 Nxxxx Falsche Parameterstruktur**

- Ursache: Aus den programmierten Parametern ergibt sich kein Konturzug, ungültige Parameter angegeben
- Abhilfe: Programm berichtigen

# **56 Nxxxx Falscher Winkelwert**

- Ursache: Mit dem programmierten Winkel kann kein Konturzug berechnet werden - es ergibt sich kein Schnittpunkt.
- Abhilfe: Programm berichtigen

### **57 Nxxxx Fehler im Konturzug**

- Ursache: Ungültige Parametern programmiert.
- Abhilfe: Programm berichtigen

## **58 Nxxxx Konturzug nicht bestimmbar**

- Ursache: Zu viele Sätze ohne neue Position programmiert, Programmende während eines Konturzugs.
- Abhilfe: Programm berichtigen

# **59 ORDxx Programm nicht gefunden**

- Ursache: CNC-Programm nicht vorhanden, falsches Werkstückprogrammverzeichnis
- Abhilfe: Programmanwahl korrigieren,Programm erstellen, Werkstückprogrammverzeichnis einstellen

# **60 Nxxxx Satznummer nicht gefunden**

- Ursache: Sprungziel nicht gefunden
- Abhilfe: Programm berichtigen

#### **62 Nxxxx Allgemeiner Zyklenfehler**

- Ursache: Aufrufzähler bei Unterprogrammaufruf ungültig, Vorschub<=0, Gewindesteigung fehlt/<=0, Spantiefe fehlt/<=0/ungültig, Rückzugshöhe zu klein, Satzadresse P/Q fehlt, Angabe Musterwiederholung fehlt/ ungültig, Zustellung zum nächsten Schnitt fehlt/ungültig, Angabe der Spantiefe fehlt/ ungültig, Hinterschnitt am Zyklusgrund <0, Zyklusendpunkt fehlt/ungültig, Gewindeendpunkt fehlt/ungültig, Werkzeug zu groß.
- Abhilfe: Programm berichtigen

# **63 Nxxxx Ungültiger Zyklenaufruf**

Ursache: P/Q fehlt, falsche Adresse Abhilfe: Programm berichtigen

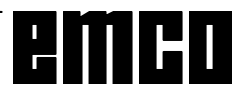

**70 ORDxx Zu wenig Speicher** Ursache: Der PC hat zu wenig freien Arbeitsspeicher Abhilfe: Alle anderen WINDOWS Anwendungen schließen, residente Programme aus dem Speicher entfernen, PC neustarten **71 Programm nicht gefunden** Ursache: NC-Programm nicht gefunden; Bei Programmstart noch kein Programm angewählt; Abhilfe: Aufruf berichtigen oder Programm erstellen; Programm anwählen. **73 Datei mit diesem Namen existiert bereits** Abhilfe: Anderen Dateinamen wählen **77 Nxxxx Unterprogrammaufrufe zu tief** Ursache: Unterprogramme zu tief geschachtelt Abhilfe: Programm berichtigen **83 Nxxxx Kreis nicht in akt. Ebene** Ursache: Kreis nicht in aktiver nicht in aktiver Ebene programmiert Abhilfe: Programm berichtigen **142 Nxxxx Ungültiger Maßstabsfaktor** Ursache: Falscher Maßstabsfaktor (z.B.: 0) programmiert Abhilfe: Programm berichtigen **142 Falscher Simulationsbereich** Ursache: In der Grafiksimulation wurde kein oder ein ungültiger Simulationsbereich angegeben. Abhilfe: Simulationsbereich angeben. **315 Drehüberwachung X** Ursache: Der Schrittmotor konnte mit der Ansteuerung nicht mehr Schritt halten Abhilfe: Zustelltiefe, Vorschub verringern, Schlitten auf Leichtgängigkeit prüfen, Referenzpunkt anfahren **325 Drehüberwachung Y** siehe Alarm 315 **335 Drehüberwachung Z** siehe Alarm 315 **500 Nxxxx Zielpunkt hinter Arbeitsfeldbegr.** Ursache: Zielpunkt, Kreiszielpunkt oder Kreisbogen außerhalb der Arbeitsfeldbegrenzung Abhilfe: Programm berichtigen **501 Nxxxx Zielpunkt außerhalb SW-Endschalt.** Ursache: Zielpunkt, Kreiszielpunkt oder Kreisbogen außerhalb der Software-Endschalter Abhilfe: Programm berichtigen **510 ORDxx Software-Endschalter X** Ursache: SW-Endschalter in X überfahren Abhilfe: manuell zurückfahren **520 ORDxx Software-Endschalter Y** siehe 510 **530 ORDxx Software-Endschalter Z** siehe 510 **2501 ORDxx Synchronisationsfehler AC** Abhilfe: RESET, bei wiederholtem Auftreten an EMCO melden

# **2502 ORDxx Synchronisationsfehler AC**

siehe 2501

# **2503 ORDxx Synchronisationsfehler AC** siehe 2501

# **2504 ORDxx Kein Speicher für Interpreter**

Ursache: Zu wenig RAM-Speicher, Fortsetzten des Programmes nicht mehr möglich

Abhilfe: Alle anderen WINDOWS Anwendungen schließen, Programm beenden, residente Programme entfernen (aus AUTO-EXEC.BAT und CONFIG.SYS), PC neu starten

**2505 ORDxx Kein Speicher für Interpreter** siehe 2504

#### **2506 ORDxx Zu wenig RAM Speicher** siehe 2504

**2507 ORDxx Referenzpunkt nicht erreicht** Abhilfe: Referenzpunkt anfahren

# **2508 ORDxx Interner Fehler NC Kern**

Abhilfe: RESET, bei wiederholtem Auftreten an EMCO melden

# **2520 ORDxx Fehlender RS485 Teilnehmer**

- Ursache: Beim Programmstart wurden nicht alle notwendigen RS485 Teilnehmer gemeldet oder während des Laufs fiel ein Teilnehmer aus.
	- (AC) Achscontroller
	- (SPS) SPS (PLC)
	- (MT) Steuerungstastatur
- Abhilfe: RS485 Teilnehmer (Maschine, Steuerungstastatur) einschalten, Kabel und Stekker, Terminator kontrollieren, bei wiederholtem Auftreten an EMCO melden

# **2521 ORDxx Fehler bei RS485 Kommunikation**

Abhilfe: PC aus-/einschalten, bei wiederholtem Auftreten an EMCO melden

# **2522 ORDxx Fehler bei RS485 Kommunikation**

Abhilfe: PC aus-/einschalten, bei wiederholtem Auftreten an EMCO melden

# **2523 ORDxx Init-Fehler RS485 PC-Karte**

siehe Installation der Software, Fehler bei der Installation der Software

# **2524 ORDxx Allgemeiner RS485 Fehler**

Abhilfe: PC aus-/einschalten, bei wiederholtem Auftreten an EMCO melden

# **2525 ORDxx Übertragungsfehler RS485**

Abhilfe: RS485 Kabel und Stecker, Terminator kontrollieren, auf externe elektromagnetische Störquellen überprüfen

# **2526 ORDxx Übertragungsfehler RS485**

siehe 2525

# **2527 ORDxx Interner Fehler AC**

Abhilfe: Maschine aus-/einschalten, bei wiederholtem Auftreten an EMCO melden

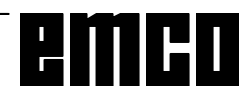

#### **2528 ORDxx Betriebssystemfehler SPS**

Abhilfe: Maschine aus-/einschalten, bei wiederholtem Auftreten an EMCO melden

#### **2529 ORDxx Fehler in externer Tastatur**

Abhilfe: Die externe Tastatur muß bei RS232-Anschluß stets nach dem PC eingeschalten werden.

Externe Tastatur aus-/einschalten, bei wiederholtem Auftreten an EMCO melden

#### **2540 ORDxx Fehler Settingdaten sichern**

- Ursache: Festplatte voll, falsche Pfadangaben, fehlende Schreibrechte
- Abhilfe: Festplattenkapazität prüfen, bei wiederholtem Auftreten Software neu installieren

#### **2545 ORDxx Laufwerk/Gerät nicht bereit**

Abhilfe: Diskette einlegen, Laufwerk verriegeln

#### **2546 ORDxx MSD Checksummenfehler**

Abhilfe: Bei wiederh. Auftreten an EMCO melden

# **2550 ORDxx Fehler SPS Simulation**

Abhilfe: Bei wiederh. Auftreten an EMCO melden

#### **2551 ORDxx Fehler SPS Simulation**

Abhilfe: Bei wiederh. Auftreten an EMCO melden

#### **2562 ORDxx Lesefehler in Programmdatei**

- Ursache: Fehlerhafte Programmdatei, Diskettenoder Festplattenfehler
- Abhilfe: Problem auf DOS-Ebene beheben, eventuell Software neu installieren

#### **2614 ORDxx Interner Fehler MSD**

Abhilfe: Bei wiederh. Auftreten an EMCO melden

#### **2650 Nxxxx Interner Fehler Zyklusaufruf**

Ursache: Ungültiger Zyklusaufruf, wenn Zyklus mit G-Befehl aufgerufen wird

# Abhilfe: Programm berichtigen

**2849 Nxxxx Interner Fehler SRK/FRK**

Abhilfe: Bei wiederh. Auftreten an EMCO melden

#### **2904 Nxxxx Helix Z-Weg zu groß**

Die Steigung der Helix zur Kreistangente darf nicht größer als 45° sein.

Abhilfe: Programm berichtigen

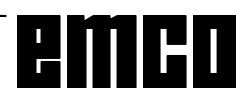